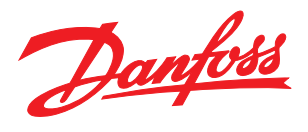

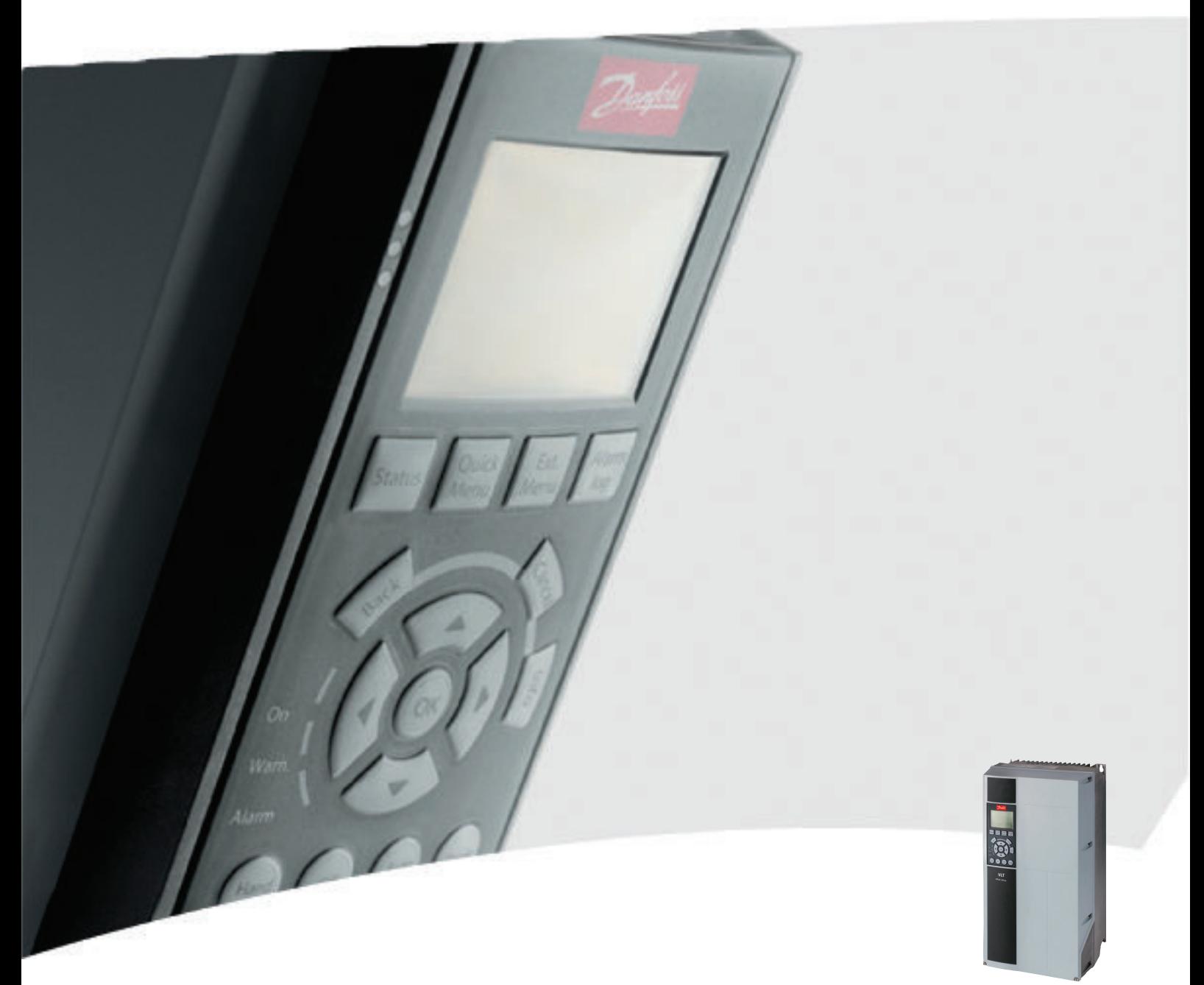

# Produkthandbuch

VLT® Refrigeration Drive FC 103, 75-400 kW

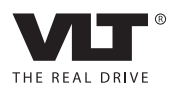

### Sicherheit

## **AWARNUNG**

#### HOCHSPANNUNG!

An das Wechselstromnetz angeschlossene Frequenzumrichter führen Hochspannung. Installation, Inbetriebnahme und Wartung dürfen ausschließlich von qualifiziertem Fachpersonal durchgeführt werden. Installation, Inbetriebnahme und Wartung durch nicht qualifiziertes Personal können zum Tod oder zu schweren Verletzungen führen.

#### Hochspannung

Frequenzumrichter sind an gefährliche Netzspannungen angeschlossen. Es sind daher alle verfügbaren Schutzmaßnahmen gegen elektrischen Schlag zu ergreifen. Nur geschultes Fachpersonal, das mit elektronischen Geräten und Betriebsmitteln vertraut ist, ist befugt, diese Geräte zu installieren, zu starten oder zu warten.

# WARNUNG

#### UNERWARTETER ANLAUF!

Bei Anschluss des Frequenzumrichters an das Wechselstromnetz kann der angeschlossene Motor jederzeit unerwartet anlaufen. Der Frequenzumrichter, Motor und alle angetriebenen Geräte müssen betriebsbereit sein. Andernfalls können Tod, schwere Verletzungen, Geräteoder Sachschäden auftreten.

#### Unerwarteter Anlauf

Bei Anschluss des Frequenzumrichters an das Versorgungsnetz kann der Motor durch einen externen Schalter, einen seriellen Busbefehl, ein Sollwertsignal oder einen quittierten Fehlerzustand anlaufen. Zum Schutz vor unerwartetem Anlauf sind entsprechende Vorsichtsmaßnahmen zu ergreifen.

# **AWARNUNG**

#### ENTLADUNGSZEIT!

Die Zwischenkreiskondensatoren des Frequenzumrichters können auch bei abgeschaltetem Frequenzumrichter geladen bleiben. Trennen Sie zur Vermeidung elektrischer Gefahren den Frequenzumrichter von der Versorgungsspannung, von allen Permanentmagnetmotoren und allen Gleichstromquellen. Dazu zählen Gleichstrom-Zwischenkreisversorgungen, eine Batterienotversorgung oder USV sowie Gleichstrom-Zwischenkreisverbindungen mit anderen Frequenzumrichtern. Führen Sie Wartungs- oder Reparaturarbeiten erst nach vollständiger Entladung der Kondensatoren durch. Die entsprechende Wartezeit finden Sie in der Tabelle *Entladungszeit*. Das Nichteinhalten dieser Wartezeit nach dem Trennen der Stromversorgung vor Wartungs- oder Reparaturarbeiten kann zum Tod oder zu schweren Verletzungen führen.

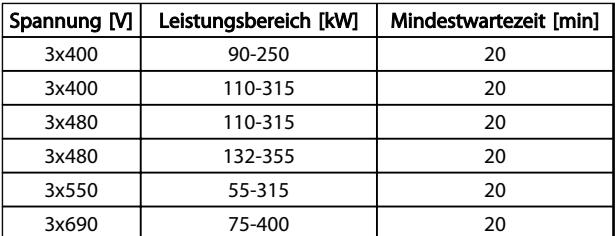

Danfoss

Entladungszeit

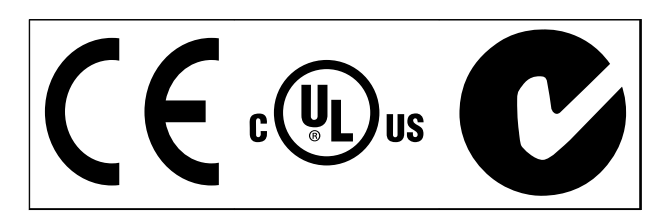

Tabelle 1.2

### **HINWEIS**

#### Auferlegte Begrenzungen der Ausgangsfrequenz (durch Exportkontrollvorschriften):

Ab Softwareversion 6.72 ist die Ausgangsfrequenz des Frequenzumrichters auf 590 Hz begrenzt. Softwareversionen 6x.xx begrenzen ebenfalls die maximale Ausgangsfrequenz auf 590 Hz, diese Versionen können jedoch nicht geflasht werden, d. h. weder als Downgrade noch als Upgrade.

Danfoss

Inhaltsverzeichnis VLT® Refrigeration Drive Produkthandbuch

### Inhaltsverzeichnis

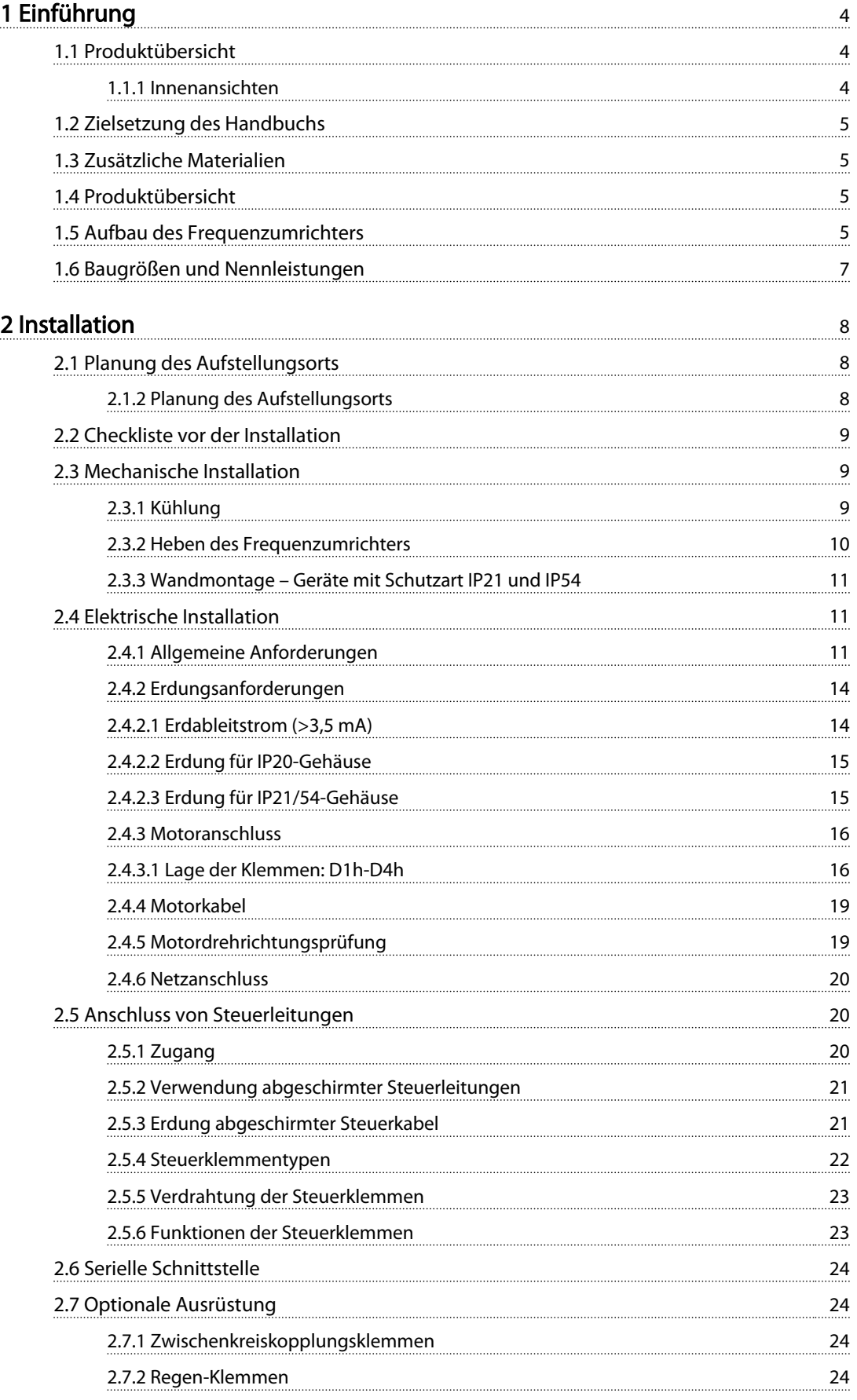

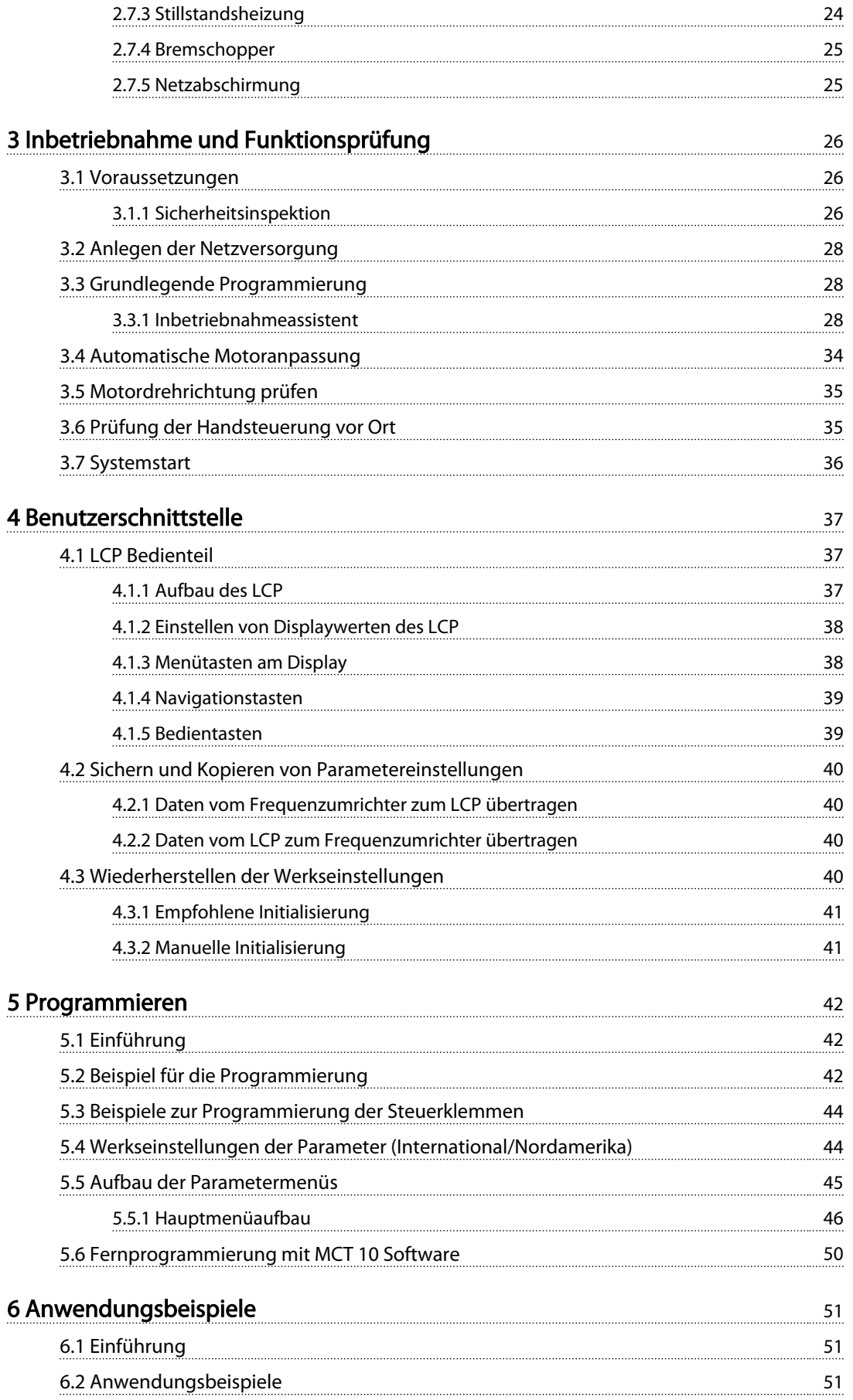

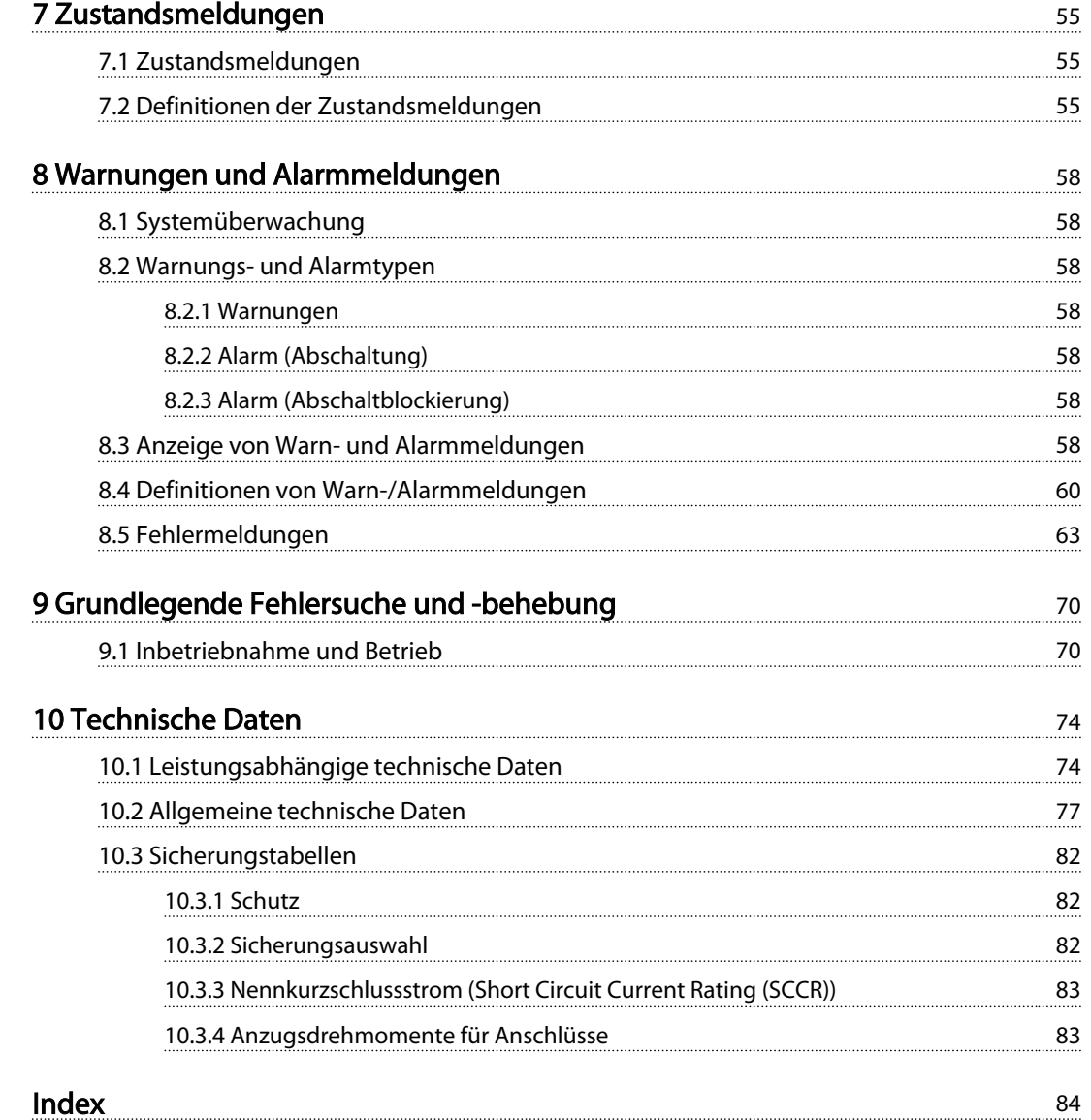

1

Danfoss

### <span id="page-7-0"></span>Einführung

- 1.1 Produktübersicht
- 1.1.1 Innenansichten

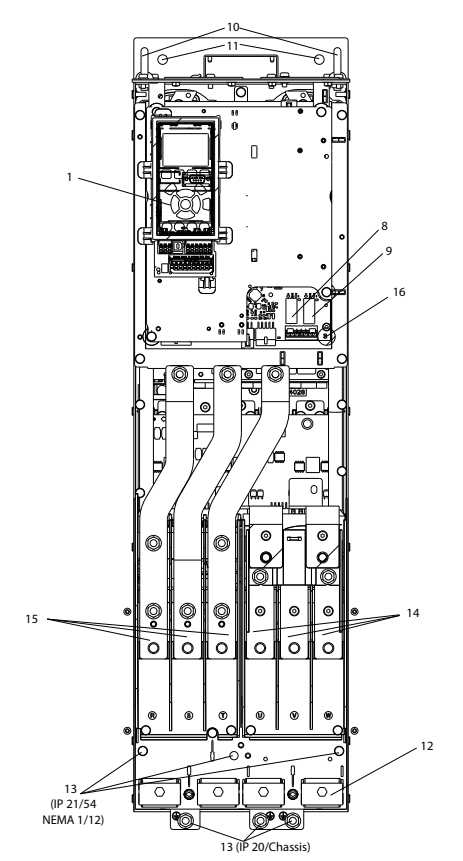

Abbildung 1.1 Innere Baugruppen bei D1

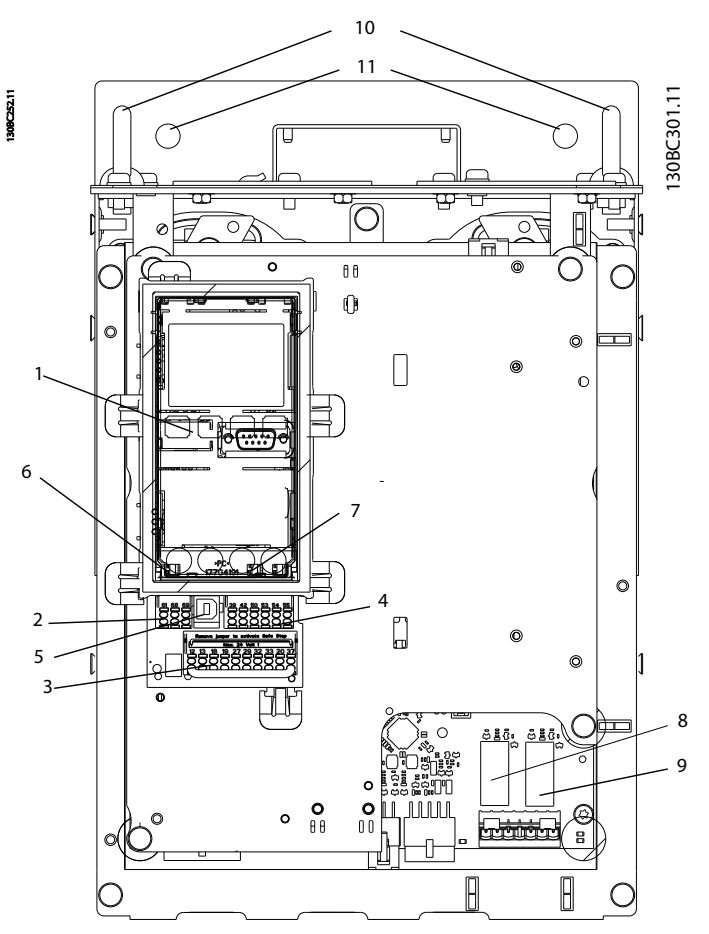

Abbildung 1.2 Nahaufnahme: LCP und Regelungsfunktionen

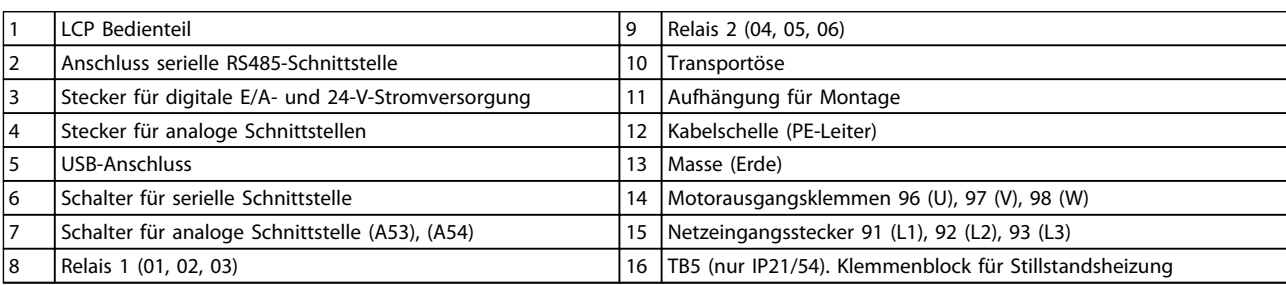

Tabelle 1.1

#### <span id="page-8-0"></span>1.2 Zielsetzung des Handbuchs

Dieses Handbuch stellt Ihnen detaillierte Informationen zur Installation und Inbetriebnahme des Frequenzumrichters zur Verfügung. *[2 Installation](#page-11-0)* enthält die notwendigen Anforderungen für die mechanische und elektrische Installation, darunter Verdrahtung für Netzversorgung, Motor, Steuerung und serielle Kommunikation sowie Steuerklemmenfunktionen. *[3 Inbetriebnahme und Funktionsprüfung](#page-29-0)* beschreibt ausführlich die Verfahren für die Inbetriebnahme, eine grundlegende Programmierung für den Betrieb sowie Funktionsprüfungen. Die übrigen Kapitel enthalten zusätzliche Angaben. Hierzu gehören die Inbetriebnahme, die Benutzerschnittstelle, die detaillierte Programmierung, Anwendungsbeispiele, Fehlersuche und behebung sowie die technischen Daten.

#### 1.3 Zusätzliche Materialien

Es stehen weitere Ressourcen zur Verfügung, die Ihnen helfen, erweiterte Funktionen und Programmierungen von Frequenzumrichtern zu verstehen.

- Das *VLT*® *Programmierungshandbuch* enthält umfassendere Informationen über das Arbeiten mit Parametern sowie viele Anwendungsbeispiele.
- Das *VLT*® *Projektierungshandbuch* enthält umfassende Informationen zu Möglichkeiten und Funktionen sowie zur Auslegung von Steuerungssystemen für Motoren.
- Zusätzliche Veröffentlichungen und Handbücher sind von Danfoss erhältlich. Eine Liste finden Sie unter *[www.danfoss.com/](http://www.danfoss.com/BusinessAreas/DrivesSolutions/Documentations/VLT+Technical+Documentation.htm) [BusinessAreas/DrivesSolutions/Documentations/VLT](http://www.danfoss.com/BusinessAreas/DrivesSolutions/Documentations/VLT+Technical+Documentation.htm) [+Technical+Documentation.htm](http://www.danfoss.com/BusinessAreas/DrivesSolutions/Documentations/VLT+Technical+Documentation.htm)* .
- Für die Frequenzumrichter stehen Optionsmodule zur Verfügung, die einige der beschriebenen Verfahren ändern können. Bitte prüfen Sie die Anleitungen dieser Optionsmodule auf besondere Anforderungen hin. Wenden Sie sich an einen Danfoss-Händler in Ihrer Nähe oder besuchen Sie die Website von Danfoss, um Downloads oder zusätzliche Informationen zu erhalten: *[www.danfoss.com/BusinessAreas/DrivesSolutions/](http://www.danfoss.com/BusinessAreas/DrivesSolutions/Documentations/VLT+Technical+Documentation.htm) [Documentations/VLT+Technical+Documen](http://www.danfoss.com/BusinessAreas/DrivesSolutions/Documentations/VLT+Technical+Documentation.htm)[tation.htm](http://www.danfoss.com/BusinessAreas/DrivesSolutions/Documentations/VLT+Technical+Documentation.htm)*.

#### 1.4 Produktübersicht

Ein Frequenzumrichter ist ein elektronischer Motorregler, der einen Netzeingangs-Wechselstrom in einen variablen Ausgangsstrom in AC-Wellenform umwandelt. So steuern Frequenz und Spannung des Ausgangsstroms die Motordrehzahl und das Motordrehmoment. Der Frequenzumrichter kann die Drehzahl des Motors entsprechend einer Systemrückführung z. B. durch Positionssensoren auf einem Förderband variieren. Zusätzlich kann der Frequenzumrichter den Motor ebenfalls durch Signale von externen Reglern steuern/regeln.

Zudem überwacht der Frequenzumrichter den System- und Motorzustand, gibt Warnungen oder Alarme bei Fehlerbedingungen aus, startet und stoppt den Motor, optimiert die Energieeffizienz und bietet darüber hinaus viele weitere Funktionen zur Steuerung, Regelung, Überwachung und Verbesserung des Wirkungsgrads. Betriebs- und Überwachungsfunktionen stehen als Zustandsanzeigen für ein externes Steuerungssystem oder ein serielles Kommunikationsnetzwerk zur Verfügung.

#### 1.5 Aufbau des Frequenzumrichters

*Abbildung 1.3* ist ein Blockschaltbild der internen Baugruppen des Frequenzumrichters. Ihre jeweiligen Funktionen beschreibt *[Tabelle 1.2](#page-9-0)*.

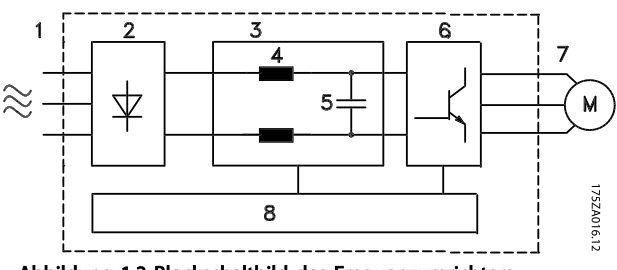

Abbildung 1.3 Blockschaltbild des Frequenzumrichters

1 1

#### <span id="page-9-0"></span>Einführung VLT® Refrigeration Drive Produkthandbuch

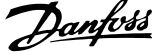

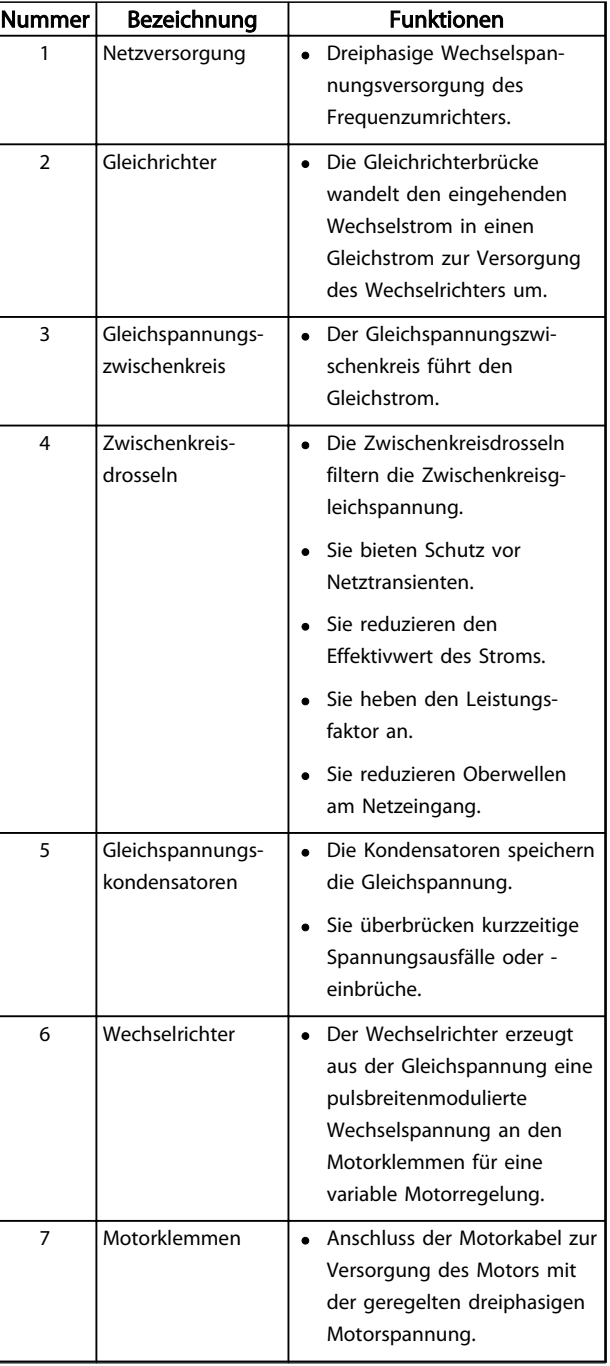

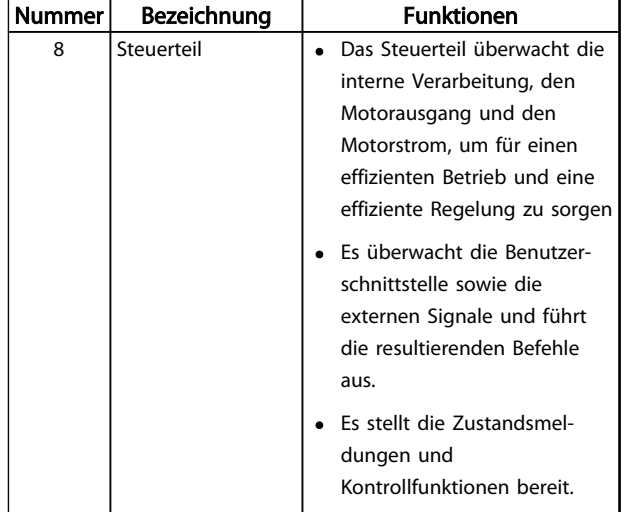

Tabelle 1.2 Legende zu *[Abbildung 1.3](#page-8-0)*

### <span id="page-10-0"></span>1.6 Baugrößen und Nennleistungen

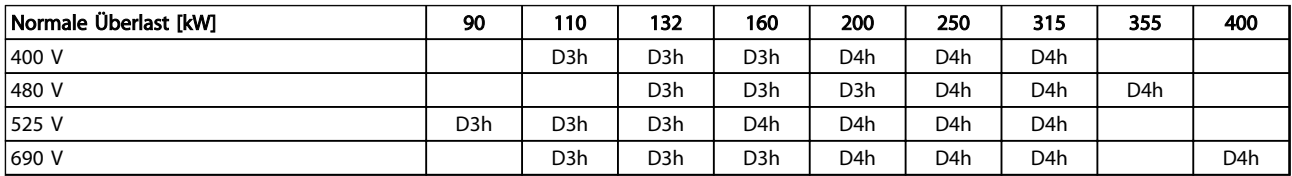

Tabelle 1.3 Frequenzumrichter mit Nennleistung in kW

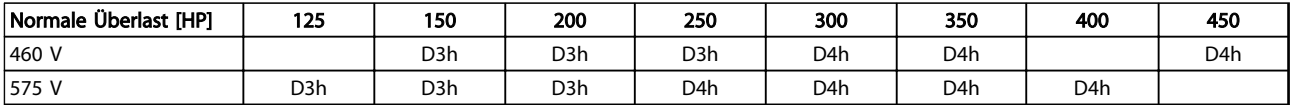

Tabelle 1.4 Frequenzumrichter mit Nennleistung in HP (US)

Danfoss

### <span id="page-11-0"></span>2 Installation

#### 2.1 Planung des Aufstellungsorts

#### **HINWEIS**

2 2

Bevor Sie die Montage durchführen, ist es wichtig, die Aufstellung des Frequenzumrichters zu planen. Wird dies unterlassen, kann dies zu zusätzlicher Arbeit während und nach der Montage führen.

Wählen Sie den bestmöglichen Standort, indem Sie die folgenden Aspekte berücksichtigen (siehe Details auf den folgenden Seiten und die jeweiligen Projektierungshandbücher):

- Umgebungstemperatur während des Betriebs
- **Installationsmethode**
- Verfahren zur Kühlung des Frequenzumrichters
- Position des Frequenzumrichters
- Kabelverlegung
- Stellen Sie sicher, dass die Stromquelle die richtige Spannung und den notwendigen Strom liefert.
- Stellen Sie sicher, dass der Motornennstrom innerhalb des maximalen Stroms des Frequenzumrichters liegt.
- Wenn der Frequenzumrichter keine eingebauten Sicherungen hat, stellen Sie sicher, dass die externen Sicherungen das notwendige Schaltvermögen haben.

#### Spannung [V] Beschränkungen in Höhenlagen

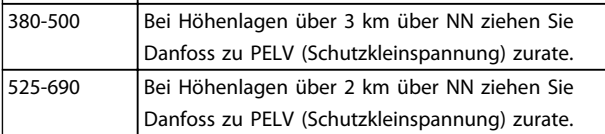

Tabelle 2.1 Installation in großen Höhenlagen

#### 2.1.2 Planung des Aufstellungsorts

#### **HINWEIS**

Bevor Sie die Montage durchführen, ist es wichtig, die Aufstellung des Frequenzumrichters zu planen. Wenn Sie dies unterlassen, kann dies zu zusätzlicher Arbeit während und nach der Montage führen.

Wählen Sie den bestmöglichen Standort, indem Sie die folgenden Aspekte berücksichtigen (siehe Details auf den folgenden Seiten und die jeweiligen Projektierungshandbücher):

- Umgebungstemperatur während des Betriebs
- Installationsmethode
- Verfahren zur Kühlung des Frequenzumrichters
- Position des Frequenzumrichters
- Kabelverlegung
- Stellen Sie sicher, dass die Stromquelle die richtige Spannung und den notwendigen Strom liefert.
- Stellen Sie sicher, dass der Motornennstrom innerhalb des maximalen Stroms des Frequenzumrichters liegt.
- Wenn der Frequenzumrichter keine eingebauten Sicherungen hat, stellen Sie sicher, dass die externen Sicherungen das notwendige Schaltvermögen haben.

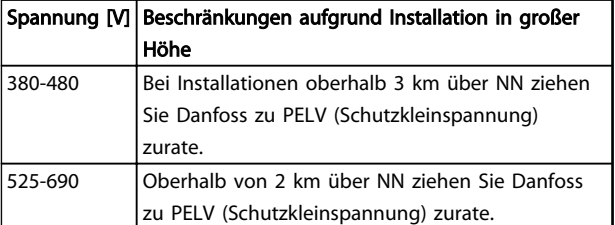

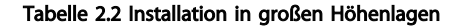

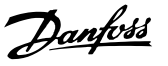

#### <span id="page-12-0"></span>2.2 Checkliste vor der Installation

- Stellen Sie vor dem Auspacken des Frequenzumrichters sicher, dass die Verpackung unbeschädigt ist. Setzen Sie sich bei Beschädigung sofort mit dem Transportunternehmen in Verbindung, um Schadensersatz anzufordern.
- Platzieren Sie den Frequenzumrichter vor dem Auspacken so nah wie möglich am endgültigen Aufstellungsort.
- Vergleichen Sie die Modellnummer des Frequenzumrichters auf dem Typenschild mit den Bestellangaben, um sicherzustellen, dass Sie das richtige Gerät erhalten haben.
- Vergewissern Sie sich, dass alle Komponenten für die gleiche Nennspannung ausgelegt sind:
	- **Netzversorgung**
	- **Frequenzumrichter**
	- **Motor**
- Stellen Sie sicher, dass der Nennausgangsstrom des Frequenzumrichters gleich oder größer als der Motornennstrom für Motorspitzenleistung ist.
	- Motorgröße und Frequenzumrichterleistung müssen zur Gewährleistung eines ordnungsgemäßen Überlastschutzes übereinstimmen.
	- Wenn die Nennwerte des Frequenzumrichters unter denen des Motors liegen, kann der Motor seine maximale Leistung nicht erreichen.

#### 2.3 Mechanische Installation

#### 2.3.1 Kühlung

- Sehen Sie über und unter dem Frequenzumrichter zur Luftzirkulation einen ausreichenden Abstand vor. In der Regel ist ein Abstand von 225 mm erforderlich.
- Eine unsachgemäße Montage kann zu Überhitzung und einer reduzierten Leistung führen!
- Eine Leistungsreduzierung aufgrund hoher Temperaturen zwischen 45 °C und 50 °C und einer Höhenlage von 1000 m über dem Meeresspiegel muss berücksichtigt werden. Weitere Informationen finden Sie im *VLT*® *Projektierungshandbuch*.

Die Frequenzumrichter hoher Leistung nutzen ein Kühlkonzept über rückseitige Kühlkanäle, die Kühlkörperkühlluft abführen, und damit bis zu 90 % der Wärme des Frequenzumrichters über die Rückseite des Frequenzumrichters abführt. Sie können die vom rückseitigen Kühlkanal abgeführte warme Luft aus dem Schaltschrank oder Raum mit Hilfe eines der nachstehenden Lüftungs-Einbausätze ableiten.

#### Lüftungsbaugruppe

Ein Lüftungs-Einbausatz mit rückseitigem Kühlkanal steht zur Verfügung, mit dem Sie die Kühlkörperkühlluft aus dem Schaltschrank ableiten können, wenn Frequenzumrichter der Schutzart IP20 in einem Rittal-Schaltschrank eingebaut sind. Durch Verwendung dieses Einbausatzes verringern Sie die Wärmeentwicklung im Schaltschrank, sodass Sie kleinere Türkühllüfter für den Schaltschrank verwenden können.

#### Rückseitige Kühlung (Dach- und Bodenabdeckbleche)

Sie können die Kühllüft, die aus dem rückseitigen Lüftungskanal abgeführt wird, aus dem Raum ableiten, damit die entstandene Wärme nicht in die Steuerzentrale abgeführt wird.

Im Schaltschrank ist ein Türlüfter erforderlich, um die nicht im Lüftungskanal des Frequenzumrichters gehaltene Wärme und die durch weitere Komponenten im Schaltschrank erzeugte Wärme abzuführen. Sie müssen die insgesamt erforderliche Belüftung so berechnen, dass Sie die passenden Lüfter auswählen können.

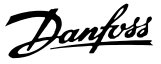

#### <span id="page-13-0"></span>Luftzirkulation

Sie müssen für notwendige Luftströmung über den Kühlkörper sorgen. Die Luftströmungsrate wird in *Tabelle 2.3* aufgeführt.

Die Aktivierung des Lüfters erfolgt aus folgenden Gründen:

- AMA
- DC-Halten
- Vormagnetisierung
- DC-Bremse
- 60 % des Nennstroms überschritten
- Bestimmte Kühlkörpertemperatur überschritten (abhängig von der Leistungsgröße)
- Bestimmte Umgebungstemperatur der Leistungskarte überschritten (abhängig von der Leistungsgröße)
- Bestimmte Umgebungstemperatur der Steuerkarte überschritten

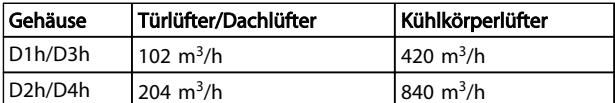

#### Tabelle 2.3 Luftzirkulation

#### 2.3.2 Heben des Frequenzumrichters

Heben Sie den Frequenzumrichter immer an den dafür vorgesehenen Hebeösen an. Verwenden Sie einen Tragbalken, um die Ösen nicht zu verbiegen.

## **VORSICHT**

Der Winkel von der Oberkante des Frequenzumrichters bis zu Hubseilen muss 60° oder mehr betragen.

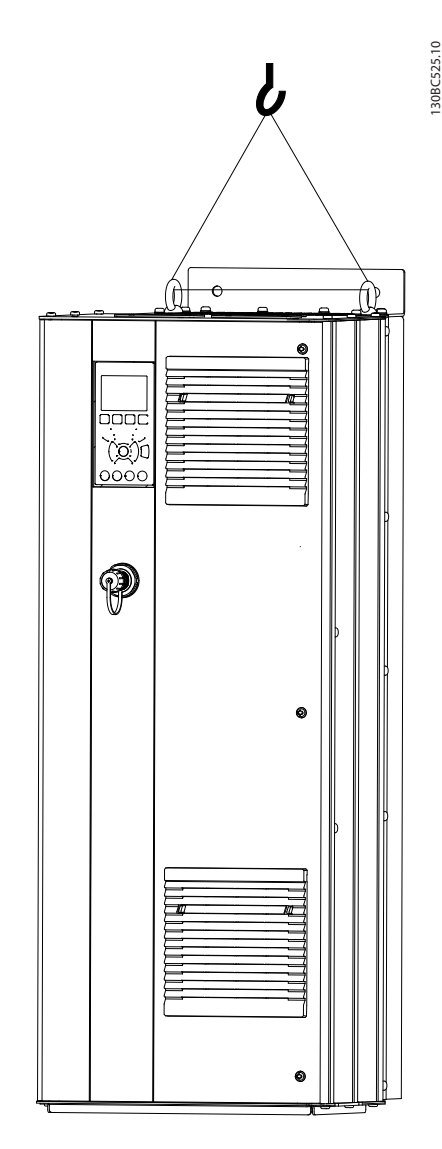

Abbildung 2.1 Empfohlenes Hebeverfahren

Danfoss

#### <span id="page-14-0"></span>2.3.3 Wandmontage – Geräte mit Schutzart IP21 und IP54

#### Berücksichtigen Sie vor der Auswahl des endgültigen Aufstellungsorts die folgenden Punkte:

- Freier Platz für Kühlung
- Zugang zum Öffnen der Tür
- Kabeleinführung von unten

#### 2.4 Elektrische Installation

#### 2.4.1 Allgemeine Anforderungen

Dieser Abschnitt enthält ausführliche Anweisungen zur Verdrahtung des Frequenzumrichters und beschreibt die folgenden Aufgaben:

- Anschließen der Ausgangsklemmen des Frequenzumrichters
- Anschließen der Netzversorgung an die Eingangsklemmen des Frequenzumrichters
- Anschließen der Steuer- und seriellen Schnittstellenkabel
- Prüfen der Eingangs-, Motor- sowie Steuerklemmen auf ihre bestimmungsgemäße Funktion nach Anlegen der Netzspannung

## **AWARNUNG**

#### GEFAHR DURCH ANLAGENKOMPONENTEN!

Drehende Wellen und elektrische Betriebsmittel stellen potenzielle Gefahrenquellen dar. Alle Elektroarbeiten müssen den VDE-Vorschriften und anderen lokal geltenden Elektroinstallationsvorschriften entsprechen. Ausschließlich qualifiziertes Personal darf Installation, Inbetriebnahme und Wartung vornehmen. Eine Nichtbeachtung dieser Richtlinien kann Tod oder schwere Verletzungen zur Folge haben.

### VORSICHT

#### GETRENNTE VERLEGUNG VON LEITUNGEN!

Verlegen Sie Netzkabel, Motorkabel und Steuerleitungen zur Isolierung von Hochfrequenzstörungen in drei getrennten Kabelkanälen aus Metall oder verwenden Sie getrennte abgeschirmte Kabel. Nichtbeachten kann die einwandfreie und optimale Funktion des Frequenzumrichters sowie anderer angeschlossenen Geräte beeinträchtigen.

130BC548.11

Danfoss

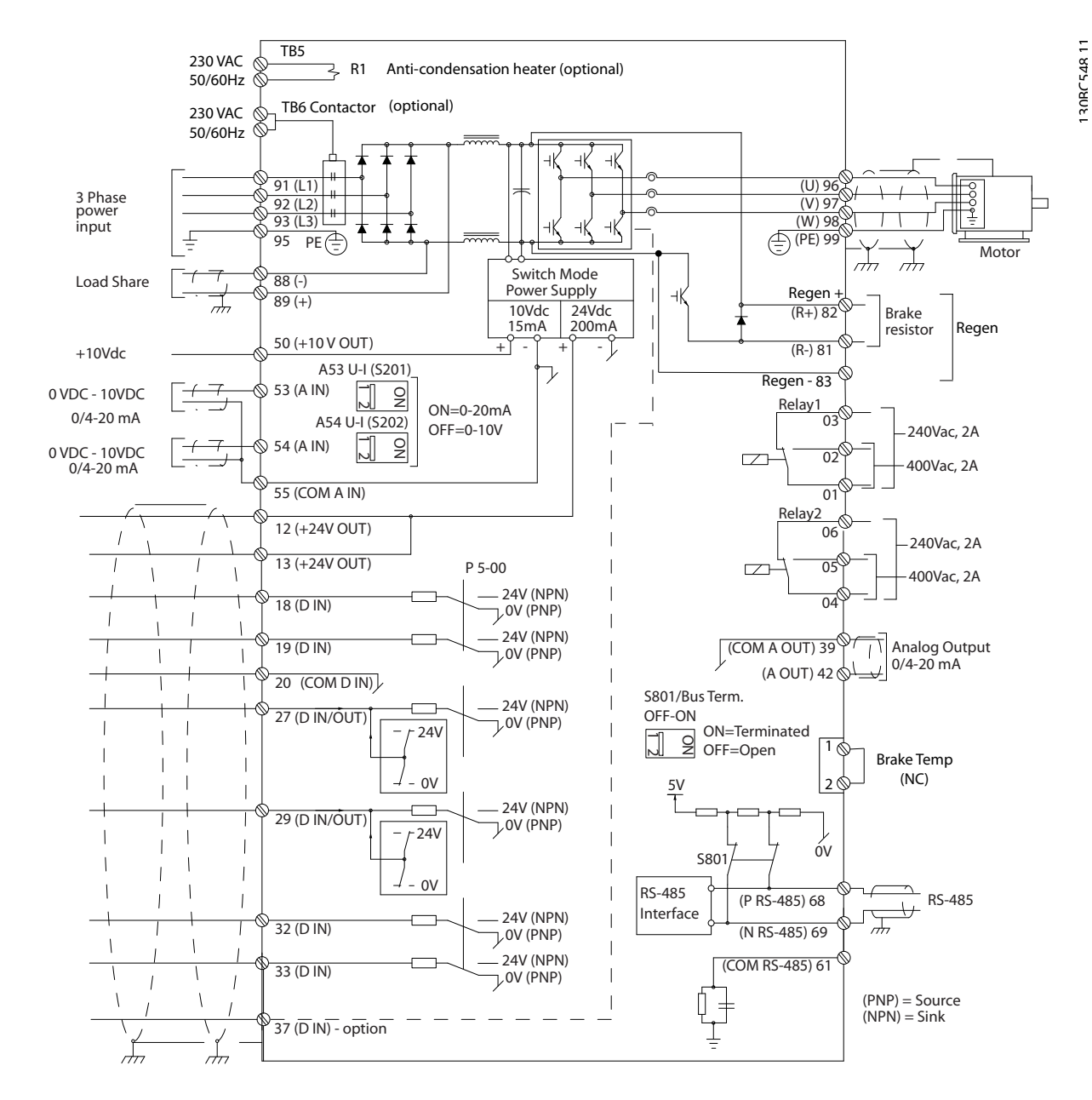

Abbildung 2.2 Anschlussdiagramm

#### Beachten Sie zu Ihrer eigenen Sicherheit die folgenden Anforderungen

- Elektronische Steuer- und Regeleinrichtungen sind an gefährliche Netzspannung angeschlossen. Ergreifen Sie bei Anlegen der Energiezufuhr an den Frequenzumrichter alle notwendigen Schutzmaßnahmen!
- Verlegen Sie Motorkabel von mehreren Frequenzumrichtern getrennt. Induzierte Spannung durch nebeneinander verlegte Motorkabel kann Gerätekondensatoren auch dann aufladen, wenn die Geräte freigeschaltet sind.
- Sie dürfen an Feldverdrahtungsklemmen keine größeren Leiter als angegeben anschließen.

#### Überlast- und Geräteschutz

- Eine elektronisch realisierte Funktion im Frequenzumrichter bietet Überlastschutz für den Motor. Die Überlastfunktion berechnet aus den hinterlegten ETR-Kurven die Überlast und bestimmt daraus die Zeit bis zur Motorabschaltung (Reglerausgangsstopp). Je höher die Stromaufnahme, desto schneller erfolgt die Abschaltung. Die Überlastfunktion bietet Motorüberlastschutz der Klasse 20. Unter *[8 Warnungen und Alarmmel](#page-61-0)[dungen](#page-61-0)* finden Sie ausführlichere Informationen zur Abschaltfunktion.
- Da die Motorkabel Hochfrequenzstrom führen, ist eine getrennte Verlegung der Netzversorgung, der Motorkabel und Steuerleitungen wichtig. Verwenden Sie hierzu Kabelkanäle oder getrennte abgeschirmte Kabel. Siehe *Abbildung 2.3*. Die Nichtbeachtung dieser Vorgabe könnte die optimale Funktion des Frequenzumrichters und anderer angeschlossenen Geräte beeinträchtigen.
- Versehen Sie alle Frequenzumrichter mit Kurzschluss- und Überlastschutz. Dieser Schutz wird durch Sicherungen am Eingang gewährleistet, siehe *[Abbildung 2.4](#page-17-0)*. Wenn die Sicherungen nicht Bestandteil der Lieferung ab Werk sind, muss sie der Installateur als Teil der Installation bereitstellen. *[10.3.1 Schutz](#page-85-0)* zeigt die maximalen Nennwerte der Sicherungen.

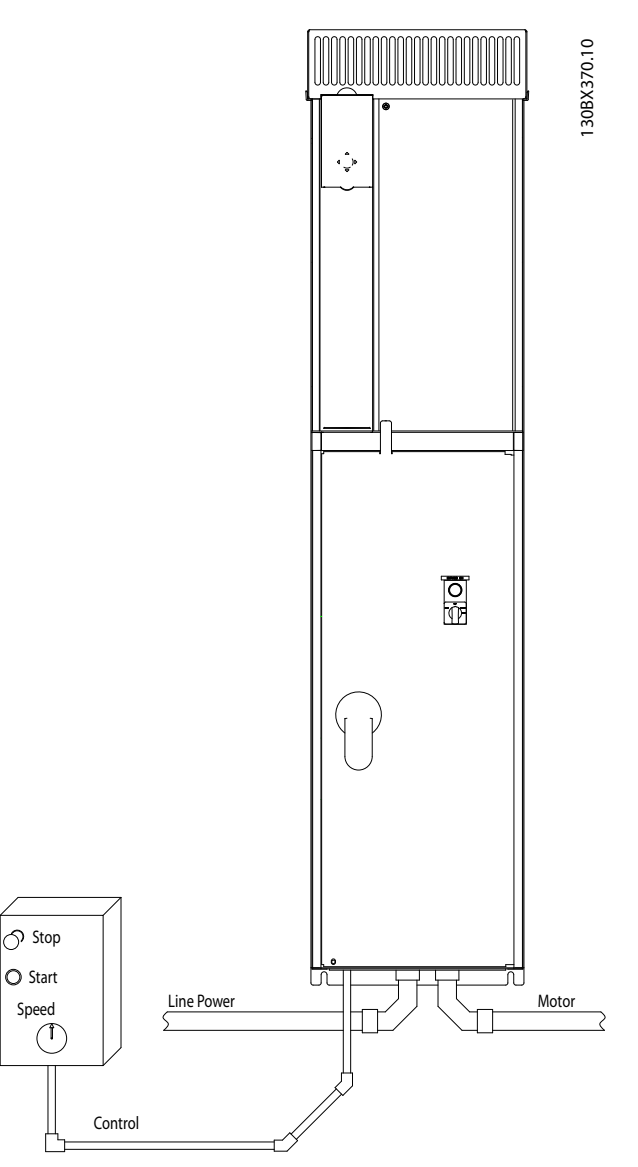

Abbildung 2.3 Beispiel für sachgemäße elektrische Installation über Kabelkanäle

2 2

<span id="page-17-0"></span>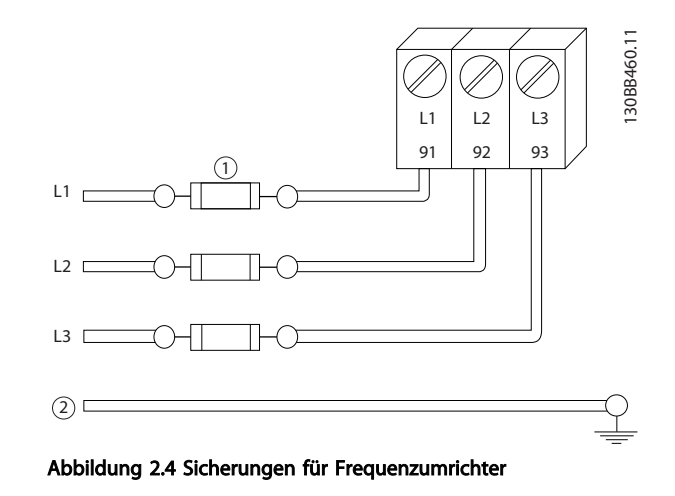

#### Leitungstyp und Nennwerte

- Die Querschnitte und Hitzebeständigkeit aller verwendeten Kabel sollten den örtlichen und nationalen Vorschriften entsprechen.
- Danfoss empfiehlt, alle Leistungsanschlüsse mittels Kupferdraht mit einer Hitzebeständigkeit von mindestens 75 °C vorzunehmen.

#### 2.4.2 Erdungsanforderungen

## **AWARNUNG**

#### VORSCHRIFTSMÄSSIG ERDEN!

Aus Gründen der Bedienersicherheit ist es wichtig, dass Sie den Frequenzumrichter gemäß der geltenden Vorschriften und entsprechend den Anweisungen in diesem Produkthandbuch richtig erden. Verwenden Sie keinen an den Frequenzumrichter angeschlossenen Kabelkanal als Ersatz für eine ordnungsgemäße Erdung. Der Ableitstrom gegen Erde ist höher als 3,5 mA. Eine nicht vorschriftsmäßige Erdung des Frequenzumrichters kann zum Tod oder schweren Verletzungen führen.

### **HINWEIS**

Es obliegt dem Benutzer oder einem zertifizierten Elektroinstallateur, für eine einwandfreie Erdung der Geräte gemäß geltenden nationalen und örtlichen Elektroinstallationsvorschriften und -normen zu sorgen.

- Beachten Sie alle örtlichen und nationalen Elektroinstallationsvorschriften zur einwandfreien Erdung elektrischer Geräte und Betriebsmittel.
- Sie müssen eine ordnungsgemäße Schutzerdung für Geräte mit Erdströmen über 3,5 mA muss vorgenommen werden, siehe *2.4.2.1 Erdableitstrom (>3,5 mA)*.
- Für Netzversorgung-, Motorkabel und Steuerleitungen ist ein spezieller Schutzleiter erforderlich.

• Verwenden Sie die im Lieferumfang der Geräte enthaltenen Kabelschellen für ordnungsgemäße Erdanschlüsse.

Danford

- Erden Sie Frequenzumrichter nicht in Reihe hintereinander.
- Halten Sie die Erdungsleiterverbindungen so kurz wie möglich.
- Verwenden Sie zur Reduzierung elektrischer Störungen mehrdrahtige Leitungen.
- Befolgen Sie die Anforderungen an die Motorkabel des Motorherstellers.

#### 2.4.2.1 Erdableitstrom (>3,5 mA)

Befolgen Sie im Hinblick auf die Schutzerdung von Geräten mit einem Ableitstrom gegen Erde von mehr als 3,5 mA alle nationalen und lokalen Vorschriften. In der Frequenzumrichtertechnik werden hohe Frequenzen mit hoher Leistung geschaltet. Hierdurch entsteht ein Ableitstrom in der Erdverbindung. Ein Fehlerstrom im Frequenzumrichter an den Ausgangsleistungsklemmen kann eine Gleichstromkomponente enthalten, die die Filterkondensatoren laden und einen transienten Erdstrom verursachen kann. Der Ableitstrom gegen Erde hängt von verschiedenen Systemkonfigurationen ab, wie EMV-Filter, abgeschirmte Motorkabel und Leistung des Frequenzumrichters.

EN 61800-5-1 (Produktnorm für Elektrische Leistungsantriebssysteme mit einstellbarer Drehzahl) stellt besondere Anforderungen, wenn der Erdableitstrom 3,5 mA übersteigt. Die Erdverbindung muss auf eine der folgenden Arten verstärkt werden:

- Erdverbindung mit einem Leitungsquerschnitt von mindestens 10 mm<sup>2</sup>
- zwei getrennt verlegte Erdungskabel, die die vorgeschriebenen Maße einhalten

Weitere Informationen in EN 60364-5-54 § 543.7.

#### Fehlerstromschutzschalter

Wenn Fehlerstromschutzschalter (RCD oder FI-Schalter), auch als Erdschlusstrennschalter bezeichnet, zum Einsatz kommen, sind die folgenden Anforderungen einzuhalten: Fehlerstromschutzschalter (RCD)

- Verwenden Sie netzseitig nur allstromsensitive Fehlerschutzschalter (Typ B)
- Verwenden Sie RCD mit Einschaltverzögerung, um Fehler durch transiente Erdströme zu vermeiden
- Bemessen Sie RCD in Bezug auf Systemkonfiguration und Umgebungsbedingungen

130BC303.10

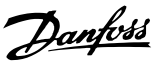

### <span id="page-18-0"></span>2.4.2.2 Erdung für IP20-Gehäuse

Sie sollten den Frequenzumrichter über abgeschirmte Kabel erden. Verwenden Sie zur Erdung der Leistungsanschlüsse die in *Abbildung 2.5* gezeigten speziell vorgesehenen Erdungsanschlüsse.

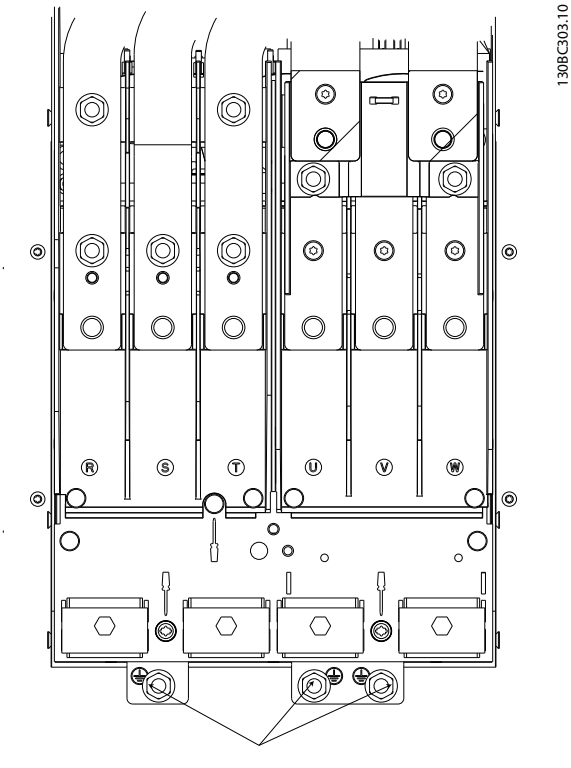

Abbildung 2.5 Erdungsanschlüsse für IP20-Gehäuse

#### 2.4.2.3 Erdung für IP21/54-Gehäuse

Sie sollten den Frequenzumrichter über abgeschirmte Kabel erden. Verwenden Sie zur Erdung der Leistungsanschlüsse die in *Abbildung 2.6* gezeigten speziell vorgesehenen Erdungsanschlüsse.

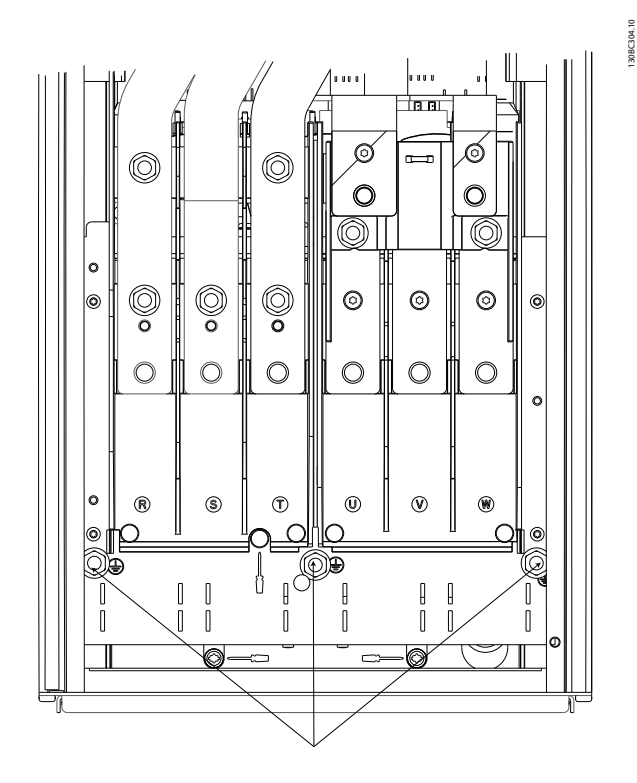

Abbildung 2.6 Erdung für IP21/54-Gehäuse

<span id="page-19-0"></span>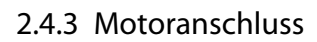

### WARNUNG

#### INDUZIERTE SPANNUNG!

Verlegen Sie Motorkabel von mehreren Frequenzumrichtern getrennt. Induzierte Spannung durch nebeneinander verlegte Motorkabel kann Gerätekondensatoren auch dann aufladen, wenn die Geräte freigeschaltet sind. Die Nichtbeachtung dieser Empfehlung kann schwere Personenschäden oder sogar tödliche Verletzungen zur Folge haben.

- Maximale Kabelquerschnitte siehe *[10.1 Leistungs](#page-77-0)[abhängige technische Daten](#page-77-0)*.
- Die Querschnitte der zu verwendenden Kabel sollten Sie in Übereinstimmung mit den geltenden Elektroinstallationsvorschriften wählen.

#### 2.4.3.1 Lage der Klemmen: D1h-D4h

• Kabeleinführungen für Motorkabel sind am Unterteil von Frequenzumrichtern mit Schutzart IP21/54 oder höher vorgesehen.

Danfoss

- Installieren Sie Kondensatoren zur Korrektur des Leistungsfaktors nicht zwischen dem Frequenzumrichter und dem Motor.
- Schalten Sie kein Anlass- oder Polwechselgerät zwischen den Frequenzumrichter und den Motor.
- Schließen Sie die 3 Phasen des Motorkabels an die Klemmen 96 (U), 97 (V) und 98 (W) an.
- Erden Sie das Kabel gemäß den Erdungsanweisungen in diesem Handbuch.
- Ziehen Sie die Klemmen gemäß den Anzugsdrehmomenten in *[10.3.4 Anzugsdrehmomente für](#page-86-0) [Anschlüsse](#page-86-0)* an.
- Befolgen Sie die Anforderungen an die Motorkabel des Motorherstellers.

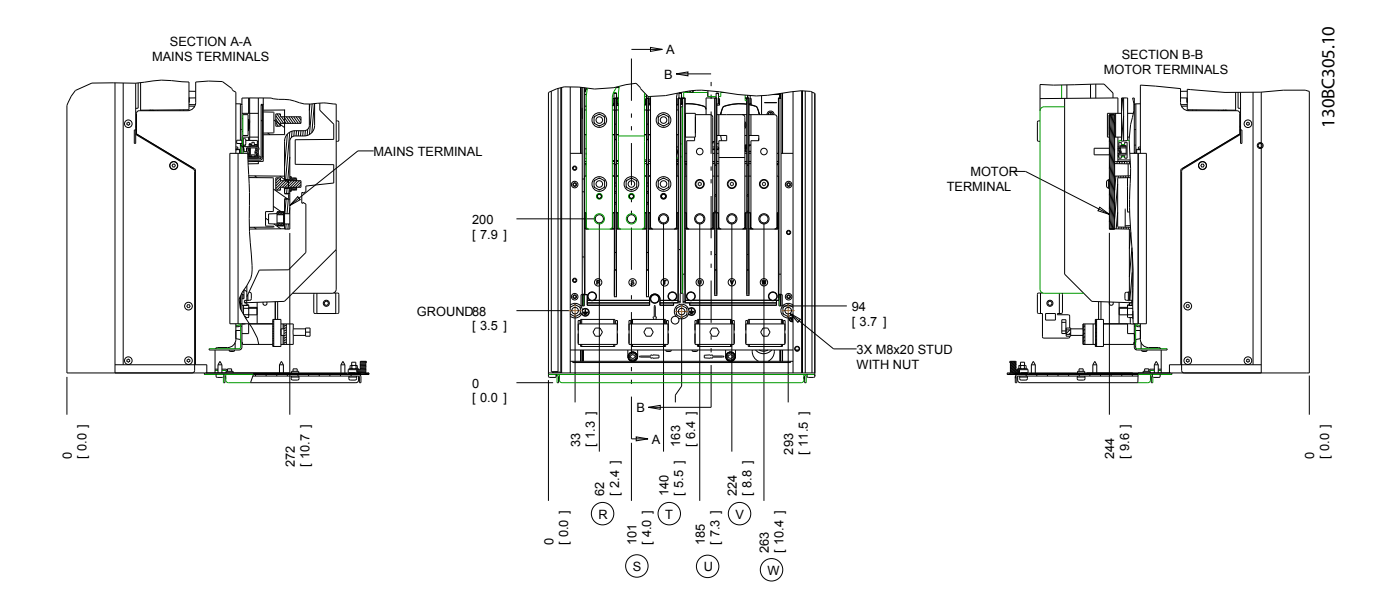

Abbildung 2.7 Lage der Klemmen D1h

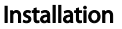

#### Installation VLT® Refrigeration Drive Produkthandbuch

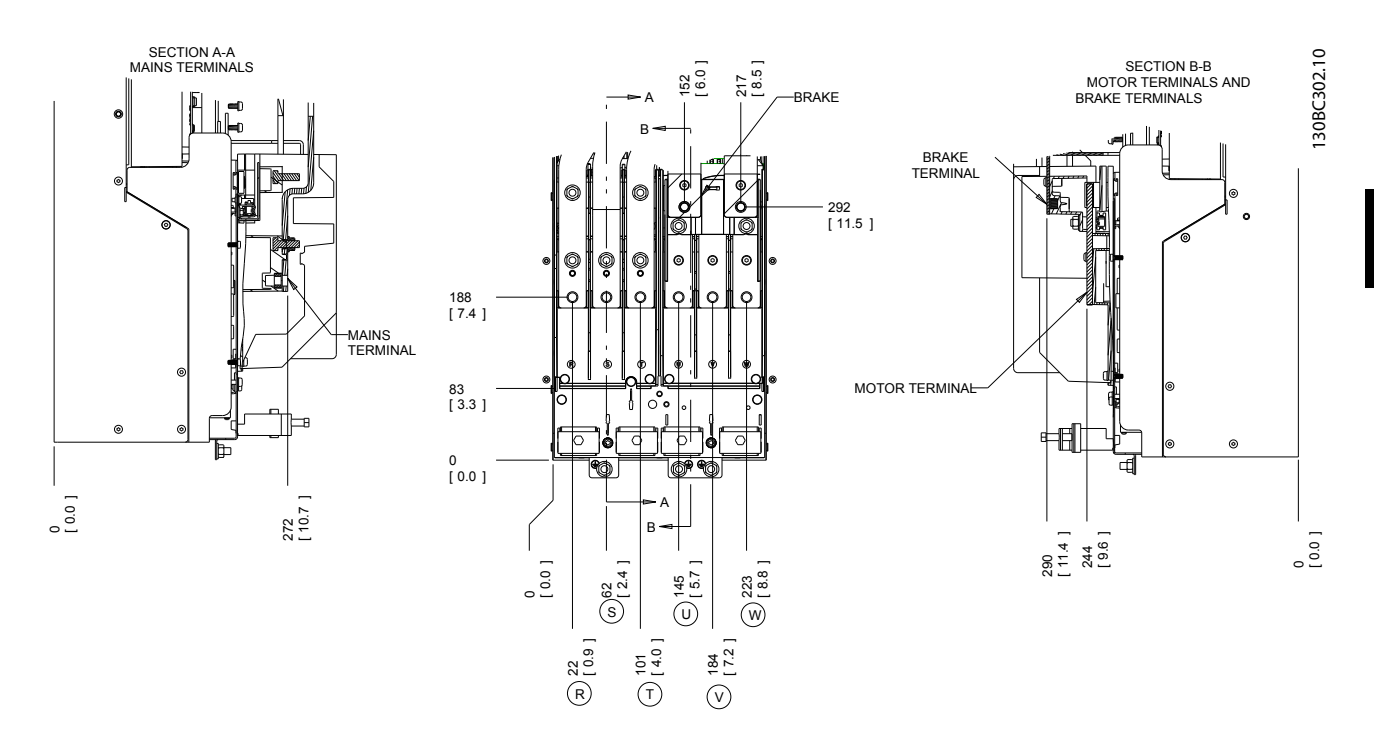

Abbildung 2.8 Lage der Klemmen D3h

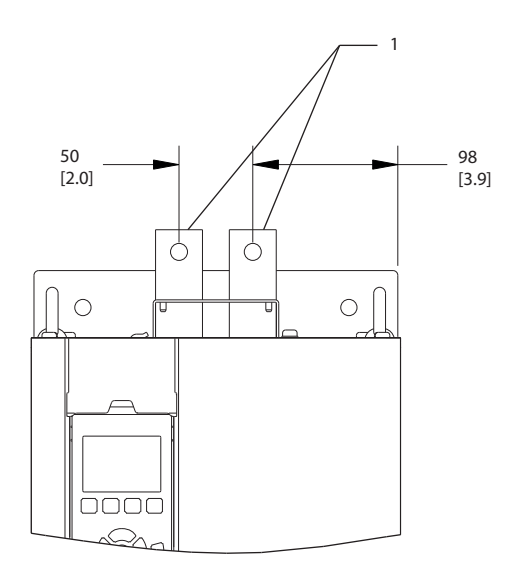

Abbildung 2.9 Zwischenkreiskopplungs- oder Regen-Klemmen, D3h

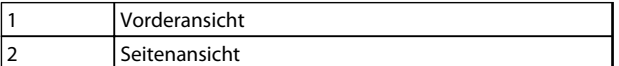

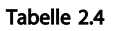

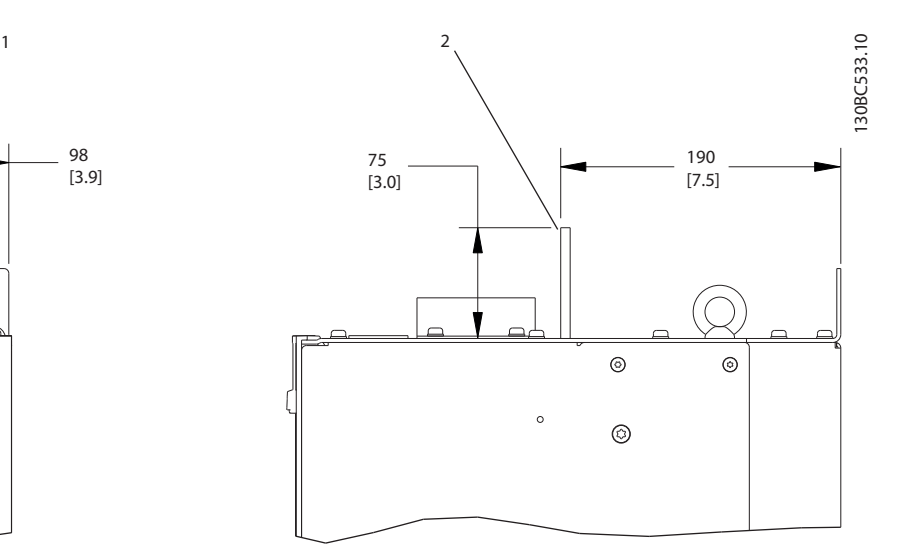

2 2

Installation VLT® Refrigeration Drive Produkthandbuch

Danfoss

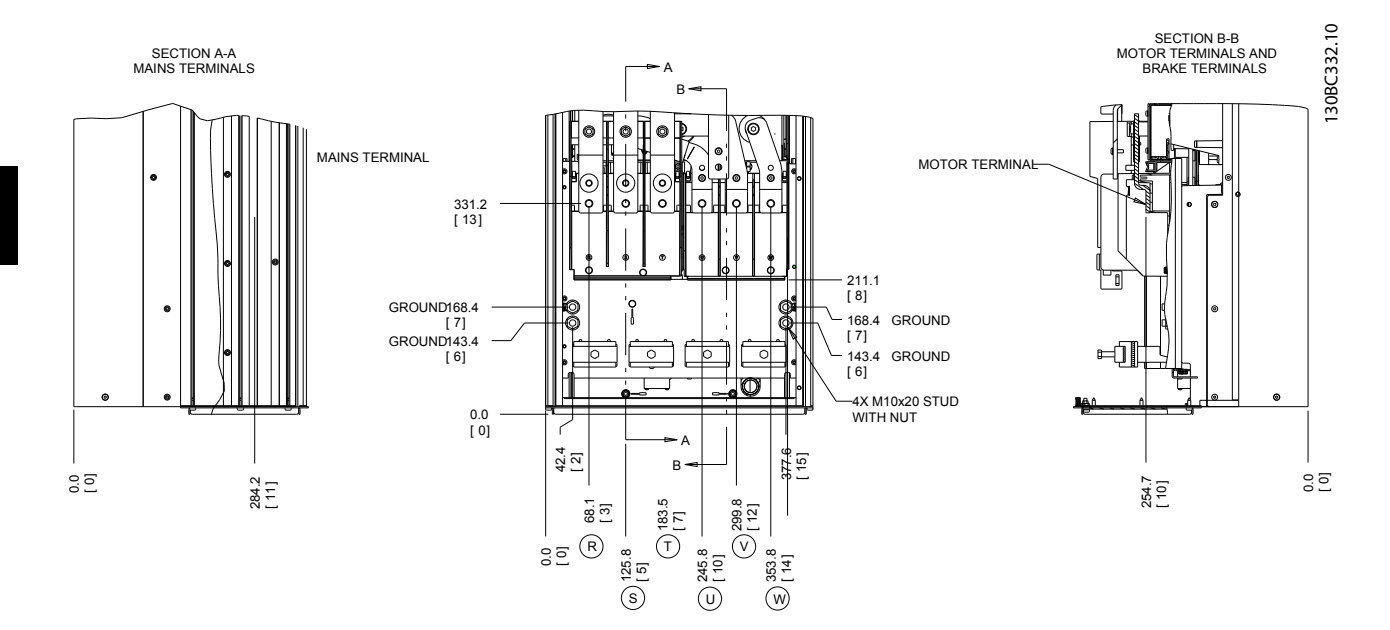

Abbildung 2.10 Lage der Klemmen D2h

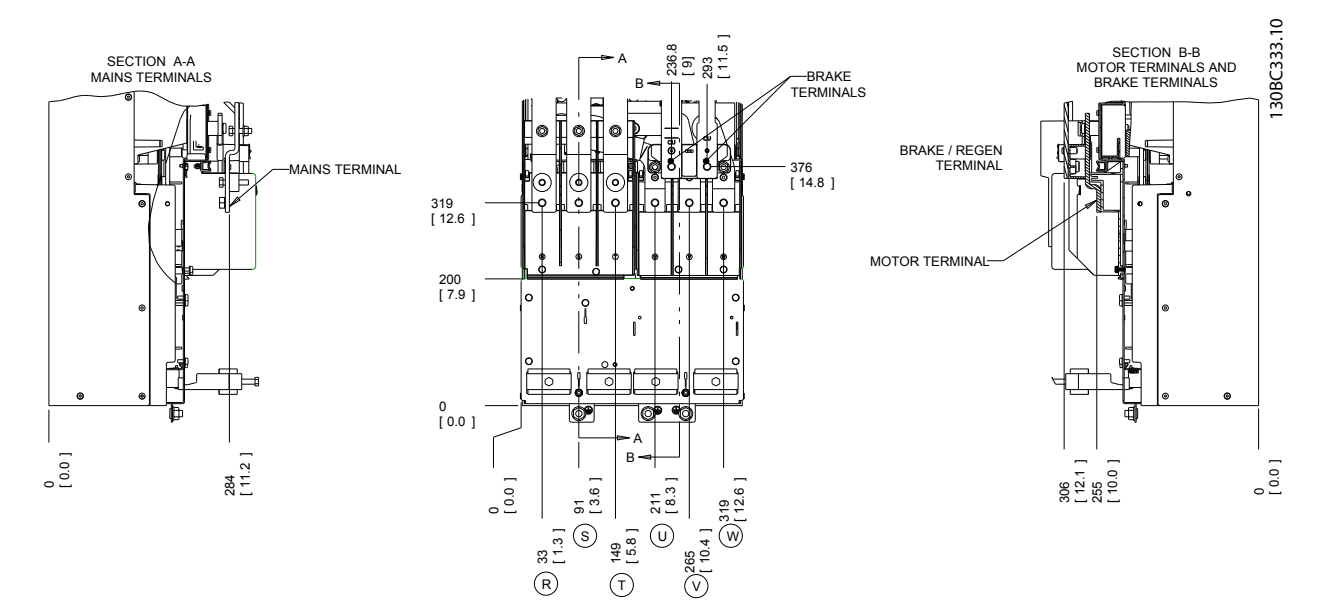

Abbildung 2.11 Lage der Klemmen D4h

<span id="page-22-0"></span>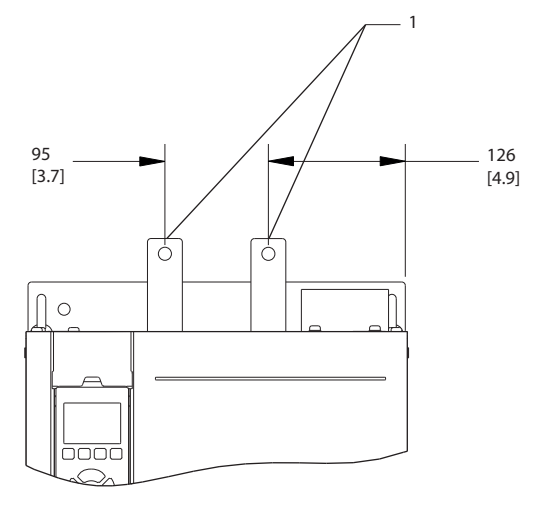

#### Abbildung 2.12 Zwischenkreiskopplungs- und Regen-Klemmen, D4h

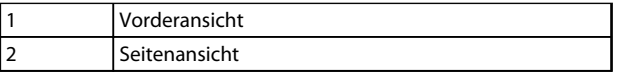

#### Tabelle 2.5

#### 2.4.4 Motorkabel

Sie müssen den Motor an die Klemmen U/T1/96, V/T2/97, W/T3/98 anschließen; das Erdungskabel gehört an Klemme 99. Sie können alle Arten dreiphasiger Standard-Asynchronmotoren mit einem Frequenzumrichter verwenden. Die Werkseinstellung ist Rechtslauf, wobei der Frequenzumrichterausgang wie folgt angeschlossen ist:

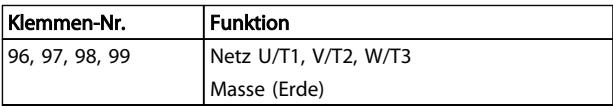

Tabelle 2.6

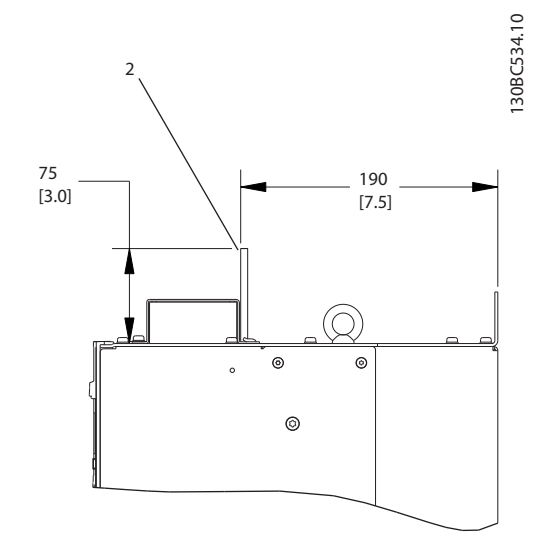

#### 2.4.5 Motordrehrichtungsprüfung

Sie können die Drehrichtung durch Vertauschen von zwei Phasen im Motorkabel oder durch Ändern der Einstellung von *4-10 Motor Drehrichtung* ändern.

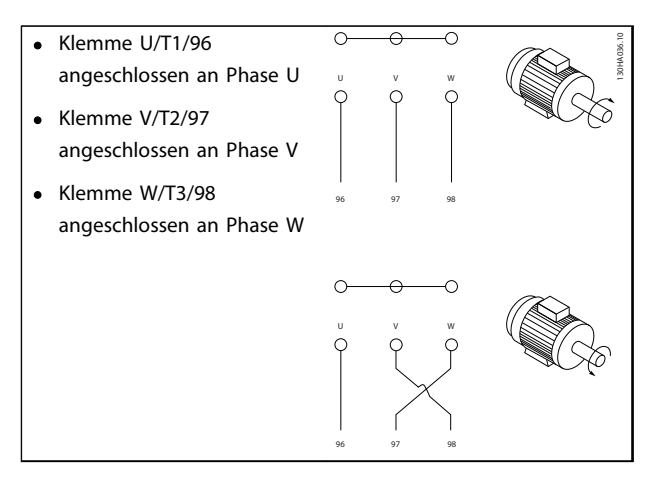

#### Tabelle 2.7

Eine Motordrehrichtungsprüfung können Sie über *1-28 Motordrehrichtungsprüfung* und die am Display gezeigten Schritte durchführen.

Danfoss

#### <span id="page-23-0"></span>2.4.6 Netzanschluss

- Wählen Sie die Querschnitte der Kabel anhand des Eingangsstroms des Frequenzumrichters.
- Die Querschnitte der zu verwendenden Kabel sollten Sie in Übereinstimmung mit den geltenden Elektroinstallationsvorschriften wählen.
- Schließen Sie die 3 Phasen des Netzeingangs an die Klemmen L1, L2 und L3 an (siehe *Abbildung 2.13*).

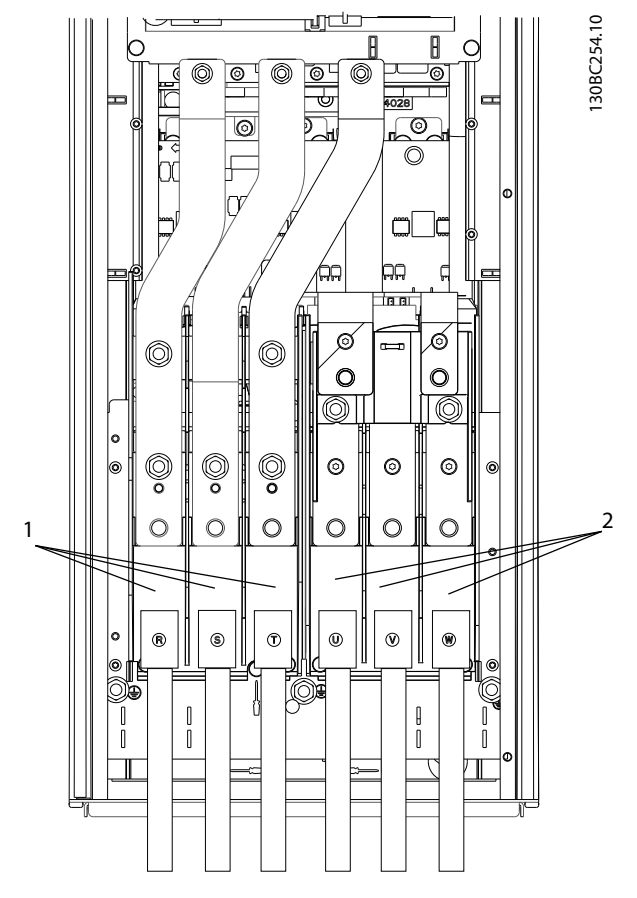

#### Abbildung 2.13 Netzanschluss

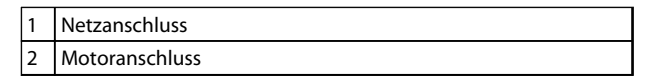

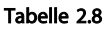

• Erden Sie das Kabel gemäß den Erdungsanweisungen in diesem Handbuch.

Danfoss

• Sie können alle Frequenzumrichter an einem IT-Netz oder einem geerdeten Versorgungsnetz betreiben. Versorgt ein IT-Netz, eine potenzialfreie Dreieckschaltung oder ein TT/TN-S Netz mit geerdetem Zweig (geerdete Dreieckschaltung) den Frequenzumrichter, so stellen Sie den EMV-Schalter über *14-50 EMV-Filter* auf AUS. In der Position AUS sind die internen EMV-Filterkondensatoren zwischen Rahmen und Zwischenkreis abgeschaltet, um Schäden am Zwischenkreis zu vermeiden und die Erdkapazität gemäß IEC 61800-3 zu verringern.

#### 2.5 Anschluss von Steuerleitungen

- Trennen Sie Steuerleitungen von Hochspannungsbauteilen des Frequenzumrichters.
- Ist der Frequenzumrichter an einen Thermistor angeschlossen, müssen Thermistorsteuerkabel zur Beibehaltung des PELV-Schutzgrads verstärkt/ zweifach isoliert sein. Danfoss empfiehlt eine 24 VC DC-Versorgungsspannung.

#### 2.5.1 Zugang

Alle Klemmen zu den Steuerkabeln befinden sich unter dem LCP im Frequenzumrichter. Öffnen Sie zum Zugriff darauf die Tür (IP21/54) oder entfernen Sie die Vorderabdeckung (IP20).

#### <span id="page-24-0"></span>2.5.2 Verwendung abgeschirmter Steuerleitungen

Danfoss empfiehlt die Verwendung abgeschirmter Kabel, um die EMV-Störfestigkeit der Steuerleitungen zu optimieren und die EMV-Störaussendung der Motorkabel zu verhindern.

Die Fähigkeit eines Kabels, ein- und ausstrahlende elektrische Störstrahlung zu reduzieren, hängt von der Übertragungsimpedanz  $(Z_T)$  ab. Die Abschirmung von Kabeln ist normalerweise darauf ausgelegt, die Übertragung elektrischer Störungen zu mindern, wobei allerdings Abschirmungen mit niedrigerem  $Z_T$  wirksamer sind als Abschirmungen mit höherer Übertragungsimpedanz ZT.

Die Übertragungsimpedanz  $(Z_T)$  wird von den Kabelherstellern selten angegeben. Durch Sichtprüfung und Beurteilung der mechanischen Eigenschaften des Kabels lässt sich die Übertragungsimpedanz jedoch einigermaßen abschätzen.

#### Sie können die Übertragungsimpedanz (Z<sub>T</sub>) aufgrund folgender Faktoren beurteilen:

- Leitfähigkeit des Abschirmmaterials
- Kontaktwiderstand zwischen den Leitern des Abschirmmaterials
- Schirmabdeckung, d. h., die physische Fläche des Kabels, die durch den Schirm abgedeckt ist; wird häufig in Prozent angegeben
- Art der Abschirmung (geflochten oder verdrillt)
- a. Aluminium-Ummantelung mit Kupferdraht
- b. Gewundener Kupferdraht oder bewehrtes Stahldrahtkabel
- c. Einlagiges Kupferdrahtgeflecht mit prozentual schwankender Schirmabdeckung Danfoss-Mindestanforderung.
- d. Zweilagiges Kupferdrahtgeflecht
- e. Zweilagiges Kupferdrahtgeflecht mit magnetischer, abgeschirmter Zwischenlage
- f. In Kupfer- oder Stahlrohr geführtes Kabel
- g. Bleikabel mit 1,1 mm Wandstärke

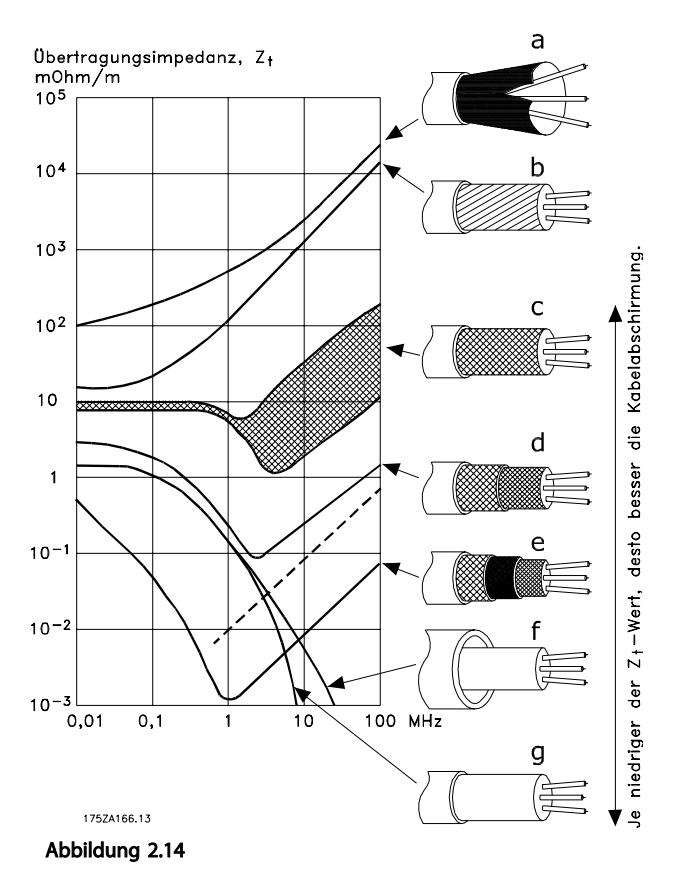

#### 2.5.3 Erdung abgeschirmter Steuerkabel

#### Richtige Abschirmung

Die bevorzugte Methode zur Abschirmung ist in den meisten Fällen die beidseitige Befestigung von Steuerleitungen und seriellen Schnittstellenkabeln mit Schirmbügeln, um möglichst großflächigen Kontakt von Hochfrequenzkabeln zu erreichen. Wenn das Massepotenzial zwischen Frequenzumrichter und SPS abweicht, können elektrische Störungen des gesamten Systems auftreten. Schaffen Sie Abhilfe durch das Anbringen eines Potenzialausgleichskabels neben der Steuerleitung. Mindestkabelquerschnitt: 16 mm<sup>2</sup>.

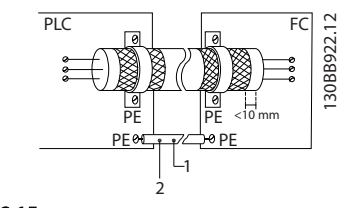

Abbildung 2.15

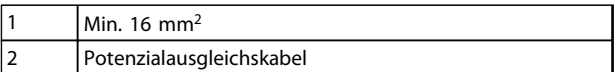

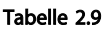

2 2

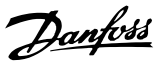

#### <span id="page-25-0"></span>50/60-Hz-Brummschleifen

Bei sehr langen Steuerleitungen können Brummschleifen auftreten. Beheben Sie dieses Problem durch Anschluss eines Schirmendes an Erde über einen 100-nF-Kondensator (mit möglichst kurzen Leitungen).

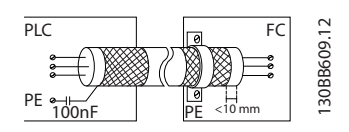

Abbildung 2.16

#### Vermeidung von EMV-Störungen auf der seriellen Kommunikation

Diese Klemme ist über die interne RC-Verbindung an die Erdung angeschlossen. Verwenden Sie Twisted-Pair-Kabel zur Reduzierung von Störungen zwischen Leitern. Die empfohlene Methode ist unten dargestellt:

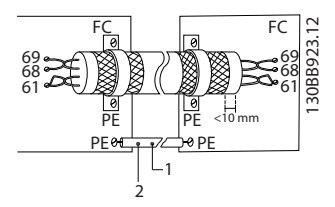

#### Abbildung 2.17

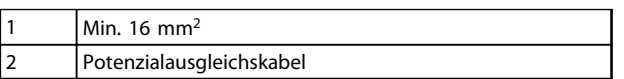

#### Tabelle 2.10

Alternativ können Sie die Verbindung zu Klemme 61 lösen:

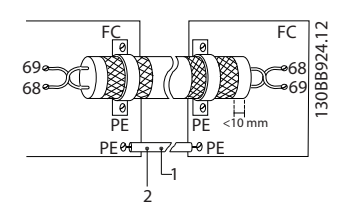

#### Abbildung 2.18

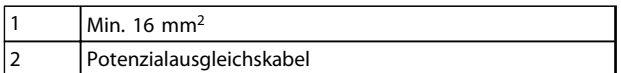

#### Tabelle 2.11

#### 2.5.4 Steuerklemmentypen

*[2.5.6 Funktionen der Steuerklemmen](#page-26-0)* fasst Klemmenfunktionen und Werkseinstellungen zusammen.

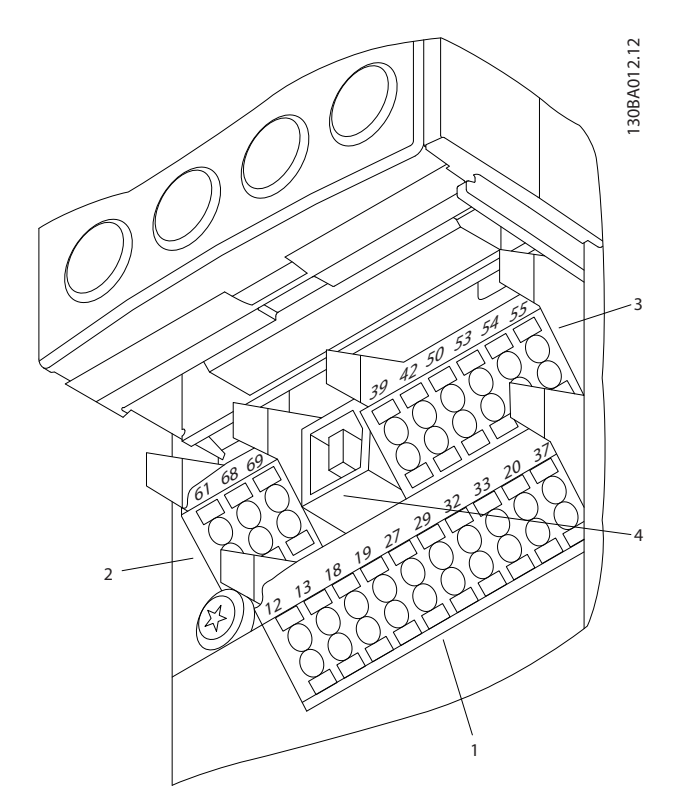

Abbildung 2.19 Lage der Steuerklemmen

- Anschluss 1 stellt vier programmierbare Digitaleingangsklemmen, zwei zusätzliche digitale Klemmen, die Sie entweder als Eingang oder Ausgang programmieren können, Klemmen für eine 24 V DC-Versorgungsspannung und einen Bezugspotenzialausgang für eine optionale, vom Kunden bereitgestellte 24 V DC-Spannung bereit
- Anschluss 2, Klemmen (+)68 und (-)69, sind für eine serielle RS485-Kommunikationsverbindung bestimmt
- Anschluss 3 stellt zwei Analogeingänge, einen Analogausgang, 10-V DC-Versorgungsspannung und "Common"-Anschlüsse für die Ein- und Ausgänge bereit
- Anschluss 4 ist ein USB-Anschluss zur Verwendung mit der MCT 10 Software
- Zudem verfügt der Frequenzumrichter über zwei Form-C-Relaisausgänge auf der Leistungskarte.
- Einige Optionsmodule, die zur Bestellung mit dem Gerät verfügbar sind, stellen ggf. weitere Klemmen bereit. Näheres finden Sie im Handbuch der Geräteoptionen.

#### <span id="page-26-0"></span>2.5.5 Verdrahtung der Steuerklemmen

Sie können Klemmenstecker zum einfachen Zugriff entfernen.

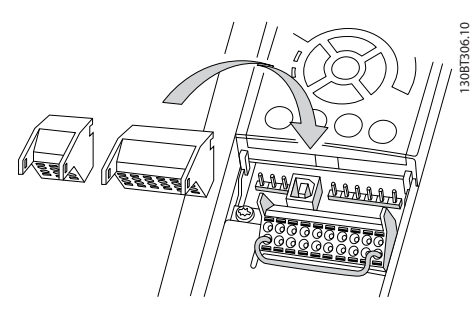

Abbildung 2.20 Entfernen der Steuerklemmen

#### 2.5.6 Funktionen der Steuerklemmen

Der Frequenzumrichter führt bestimmte Funktionen aus, wenn er die entsprechenden Steuereingangssignale empfängt und auswertet.

- Programmieren Sie jede Klemme für ihre jeweilige Funktion in den Parametern, die mit dieser Klemme verknüpft sind. und zeigt Klemmen und zugehörige Parameter.
- Es ist wichtig, dass die Steuerklemme für die gewünschte Funktion richtig programmiert ist. Weitere Informationen zum Zugriff auf Parameter finden Sie in .
- Die Programmierung der Klemmen in ihrer Werkseinstellung ist dazu bestimmt, die Funktion des Frequenzumrichters in einer typischen Betriebsart zu starten.

#### 2.5.6.1 Schalter für Klemmen 53 und 54

- Bei den Analogeingangsklemmen 53 und 54 können Sie als Eingangssignale Spannung (0 bis 10 V) oder Strom (0/4-20 mA) wählen.
- Trennen Sie vor einer Änderung der Schalterpositionen den Frequenzumrichter vom Netz.
- Stellen Sie die Schalter A53 und A54 zur Wahl des Signaltyps ein: U wählt Spannung, I wählt Strom.
- Sie erreichen die Schalter, indem Sie das LCP abnehmen (siehe *Abbildung 2.21*).

#### **HINWEIS**

Die Optionsmodule in Steckplatz B decken diese Schalter ggf. ab. Entfernen Sie diese zum Ändern der Schaltereinstellungen. (Trennen Sie vor Arbeiten am Frequenzumrichter immer die Netzversorgung.)

- Die Werkseinstellung von Klemme 53 ist Drehzahlsollwert ohne Rückführung in *16-61 AE 53 Modus*
- Die Werkseinstellung von Klemme 54 ist Istwertsignal mit Rückführung in *16-63 AE 54 Modus*

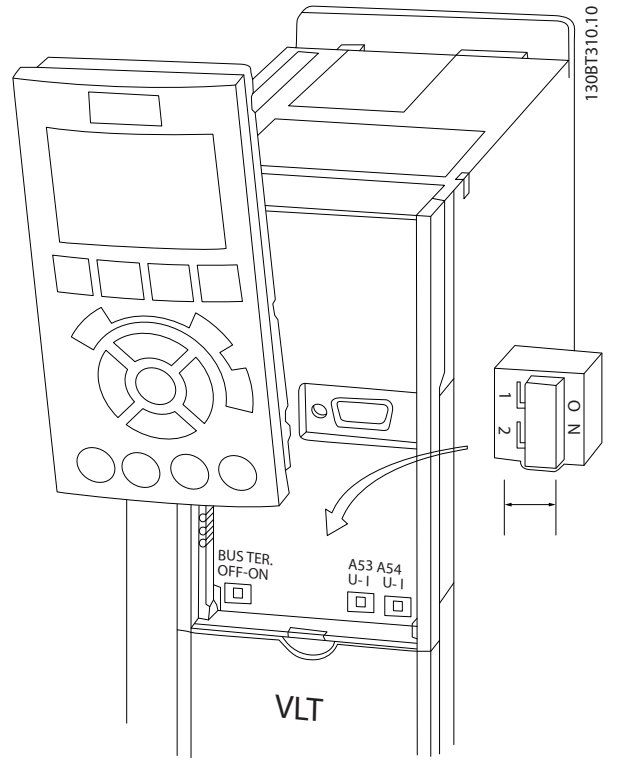

Abbildung 2.21 Lage der Klemmenschalter 53 und 54 und Busabschlussschalter

<span id="page-27-0"></span>RS485 ist eine zweiadrige Busschnittstelle, die mit einer Multidrop-Netzwerktopologie kompatibel ist, d. h. Teilnehmer können als Bus oder über Abzweigkabel über eine gemeinsame Leitung verbunden werden. Es können insgesamt 32 Teilnehmer (Knoten) an ein Netzwerksegment angeschlossen werden.

Netzwerksegmente sind durch Busverstärker (Repeater) unterteilt. Jeder Repeater wirkt als Teilnehmer in dem Segment, in dem er installiert ist. Jeder mit einem Netzwerk verbundene Teilnehmer muss über alle Segmente hinweg eine einheitliche Teilnehmeradresse aufweisen.

Schließen Sie die Segmente an beiden Endpunkten ab – entweder mit Hilfe des Terminierungsschalters (S801) des Frequenzumrichters oder mit einem Widerstandsnetzwerk. Verwenden Sie stets ein STP-Kabel (Screened Twisted Pair) für die Busverkabelung, und beachten Sie stets die bewährten Installationsverfahren.

Eine Erdung der Abschirmung mit geringer Impedanz an allen Knoten ist wichtig, auch bei hohen Frequenzen. Schließen Sie daher die Abschirmung großflächig an Masse an, z. B. mit einer Kabelschelle oder einer leitfähigen Kabelverschraubung. Ein unterschiedliches Erdpotenzial zwischen Geräten kann durch Anbringen eines Ausgleichskabel gelöst werden, das parallel zum Steuerkabel verlegt wird, vor allem in Anlagen mit großen Kabellängen.

Um eine nicht übereinstimmende Impedanz zu verhindern, müssen Sie im gesamten Netzwerk immer den gleichen Kabeltyp verwenden. Beim Anschluss eines Motors an den Frequenzumrichter ist immer ein abgeschirmtes Motorkabel zu verwenden.

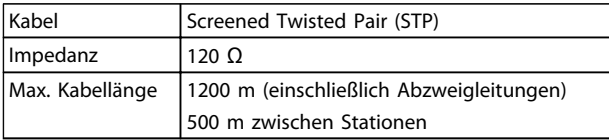

#### Tabelle 2.12

#### 2.7 Optionale Ausrüstung

#### 2.7.1 Zwischenkreiskopplungsklemmen

Die Zwischenkreiskopplung ermöglicht einen Lastausgleich beim Zusammenschalten mehrerer Frequenzumrichter über die Gleichspannungszwischenkreise. Zwischenkreiskopplungsklemmen sind bei IP20-Frequenzumrichtern verfügbar und stehen aus dem Oberteil des Frequenzumrichters heraus. Sie müssen eine Klemmenabdeckung, mit dem Frequenzumrichter geliefert, anbringen, um die IP20- Schutzart des Gehäuses zu erhalten. *Abbildung 2.22* zeigt die abgedeckten und nicht abgedeckten Klemmen.

Danfoss

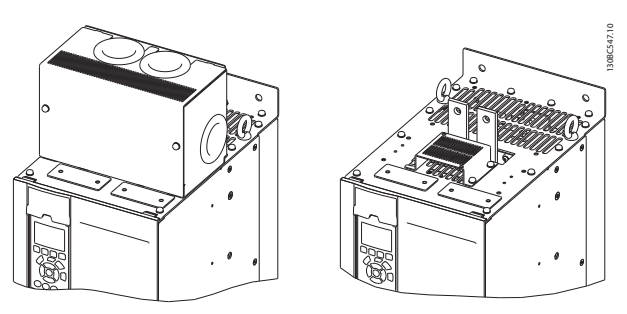

Abbildung 2.22 Zwischenkreiskopplungs- oder Regen-Klemme mit Abdeckung (L) und ohne Abdeckung (R)

#### 2.7.2 Regen-Klemmen

Regen-Klemmen können für Anwendungen mit generatorischer Last geliefert werden. Eine generatorische Einheit, die von einem Dritten geliefert wird, wird an die Regen-Klemmen angeschlossen, sodass die Leistung in das Netz zurückgespeist werden kann und Energiesparungen liefert. Regen-Klemmen sind bei IP20-Frequenzumrichtern verfügbar und stehen aus dem Oberteil des Frequenzumrichters heraus. Sie müssen eine Klemmenabdeckung, mit dem Frequenzumrichter geliefert, anbringen, um die IP20- Schutzart des Gehäuses zu erhalten. *Abbildung 2.22* zeigt die abgedeckten und nicht abgedeckten Klemmen.

#### 2.7.3 Stillstandsheizung

Eine Stillstandsheizung kann im Frequenzumrichter eingebaut werden, um Kondensationsbildung im Gehäuse zu verhindern, wenn der Frequenzumrichter ausgeschaltet ist. Die Heizung wird von der 230 V AC-Werksversorgung gespeist. Betreiben Sie die Heizung für optimale Ergebnisse nur, wenn das Gerät nicht läuft, und schalten Sie die Heizung aus, wenn da Gerät läuft.

Danfoss

#### <span id="page-28-0"></span>2.7.4 Bremschopper

Ein Bremschopper kann für Anwendungen geliefert werden, die eine generatorische Last haben. Der Bremschopper ist an einen Bremswiderstand angeschlossen, der die Bremsenergie abführt und so einen Überspannungsfehler am DC-Zwischenkreis verhindert. Der Bremschopper wird automatisch aktiviert, wenn die DC-Zwischenkreisspannung einen bestimmten Wert überschreitet, der von der Nennspannung des Frequenzumrichters abhängt.

#### 2.7.5 Netzabschirmung

Die Netzabschirmung ist eine Lexan-Abdeckung, die im Gehäuse angebracht wird, um Schutz gemäß den VBG-4 Unfallverhütungsvorschriften zu bieten.

Danfoss

### <span id="page-29-0"></span>3 Inbetriebnahme und Funktionsprüfung

#### 3.1 Voraussetzungen

3.1.1 Sicherheitsinspektion

### **AWARNUNG**

#### HOCHSPANNUNG!

3 3

Sind Ein- und Ausgangsklemmen falsch angeschlossen werden, besteht die Gefahr, dass an diesen Hochspannung anliegt. Wenn Sie Stromkabel für mehrere Motoren im gleichen Kabelkanal verlegen, besteht selbst bei vollständiger Trennung des Frequenzumrichters von der Netzversorgung die Gefahr von Ableitströmen. Diese Ableitströme können die Kondensatoren im Frequenzumrichter aufladen. Leistungsbauteile können gefährliche Spannungen führen, daher ist die Befolgung des Verfahrens zur Inbetriebnahme wichtig. Eine Nichtbeachtung dieses Verfahrens zur korrekten Inbetriebnahme kann zu Personen- und Geräteschäden führen.

- 1. Die Netzspannung zum Frequenzumrichter muss AUS (freigeschaltet) und gegen Wiedereinschalten gesichert sein. Über die Trennschalter am Frequenzumrichter können Sie die Eingangsspannung NICHT trennen.
- 2. Stellen Sie sicher, dass an den Eingangsklemmen L1 (91), L2 (92) und L3 (93) keine Spannung zwischen zwei Phasen sowie zwischen den Phasen und Masse vorliegt.
- 3. Stellen Sie sicher, dass an den Ausgangsklemmen 96 (U), 97(V) und 98 (W) keine Spannung zwischen zwei Phasen sowie zwischen den Phasen und Masse vorliegt.
- 4. Prüfen Sie den korrekten Motoranschluss durch Messen der Widerstandswerte an U-V (96-97), V-W (97-98) und W-U (98-96).
- 5. Prüfen Sie die ordnungsgemäße Erdung von Frequenzumrichter und Motor.
- 6. Prüfen Sie die Klemmen des Frequenzumrichters auf lose Kabel.
- 7. Notieren Sie die folgenden Daten vom Motor-Typenschild: Leistung, Spannung, Frequenz, Nennstrom und Nenndrehzahl. Sie benötigen diese Werte später zur Programmierung der Motordaten im Frequenzumrichter.
- 8. Prüfen Sie, dass die Versorgungsspannung mit der Nennspannung von Frequenzumrichter und Motor übereinstimmt.

Danfoss

## VORSICHT

Prüfen Sie vor dem Anlegen von Netzspannung an das Gerät die gesamte Anlage wie in *Tabelle 3.1* beschrieben. Haken Sie diese Punkte nach Abschluss ab.

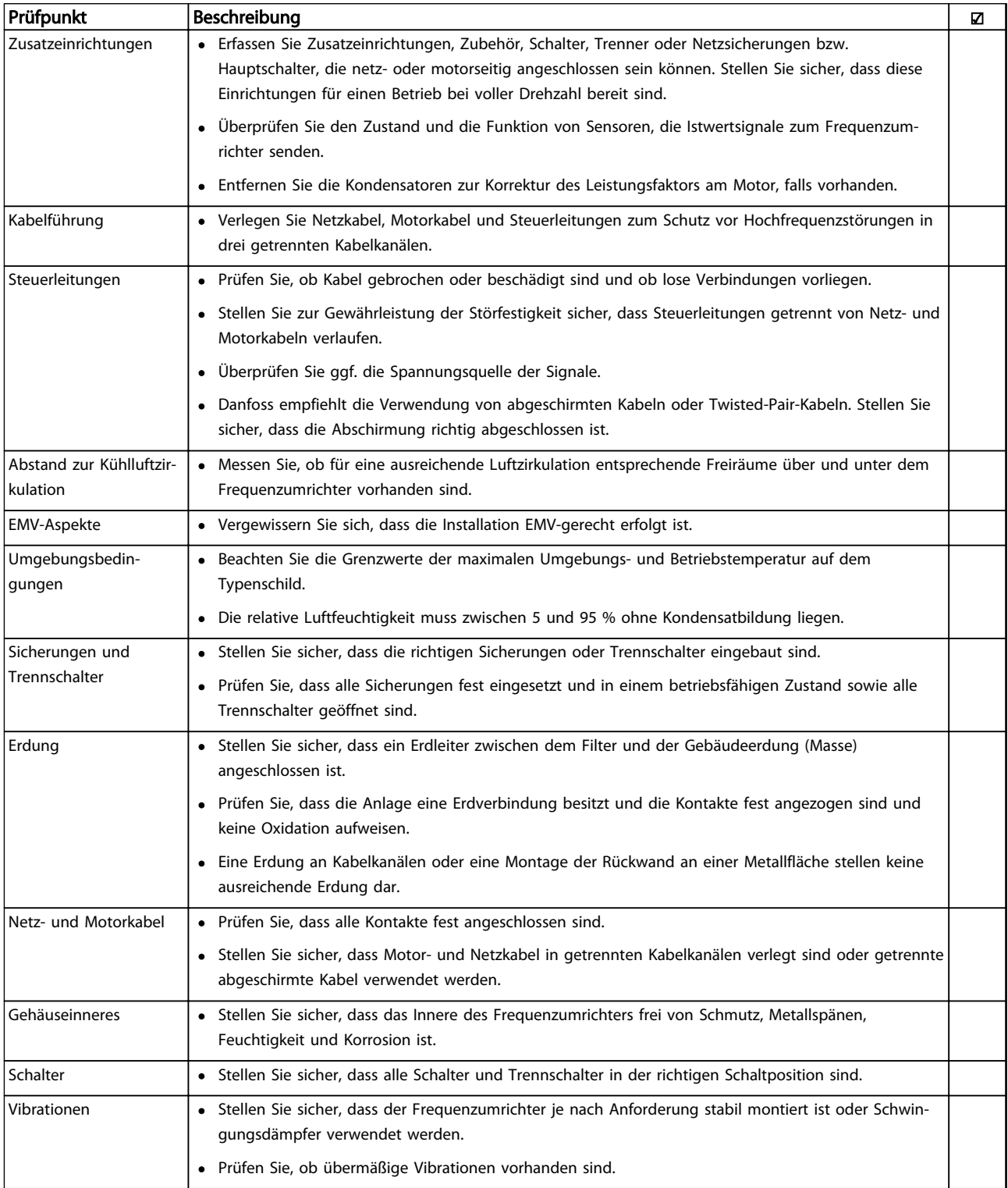

Tabelle 3.1 Checkliste für die Inbetriebnahme

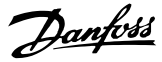

#### <span id="page-31-0"></span>3.2 Anlegen der Netzversorgung

### **AWARNUNG**

#### HOCHSPANNUNG!

Bei Anschluss an die Netzspannung führen Frequenzumrichter Hochspannung. Nur qualifiziertes Personal darf Installation, Inbetriebnahme und Wartung vornehmen. Nichtbeachtung kann zu schweren Verletzungen oder zum Tod führen.

### **AWARNUNG**

#### UNERWARTETER ANLAUF!

Bei Anschluss des Frequenzumrichters an das Wechselstromnetz kann der angeschlossene Motor jederzeit unerwartet anlaufen. Der Frequenzumrichter, Motor und alle angetriebenen Geräte müssen betriebsbereit sein. Sind sie beim Anschluss an das Netz nicht betriebsbereit, kann dies zu schweren Verletzungen oder zum Tod sowie zu Sachschäden und Schäden an der Ausrüstung führen.

- 1. Stellen Sie sicher, dass die Abweichung in der Spannungssymmetrie höchstens ±3 % beträgt. Ist dies nicht der Fall, so korrigieren Sie die Unsymmetrie der Eingangsspannung, bevor Sie fortfahren. Wiederholen Sie dieses Verfahren nach der Spannungskorrektur.
- 2. Stellen Sie sicher, dass die Verkabelung optionaler Ausrüstung, sofern vorhanden, dem Zweck der Anlage entspricht.
- 3. Stellen Sie sicher, dass alle Bedienvorrichtungen auf AUS stehen. Die Gehäusetüren müssen geschlossen bzw. die Abdeckung muss montiert sein.
- 4. Legen Sie die Netzversorgung am Frequenzumrichter an, starten Sie ihn aber jetzt noch NICHT. Stellen Sie bei Frequenzumrichtern mit Trennschaltern diese auf EIN, um die Netzversorgung am Frequenzumrichter anzulegen.

#### **HINWEIS**

Wenn die Zustandszeile unten am LCP AUTO FERN MOTORFREILAUF oder *Alarm 60 Ext. Verriegelung* anzeigt, ist der Frequenzumrichter betriebsbereit, es fehlt jedoch ein Eingangssignal an Klemme 27.

#### 3.3 Grundlegende Programmierung

#### 3.3.1 Inbetriebnahmeassistent

Der integrierte Assistent führt den Installateur strukturiert und nachvollziehbar durch die Einrichtung des Frequenzumrichters. Techniker und Installateure der Kälteanlage können den Text und die verwendete Sprache mühelos verstehen.

Bei der Inbetriebnahme fordert der FC103 den Anwender auf, die VLT Drive Anwendungsanleitung auszuführen oder zu übergehen (bis er ausgeführt wird, wird die entsprechende Meldung bei jedem Start des FC103 angezeigt). Nach einem Stromausfall können Sie auf die Anwendungsanleitung über die Quick-Menü-Anzeige zugreifen. Drücken Sie [Cancel], kehrt der FC103 zur Statusanzeige zurück. Ein automatischer Timer bricht den Assistent nach 5 inaktiven Minuten ab (kein Tastendruck). Der Assistent muss über das Quick-Menü aufgerufen werden, wenn er erst einmal ausgeführt worden ist.

Beantworten der Fragen auf den Bildschirmen führt den Anwender durch die vollständige Einrichtung des FC103. Die meisten Standardkältetechnikanwendungen können mit Hilfe dieser Anwendungsanleitung eingerichtet werden. Erweiterte Funktionen müssen über den Menüaufbau (Quick-Menü oder Hauptmenü) im Frequenzumrichter aufgerufen werden.

Der FC103 Assistent enthält alle Standardeinstellungen für: - Verdichter

- Einzellüfter und -pumpe
- Verflüssigerlüfter

Diese Anwendungen werden dann weiter erweitert, um die Steuerung und Regelung des Frequenzumrichters über die eigenen internen PID-Regler des Frequenzumrichters oder über externe Steuersignale zu ermöglichen.

Nach abgeschlossener Konfiguration entweder den Assistent erneut ausführen oder eine Anwendung starten.

Die Anwendungsanleitung kann jederzeit durch Drücken von [Back] abgebrochen werden. Sie wird danach über das Quick-Menü wieder aufgerufen. Beim erneuten Aufruf der Anwendungsanleitung wird der Anwender gefragt, ob er die vorherigen Änderungen an der Werkseinstellung beibehalten oder die Werkseinstellung wiederherstellen möchte.

Danfoss

Der FC103 startet zuerst mit der Anwendungsanleitung, bei einem Stromausfall wird die Anwendungsanleitung danach über die Quick-Menü-Anzeige aufgerufen. Die folgende Anzeige wird geöffnet:

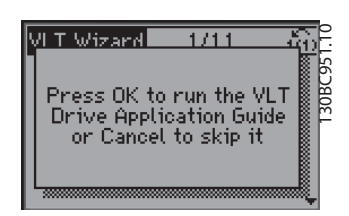

Abbildung 3.4

#### Verdichterverbundeinrichtung

Als Beispiel sehen Sie nachstehend die Anzeigen für eine Verdichterverbundeinrichtung:

Spannung- und Frequenzeinrichtung

Abbildung 3.5

Strom- und Nenndrehzahleinrichtung

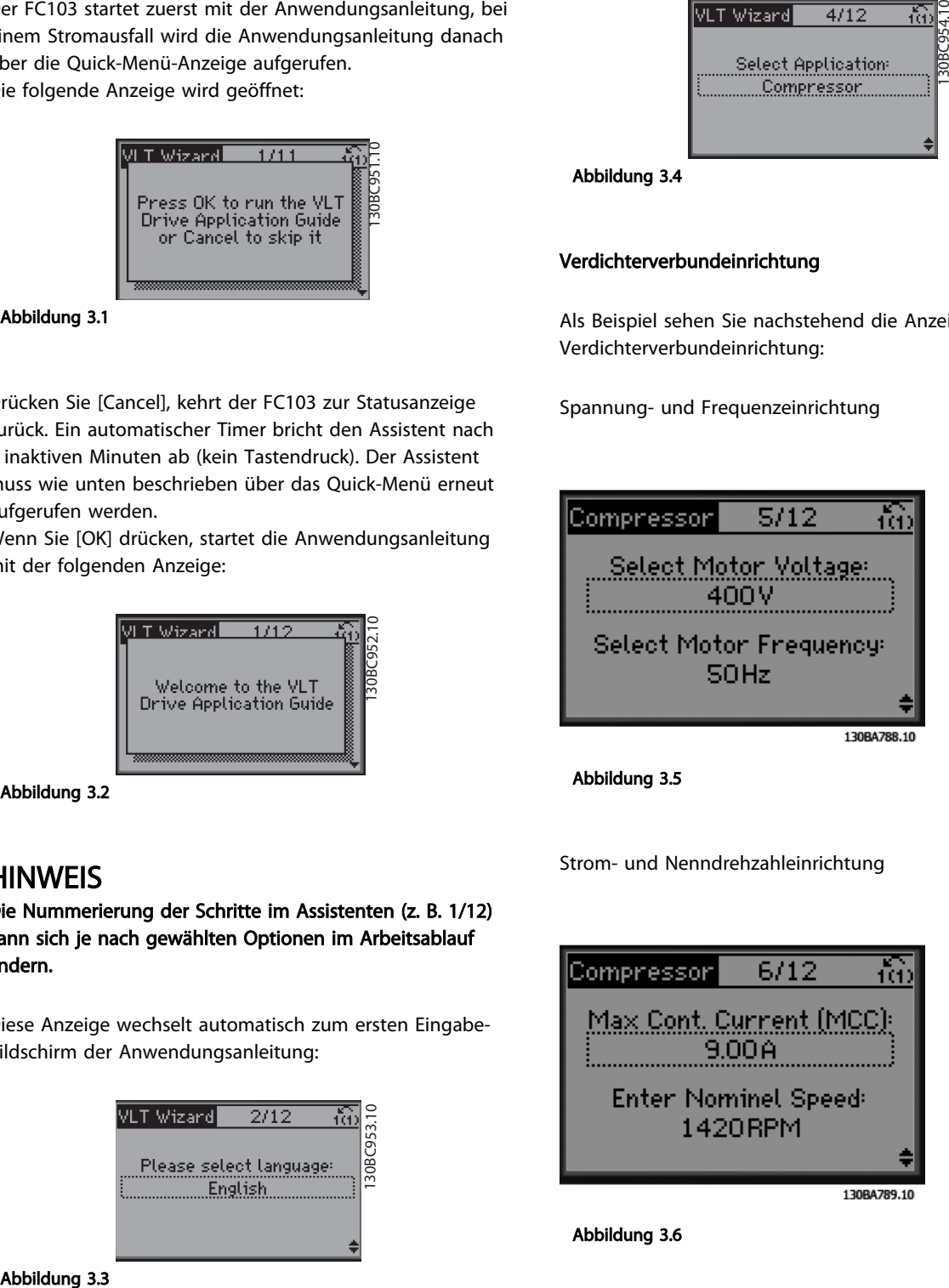

Abbildung 3.6

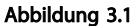

Drücken Sie [Cancel], kehrt der FC103 zur Statusanzeige zurück. Ein automatischer Timer bricht den Assistent nach 5 inaktiven Minuten ab (kein Tastendruck). Der Assistent muss wie unten beschrieben über das Quick-Menü erneut aufgerufen werden.

Wenn Sie [OK] drücken, startet die Anwendungsanleitung mit der folgenden Anzeige:

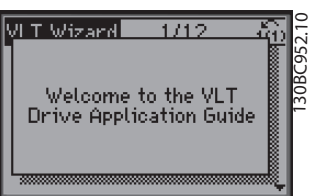

Abbildung 3.2

#### **HINWEIS**

Die Nummerierung der Schritte im Assistenten (z. B. 1/12) kann sich je nach gewählten Optionen im Arbeitsablauf ändern.

Diese Anzeige wechselt automatisch zum ersten Eingabebildschirm der Anwendungsanleitung:

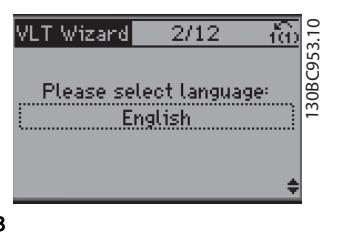

3 3

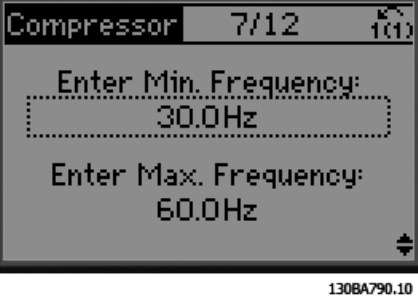

Einrichtung der min. und max. Frequenz

Abbildung 3.7

Min. Zeit zwischen zwei Starts

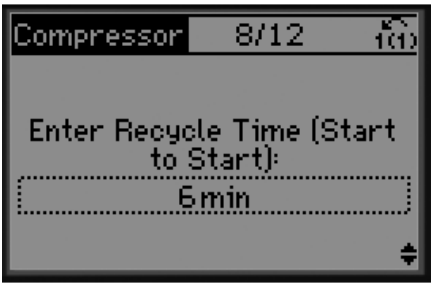

130BA791.10

Abbildung 3.8

Betrieb mit/ohne Bypass-Ventil

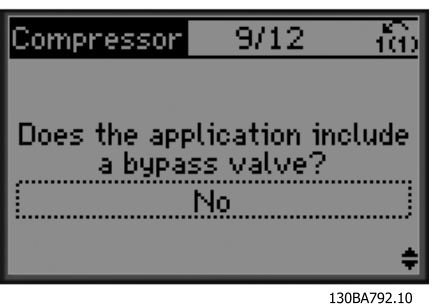

Abbildung 3.9

Auswahl von Betrieb mit oder ohne Rückführung

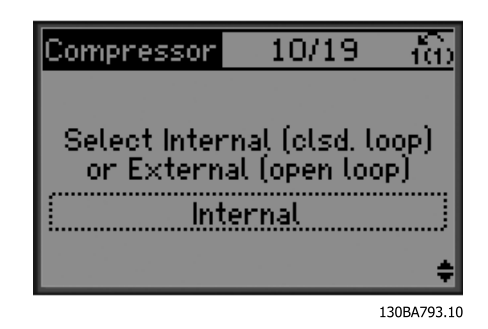

Abbildung 3.10

### **HINWEIS**

Intern/PID-Regler: Der FC103 steuert die Anwendung direkt über den internen PID-Regler des Frequenzumrichters und benötigt ein externes Eingangssignal wie von einem Temperaturfühler oder einem anderen Sensor, der direkt mit dem Frequenzumrichter verdrahtet ist. Extern/Ohne Rückführung: Der FC103 erhält ein Steuersignal von einem anderen Regler (wie einem Verbundregler), der dem Frequenzumrichter z. B. 0-10 V, 4-20 mA oder FC103 Lon sendet. Der Frequenzumrichter ändert seine Drehzahl abhängig von seinem Sollwertsignal.

Auswahl des Sensortyps

Abbildung 3.11

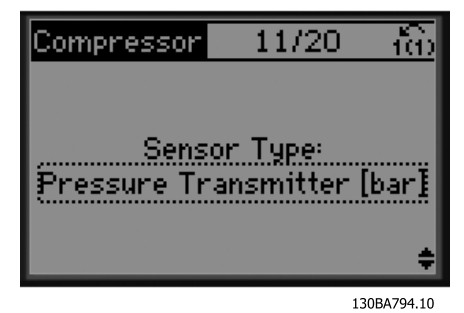

Danfoss

Inbetriebnahme und Funktion... VLT® Refrigeration Drive Produkthandbuch

Sensoreinstellungen

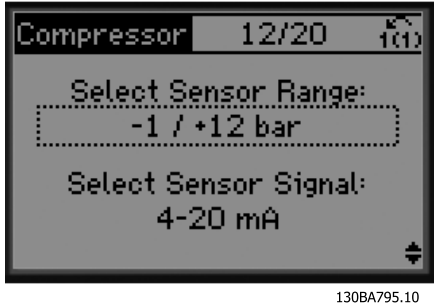

Abbildung 3.12

Info: 4-20-mA-Istwert gewählt - nehmen Sie die entsprechenden Anschlüsse vor

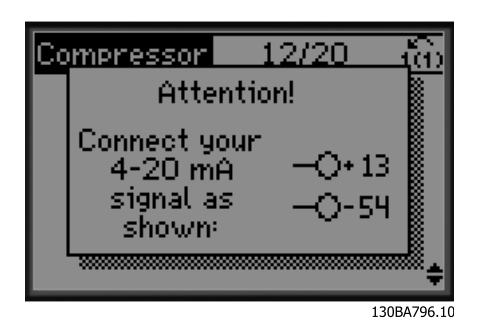

Abbildung 3.13

Info: Stellen Sie den Schalter entsprechend ein

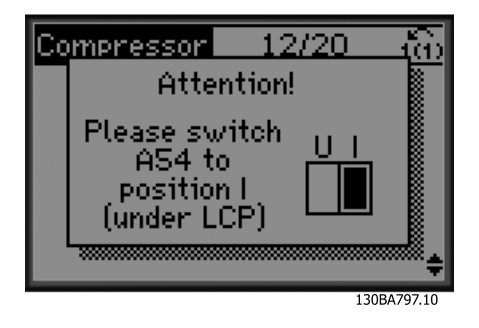

Abbildung 3.14

Wählen Sie Einheit und Umwandlung für Druck aus

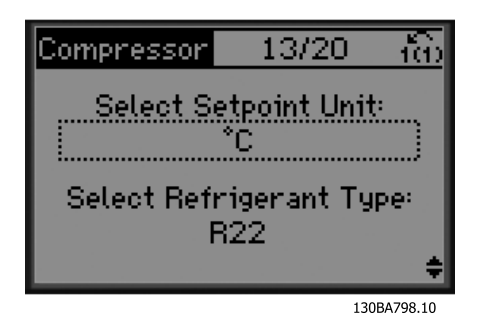

Abbildung 3.15

Wählen Sie den Fest- oder Gleitkommasollwert aus

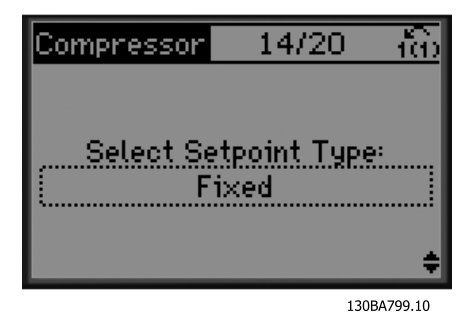

Abbildung 3.16

Stellen Sie den Sollwert ein

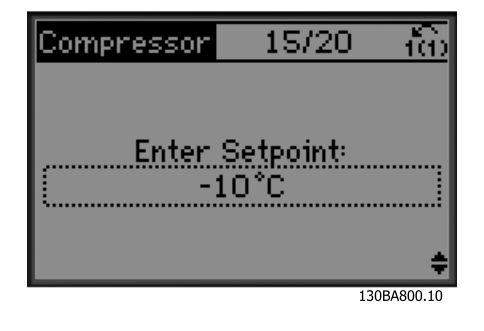

Abbildung 3.17

Danfoss

Stellen Sie die max./min. Grenze für den Sollwert ein

Stellen Sie die Anzahl von Verdichtern im Verbund ein

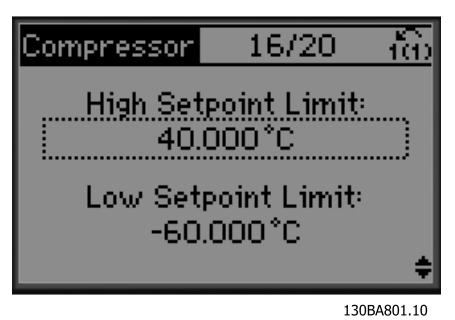

Stellen Sie den Ab-/Zuschaltwert ein

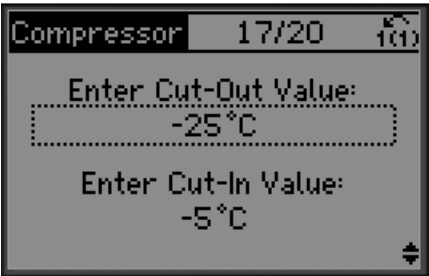

130BA802.10

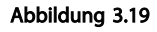

Abbildung 3.18

Wählen Sie den Verbundreglersatz

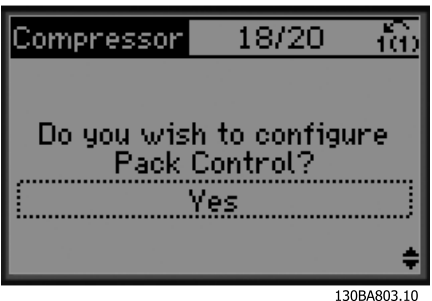

Abbildung 3.20

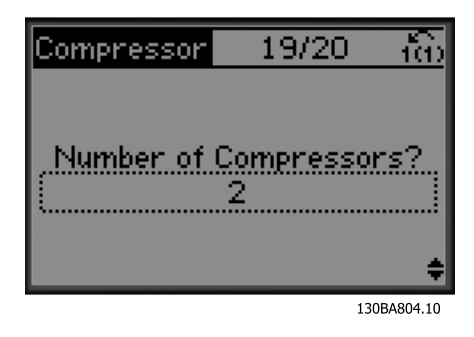

Abbildung 3.21

Info: Nehmen Sie die entsprechenden Anschlüsse vor

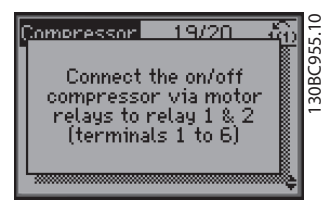

Abbildung 3.22

Info: Konfiguration beendet

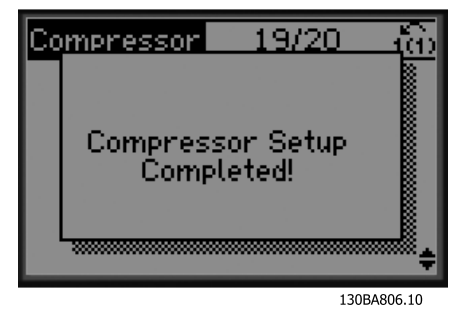

Abbildung 3.23
Danfoss

Führen Sie nach abgeschlossener Konfiguration entweder den Assistent erneut aus oder starten Sie eine Anwendung. Wählen Sie eine der folgenden Optionen:

- Assistent erneut ausführen
- Weiter zum Hauptmenü
- Weiter zum Status
- AMA ausführen Beachten Sie, dass dies eine reduzierte AMA ist, wenn Sie die Verdichteranwendung auswählen, und eine komplette AMA, wenn Sie Einzellüfter oder -pumpe auswählen.
- Wenn der Verflüssigerlüfter als Anwendung ausgewählt wird, können Sie KEINE AMA ausführen.
- Anwendung ausführen diese Betriebsart startet den Frequenzumrichter im Hand/Ort-Betrieb oder über ein externes Steuersignal, wenn Drehzahlsteuerung in einem früheren Menü ausgewählt wurde.

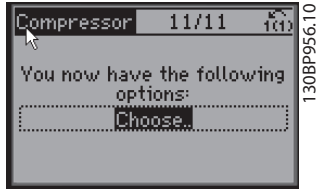

Abbildung 3.24

Die Anwendungsanleitung kann jederzeit durch Drücken von [Back] abgebrochen werden. Sie wird danach über das Quick-Menü wieder aufgerufen.

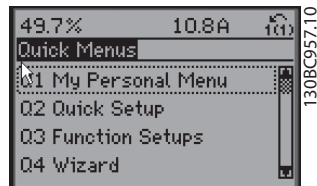

Abbildung 3.25

Beim erneuten Aufruf der Anwendungsanleitung können Sie wählen, die vorherigen Änderungen an der Werkseinstellung beizubehalten oder die Werkseinstellungen wiederzuherstellen.

# **HINWEIS**

Wenn das System den internen Verbundregler für 3 Verdichter sowie den Anschluss eines Bypass-Ventils erfordert, müssen Sie den FC103 mit der zusätzlichen Relaisoption (MCB 105) im Frequenzumrichter installiert bestellen.

Sie müssen das Bypass-Ventil programmieren, an einem der zusätzlichen Relaisausgänge auf der Relaiskarte MCB 105 zu arbeiten.

Dies ist notwendig, da der FC103 die Standardrelaisausgänge zur Steuerung der Verdichter im Verbund verwendet.

3.3.2 Erforderliche erste Programmierung des Frequenzumrichters

# **HINWEIS**

#### Wenn der Assistent ausgeführt wird, ignorieren Sie Folgendes.

Für eine optimale Leistung ist eine grundlegende Programmierung des Frequenzumrichters vor dem eigentlichen Betrieb erforderlich. Hierzu geben Sie die Typenschilddaten des betriebenen Motors sowie die minimale und maximale Motordrehzahl ein. Geben Sie die Daten wie nachstehend beschrieben ein. Die empfohlenen Parametereinstellungen sind lediglich für die Inbetriebnahme und eine erste Funktionsprüfung bestimmt. Anwendungseinstellungen können abweichen. Eine genaue Anleitung zur Eingabe von Daten über das LCP finden Sie in *[4 Benutzerschnitt](#page-40-0)[stelle](#page-40-0)*.

Geben Sie die Daten ein, während die Netzspannung am Frequenzumrichter EIN, jedoch noch keine Funktion des Frequenzumrichters aktiviert ist.

- 1. Drücken Sie zweimal auf die Taste [Main Menu] am LCP.
- 2. Navigieren Sie mit den Navigationstasten zu Parametergruppe *0-\*\* Betrieb/Display*, und drücken Sie auf [OK]. .

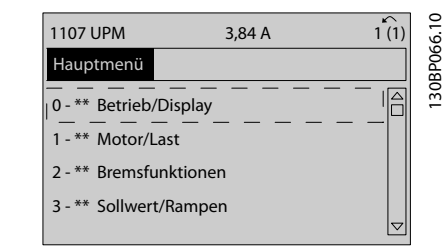

Abbildung 3.26 Hauptmenü

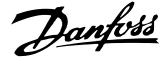

3. Navigieren Sie mit den Navigationstasten zu Parametergruppe *0-0\* Grundeinstellungen*, und drücken Sie auf [OK].

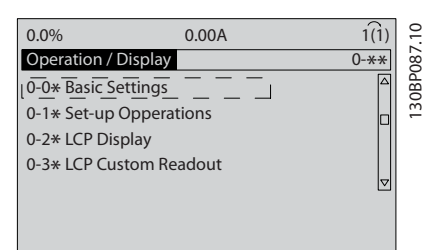

Abbildung 3.27 Betrieb/Display

3 3

4. Navigieren Sie mit den Navigationstasten zu *0-03 Ländereinstellungen* und drücken Sie auf  $[OK]$ .

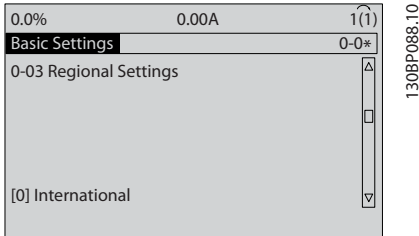

Abbildung 3.28 Grundeinstellungen

- 5. Wählen Sie mit Hilfe der Navigationstasten die zutreffende Option [0] *International* oder [1] *Nordamerika* und drücken Sie auf [OK]. (Dies ändert die Werkseinstellungen für eine Reihe von grundlegenden Parametern. *[5.4 Werkseinstel](#page-47-0)[lungen der Parameter \(International/Nordamerika\)](#page-47-0)*  enthält eine vollständige Liste.)
- 6. Drücken Sie auf [Quick Menu] am LCP.
- 7. Navigieren Sie mit den Navigationstasten zu Parametergruppe *Q2 Inbetriebnahme-Menü* und drücken Sie auf [OK].

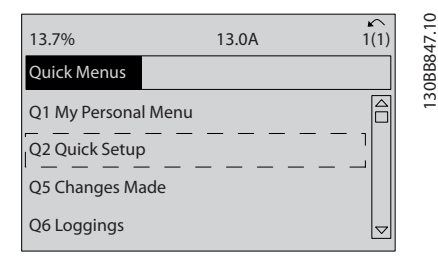

Abbildung 3.29 Quick-Menüs

- 8. Wählen Sie die Sprache, und drücken Sie auf [OK].
- 9. Zwischen den Steuerklemmen 12 und 27 muss eine Drahtbrücke angebracht sein. Lassen Sie in diesem Fall bei *5-12 Klemme 27 Digitaleingang* die Werkseinstellung unverändert. Wählen Sie andernfalls *Keine Funktion*. Bei Frequenzumrichtern mit einer optionalen Danfoss-Überbrückung wird keine Drahtbrücke benötigt.
- 10. *3-02 Minimaler Sollwert*
- 11. *3-03 Maximaler Sollwert*
- 12. *3-41 Rampenzeit Auf 1*
- 13. *3-42 Rampenzeit Ab 1*
- 14. *3-13 Sollwertvorgabe*. Verknüpft mit Hand/Auto\* Ort Fern.

## 3.4 Automatische Motoranpassung

Die automatische Motoranpassung (AMA) ist ein Testalgorithmus zur Messung der elektrischen Motorparameter, um die Kompatibilität zwischen Frequenzumrichter und Motor zu optimieren.

- Der Frequenzumrichter erstellt zur Regelung des erzeugten Motorstroms ein mathematisches Motormodell. Dieses Verfahren prüft zudem die Eingangsphasensymmetrie der Spannung. Dabei vergleicht das System die tatsächlichen Motorwerte mit den Daten, die Sie in den Parametern 1-20 bis 1-25 eingegeben haben.
- Dies startet oder beschädigt den Motor nicht.
- Einige Motoren sind möglicherweise nicht dazu in der Lage, den Test vollständig durchzuführen. Wählen Sie in diesem Fall *[2] Reduz. Anpassung*.
- Wenn ein Ausgangsfilter an den Motor angeschlossen ist, wählen Sie *Reduz. Anpassung*.
- Sollten Warnungen oder Alarme auftreten, siehe *[8 Warnungen und Alarmmeldungen](#page-61-0)*.
- Führen Sie dieses Verfahren bei kaltem Motor durch, um das beste Ergebnis zu erzielen.

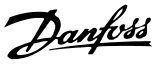

# **HINWEIS**

Der AMA-Algorithmus funktioniert nicht bei Verwendung von PM-Motoren.

#### Ausführen einer AMA

- 1. Drücken Sie auf [Main Menu], um auf Parameter zuzugreifen.
- 2. Blättern Sie zu Parametergruppe *1-\*\* Motor/Last*.
- 3. Drücken Sie [OK].
- 4. Blättern Sie zu Parametergruppe *1-2\* Motordaten*.
- 5. Drücken Sie [OK].
- 6. Navigieren Sie zu *1-29 Autom. Motoranpassung*.
- 7. Drücken Sie [OK].
- 8. Wählen Sie *[1] Komplette Anpassung*.
- 9. Drücken Sie [OK].
- 10. Folgen Sie den Anweisungen auf dem Bildschirm.
- 11. Der Test wird automatisch durchgeführt und zeigt an, wenn er beendet ist.

## 3.5 Motordrehrichtung prüfen

Prüfen Sie vor dem Betrieb des Frequenzumrichters die Motordrehrichtung. Der Motor läuft kurz mit 5 Hz oder der in *4-12 Min. Frequenz [Hz]* eingestellten minimalen Frequenz.

- 1. Drücken Sie auf [Quick Menu].
- 2. Navigieren Sie zu *Q2 Inbetriebnahme-Menü*.
- 3. Drücken Sie [OK].
- 4. Navigieren Sie zu *1-28 Motordrehrichtungsprüfung*.
- 5. Drücken Sie [OK].
- 6. Navigieren Sie zu *[1] Aktiviert*.

Das Display zeigt den folgenden Text: *Achtung! Motordrehrichtung ggf. falsch*.

- 7. Drücken Sie [OK].
- 8. Befolgen Sie die Anweisungen auf dem Bildschirm.

Zum Ändern der Drehrichtung entfernen Sie die Netzversorgung zum Frequenzumrichter und warten Sie auf Entladen der Hochspannungskondensatoren. Vertauschen Sie die Anschlüsse von zwei der drei motor- oder frequenzumrichterseitigen Motorkabel.

# 3.6 Prüfung der Handsteuerung vor Ort

# VORSICHT

# STARTEN DES MOTORS!

Sorgen Sie dafür, dass der Motor, das System und alle angeschlossenen Geräte startbereit sind. Es obliegt dem Benutzer, einen sicheren Betrieb unter allen Bedingungen sicherzustellen. Ist nicht sichergestellt, dass der Motor, das System und alle angeschlossenen Geräte startbereit sind, können Personen- oder Geräteschäden auftreten.

# **HINWEIS**

Die [Hand on]-Taste legt einen Handstart-Befehl am Frequenzumrichter an. Die [Off]-Taste dient zum Stoppen des Frequenzumrichters.

Beim Betrieb im Handbetrieb (Ortsteuerung) dienen die Pfeiltasten [▲] und [▼] zum Erhöhen oder Verringern des Drehzahlausgangs des Frequenzumrichters. Mit [◄] und [►] kann der Cursor auf dem Display bewegt werden.

- 1. Drücken Sie [Hand on].
- 2. Beschleunigen Sie den Frequenzumrichter durch Drücken von [▲] auf volle Drehzahl. Eine Bewegung des Cursors links vom Dezimalpunkt führt zu schnelleren Änderungen des Eingangs.
- 3. Achten Sie darauf, ob Beschleunigungsprobleme auftreten.
- 4. Drücken Sie auf [Off].
- 5. Achten Sie darauf, ob Verzögerungsprobleme auftreten.

Bei Beschleunigungsproblemen:

- Sollten Warnungen oder Alarme auftreten, siehe *[8 Warnungen und Alarmmeldungen](#page-61-0)*.
- Stellen Sie sicher, dass Sie die Motordaten korrekt eingegeben haben.
- Erhöhen Sie die Rampenzeit Auf in *3-41 Rampenzeit Auf 1*.
- Erhöhen Sie die Stromgrenze in *4-18 Stromgrenze*.
- Erhöhen Sie die Drehmomentgrenze in *4-16 Momentengrenze motorisch*.

Danfoss

Bei Verzögerungsproblemen:

- Bei Warn- oder Alarmmeldungen siehe *[8 Warnungen und Alarmmeldungen](#page-61-0)*.
- Stellen Sie sicher, dass Sie die Motordaten korrekt eingegeben haben.
- Erhöhen Sie die Rampenzeit Ab in *3-42 Rampenzeit Ab 1*.
- Aktivieren Sie die Überspannungssteuerung in *2-17 Überspannungssteuerung*.

Informationen zum Zurücksetzen des Frequenzumrichters nach einer Abschaltung finden Sie unter *4.1.1 LCP Bedieneinheit* .

# **HINWEIS**

3 3

*[3.2 Anlegen der Netzversorgung](#page-31-0)* bis *[3.3 Grundlegende](#page-31-0) [Programmierung](#page-31-0)* in diesem Kapitel beschreiben die Verfahren zum Anlegen der Netzspannung am Frequenzumrichter, zur grundlegenden Programmierung, Konfiguration und Funktionsprüfung.

# 3.7 Systemstart

Für die Durchführung des in diesem Abschnitt beschriebenen Verfahrens sind die Verdrahtung durch den Benutzer sowie eine Anwendungsprogrammierung erforderlich. *[6 Anwendungsbeispiele](#page-54-0)* soll bei dieser Aufgabe helfen. Andere Hilfestellungen für die Konfiguration der Anwendungen sind in *[1.3 Zusätzliche Materialien](#page-8-0)* aufgeführt. Das folgende Verfahren wird nach erfolgter Anwendungskonfiguration durch den Benutzer empfohlen.

# **AVORSICHT**

## STARTEN DES MOTORS!

Sorgen Sie dafür, dass der Motor, das System und alle angeschlossenen Geräte startbereit sind. Es obliegt dem Benutzer, einen sicheren Betrieb unter allen Bedingungen sicherzustellen. Nichtbeachten kann zu Verletzungen von Personen sowie Schäden am Gerät führen.

- 1. Drücken Sie auf [Auto on].
- 2. Vergewissern Sie sich, dass die externen Steuerungsfunktionen richtig an den Frequenzumrichter angeschlossen sind und die Programmierung abgeschlossen ist.
- 3. Legen Sie einen externen Startbefehl an.
- 4. Stellen Sie den Drehzahlsollwert über den Drehzahlbereich ein.
- 5. Entfernen Sie den externen Startbefehl.
- 6. Notieren Sie eventuelle Probleme.

Bei Warn- oder Alarmmeldungen siehe *[8 Warnungen und](#page-61-0) [Alarmmeldungen](#page-61-0)*.

# Danfoss

# <span id="page-40-0"></span>4 Benutzerschnittstelle

# 4.1 LCP Bedienteil

Die LCP Bedieneinheit ist die Displayeinheit mit integriertem Tastenfeld an der Vorderseite des Frequenzumrichters. Das LCP ist die Benutzerschnittstelle des Frequenzumrichters.

Das LCP verfügt über verschiedene Funktionen für Benutzer.

- Start, Stopp und Regelung der Drehzahl bei Hand-Steuerung
- Anzeige von Betriebsdaten, Zustand, Warn- und Alarmmeldungen
- Programmierung von Funktionen des Frequenzumrichters
- Quittieren Sie den Frequenzumrichter nach einem Fehler manuell, wenn automatisches Quittieren inaktiv ist.

Als Option ist ebenfalls ein numerisches LCP (LCP 101) erhältlich. Das LCP 101 funktioniert ähnlich zum grafischen LCP 102. Angaben zur Bedienung des LCP 101 finden Sie im *Programmierungshandbuch*.

# 4.1.1 Aufbau des LCP

Das LCP ist in vier Funktionsbereiche unterteilt (siehe *Abbildung 4.1*).

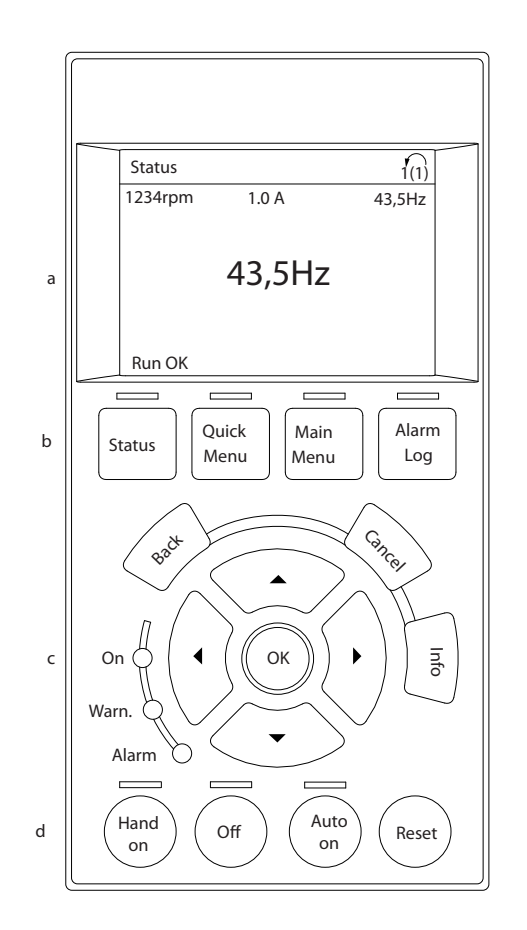

#### Abbildung 4.1 LCP

- a. Displaybereich
- b. Display-Menütasten zur Änderung der Zustandsanzeige, zum Programmieren oder zum Zugriff auf den Alarm- und Fehlerspeicher.
- c. Navigationstasten zur Programmierung von Funktionen, zum Bewegen des Cursors und zur Drehzahlregelung bei Hand-Steuerung. Hier befinden sich auch die Kontrollanzeigen zur Anzeige des Zustands.
- d. Tasten zur Wahl der Betriebsart und zum Quittieren (Reset).

130BC362.10

30BC362.10

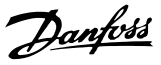

# 4.1.2 Einstellen von Displaywerten des LCP

Das Display ist aktiviert, wenn Netzspannung, eine Zwischenkreisklemme oder eine externe 24 V DC-Versorgung den Frequenzumrichter mit Spannung versorgen.

Sie können die am LCP angezeigten Informationen an die jeweilige Anwendung anpassen.

- Mit jeder Displayanzeige ist ein Parameter verknüpft.
- Wählen Sie die Optionen im Quick-Menü *Q3-13 Displayeinstellungen*.
- Display 2 hat eine alternative, größere Displayoption.
- Der Zustand des Frequenzumrichters in der unteren Zeile des Displays wird automatisch abgerufen und ist nicht wählbar.

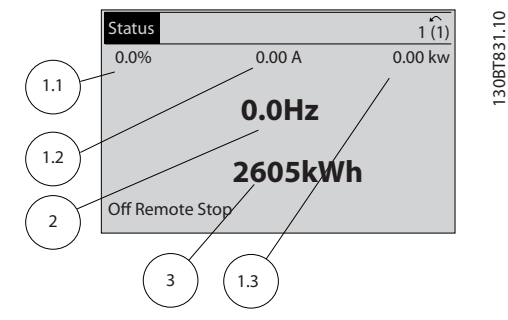

#### Abbildung 4.2 Displayanzeigen

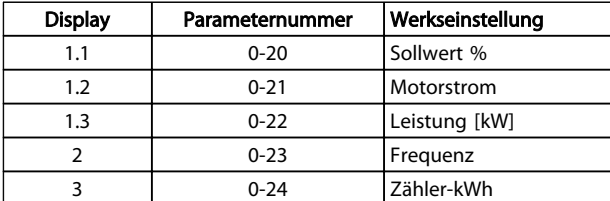

Tabelle 4.1 Legende für *Abbildung 4.2*

# 4.1.3 Menütasten am Display

Mit den Menütasten greifen Sie auf verschiedene Menüs zur Parametereinstellung zu, schalten zwischen verschiedenen Displayanzeigen während des normalen Betriebs um und zeigen Daten aus dem Alarm- und Fehlerspeicher an.

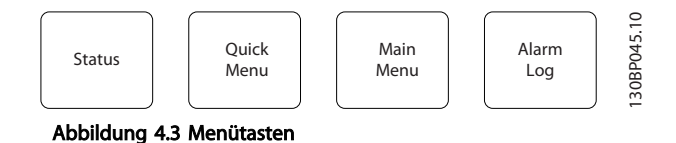

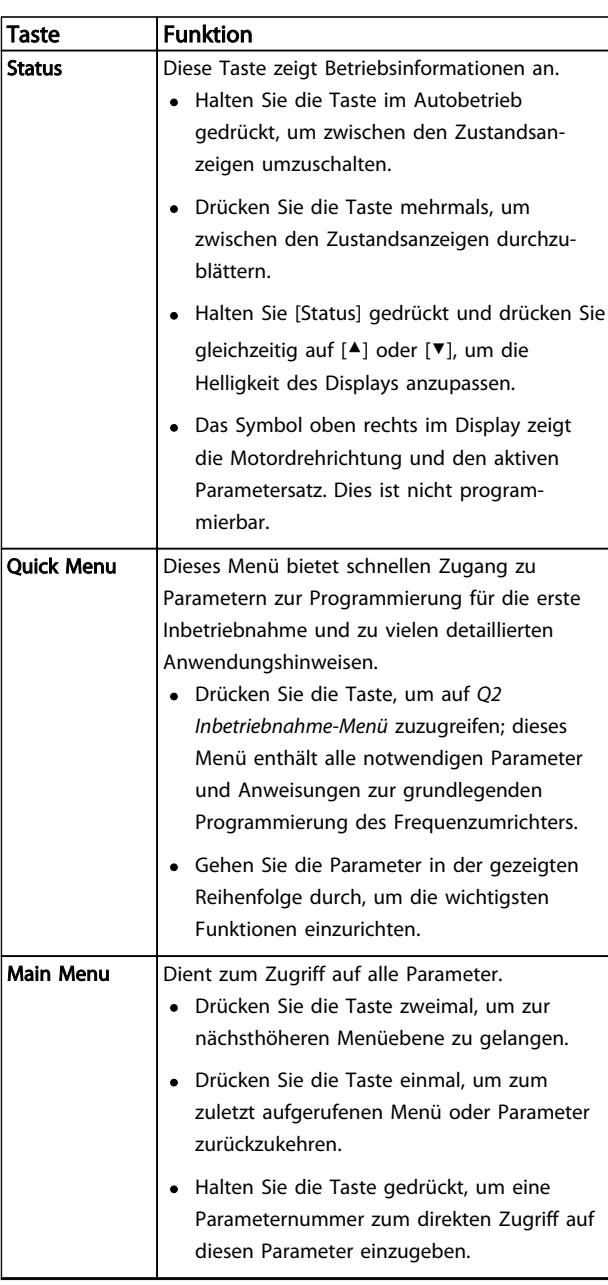

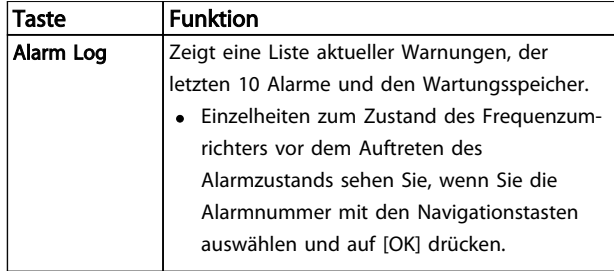

Tabelle 4.2 Funktionsbeschreibung Menütasten

# 4.1.4 Navigationstasten

Navigationstasten dienen zum Navigieren durch die Programmierfunktionen und zum Bewegen des Displaycursors. Die Navigationstasten ermöglichen zudem eine Drehzahlregelung im Handbetrieb (Ortsteuerung). In diesem Bereich befinden sich darüber hinaus die drei Kontrollanzeigen (LED) zur Anzeige des Zustands.

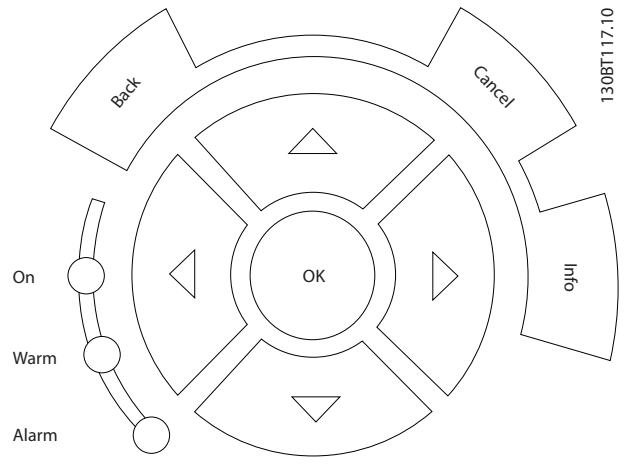

Abbildung 4.4 Navigationstasten

| Taste                | <b>Funktion</b>                                     |  |  |  |
|----------------------|-----------------------------------------------------|--|--|--|
| <b>Back</b>          | Bringt Sie zum vorherigen Schritt oder zur          |  |  |  |
|                      | vorherigen Liste in der Menüstruktur zurück.        |  |  |  |
| Cancel               | Macht die letzte Änderung oder den letzten Befehl   |  |  |  |
|                      | rückgängig, so lange der Anzeigemodus bzw. die      |  |  |  |
|                      | Displayanzeige nicht geändert worden ist.           |  |  |  |
| Info                 | Zeigt im Anzeigefenster Informationen zu einem      |  |  |  |
|                      | Befehl, einem Parameter oder einer Funktion.        |  |  |  |
| <b>Navigations-1</b> | Navigieren Sie mit Hilfe der vier Navigationstasten |  |  |  |
| tasten               | zwischen den verschiedenen Optionen in den          |  |  |  |
|                      | Menüs.                                              |  |  |  |
| OK                   | Nutzen Sie diese Taste, um auf Parametergruppen     |  |  |  |
|                      | zuzugreifen oder die Wahl eines Parameters zu       |  |  |  |
|                      | bestätigen.                                         |  |  |  |

Tabelle 4.3 Funktionen der Navigationstasten

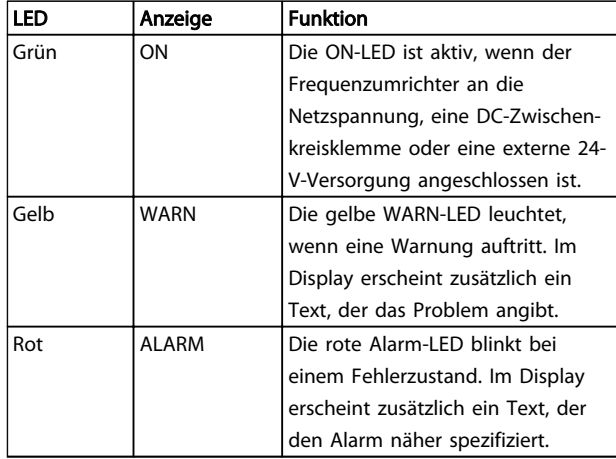

#### Tabelle 4.4 Funktionen der Kontroll-Anzeigen

#### 4.1.5 Bedientasten

Tasten zur lokalen Bedienung und zur Wahl der Betriebsart befinden sich unten an der Bedieneinheit.

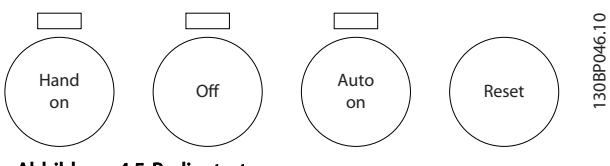

Abbildung 4.5 Bedientasten

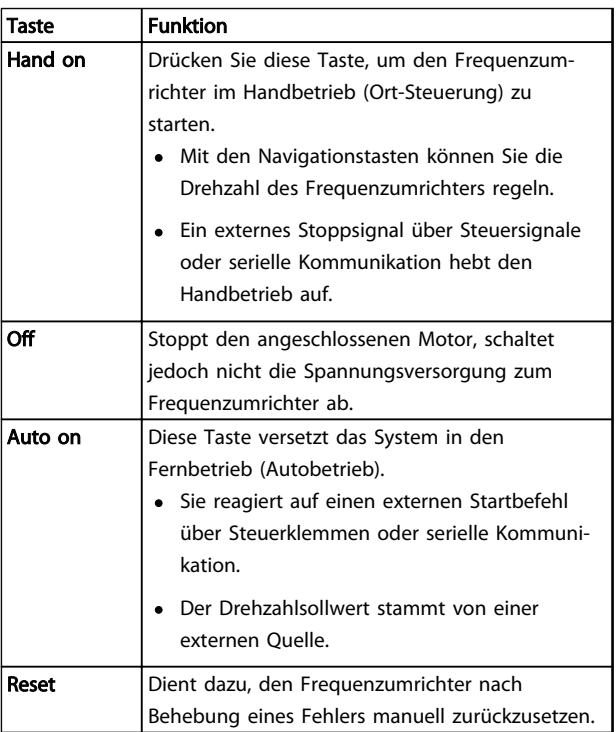

Tabelle 4.5 Funktionen der Bedientasten

## Benutzerschnittstelle VLT® Refrigeration Drive Produkthandbuch

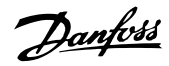

# 4.2 Sichern und Kopieren von Parametereinstellungen

Programmierdaten speichert der Frequenzumrichter im internen Speicher.

- Sie können die Daten zur Sicherung in den Speicher des LCP übertragen.
- Nach dem Sichern im LCP können Sie die Daten auch wieder in den Frequenzumrichter übertragen.
- Zudem können Sie die Daten auch in andere Frequenzumrichter übertragen, indem Sie das LCP an diese Frequenzumrichter anschließen und die gespeicherten Einstellungen übertragen. (So lassen sich mehrere Frequenzumrichter schnell mit den gleichen Einstellungen programmieren.)
- Die Initialisierung des Frequenzumrichters zur Wiederherstellung von Werkseinstellungen ändert die im Speicher des LCP gespeicherten Daten nicht.

# **AWARNUNG**

## UNERWARTETER ANLAUF!

Bei Anschluss des Frequenzumrichters an das Netz kann der angeschlossene Motor jederzeit unerwartet anlaufen. Der Frequenzumrichter, Motor und alle angetriebenen Geräte müssen daher betriebsbereit sein. Andernfalls können Tod, schwere Verletzungen, Geräte- oder Sachschäden auftreten.

## 4.2.1 Daten vom Frequenzumrichter zum LCP übertragen

- 1. Drücken Sie die [Off]-Taste, um den Motor zu stoppen, bevor Sie Daten laden oder speichern.
- 2. Gehen Sie zu *0-50 LCP-Kopie*.
- 3. Drücken Sie [OK].
- 4. Wählen Sie *Speichern in LCP*.
- 5. Drücken Sie [OK]. Sie können den Vorgang an einem Statusbalken verfolgen.
- 6. Drücken Sie auf [Hand on] oder [Auto on], um zum Normalbetrieb zurückzukehren.

# 4.2.2 Daten vom LCP zum Frequenzumrichter übertragen

- 1. Drücken Sie die [Off]-Taste, um den Motor zu stoppen, bevor Sie Daten laden oder speichern.
- 2. Gehen Sie zu *0-50 LCP-Kopie*.
- 3. Drücken Sie [OK].
- 4. Wählen Sie *Lade von LCP, Alle*.
- 5. Drücken Sie [OK]. Sie können den Vorgang an einem Statusbalken verfolgen.
- 6. Drücken Sie auf [Hand on] oder [Auto on], um zum Normalbetrieb zurückzukehren.
- 4.3 Wiederherstellen der Werkseinstellungen

# VORSICHT

Durch die Initialisierung werden die Werkseinstellungen des Frequenzumrichters wieder hergestellt. Alle Daten zur Programmierung, Motordaten, Lokalisierungsinformationen und Überwachungsdatensätze gehen verloren. Durch Speichern der Daten im LCP können Sie diese vor der Initialisierung sichern.

Die Initialisierung des Frequenzumrichters stellt die Werkseinstellungen der Parameter während der Inbetriebnahme wieder her. Eine Initialisierung ist über *14-22 Betriebsart* oder manuell möglich.

- Die Initialisierung über *14-22 Betriebsart* ändert keine Daten des Frequenzumrichters wie Betriebsstunden, über die serielle Schnittstelle gewählte Optionen, Einstellungen im Benutzer-Menü, Fehlerspeicher, Alarmspeicher und weitere Überwachungsfunktionen.
- Generell wird die Verwendung von *14-22 Betriebsart* empfohlen.
- Eine manuelle Initialisierung löscht alle Daten zu Motor, Programmierung, Lokalisierung und Überwachung und stellt die Werkseinstellungen wieder her.

# 4.3.1 Empfohlene Initialisierung

- 1. Drücken Sie zweimal auf [Main Menu], um auf Parameter zuzugreifen.
- 2. Navigieren Sie zu *14-22 Betriebsart*.
- 3. Drücken Sie [OK].
- 4. Navigieren Sie zu *Initialisierung*.
- 5. Drücken Sie [OK].
- 6. Schalten Sie den Frequenzumrichter spannungslos und warten Sie, bis das Display erlischt.
- 7. Legen Sie die Netzversorgung an den Frequenzumrichter an.

Die Werkseinstellungen der Parameter werden während der Inbetriebnahme wiederhergestellt. Dies kann etwas länger dauern als normal.

- 8. Alarm 80 wird angezeigt.
- 9. Mit [Reset] kehren Sie zum normalen Betrieb zurück.

## 4.3.2 Manuelle Initialisierung

- 1. Schalten Sie den Frequenzumrichter spannungslos und warten Sie, bis das Display erlischt.
- 2. Drücken Sie gleichzeitig die Tasten [Status], [Main Menu] und [OK] und legen Sie die Netzspannung an den Frequenzumrichter an.

Die Initialisierung stellt die Werkseinstellungen der Parameter während der Inbetriebnahme wieder her. Dies kann etwas länger dauern als normal.

Die manuelle Initialisierung setzt die folgenden Frequenzumrichterinformationen nicht zurück:

- *15-00 Betriebsstunden*
- *15-03 Anzahl Netz-Ein*
- *15-04 Anzahl Übertemperaturen*
- *15-05 Anzahl Überspannungen*

Danfoss

# Danfoss

# 5 Programmieren

# 5.1 Einführung

Parameter, die Sie entsprechend der Anwendung programmieren können, bestimmen die Funktion des Frequenzumrichters in der Anwendung. Sie können auf die Parameter zugreifen, indem Sie entweder auf [Quick Menu] (Quick-Menü) oder [Main Menu] (Hauptmenü) auf dem LCP drücken. (Siehe *[4.1 LCP Bedienteil](#page-40-0)* für ausführlichere Informationen zur Bedienung der Funktionstasten am LCP.) Sie können auf die Parameter auch über einen PC mit Hilfe von MCT 10 Software (siehe *5.6.1 Fernprogrammierung mit MCT 10 Software*) zugreifen.

Das Quick-Menü ist für die erste Inbetriebnahme (*Q2-\*\* Inbetriebnahme-Menü*) bestimmt und enthält detaillierte Anweisungen zu gängigen Frequenzumrichteranwendungen (*Q3-\*\* Funktionssätze*). Es enthält auch Schritt-für-Schritt-Anweisungen. Mit diesen Anweisungen können Sie die Parameter, die Sie zur Programmierung von Anwendungen benötigen, in der richtigen Reihenfolge durchgehen. In einem Parameter eingegebene Daten können die in anderen Parametern verfügbaren Optionen ändern. Das Quick-Menü bietet eine einfache Hilfestellung, mit der sich die meisten Systeme programmieren lassen.

Das Hauptmenü greift auf alle Parameter zu und ermöglicht die Programmierung des Frequenzumrichters für erweiterte Anwendungen.

# 5.2 Beispiel für die Programmierung

Hier sehen Sie ein Beispiel für die Programmierung des Frequenzumrichters für eine gängige Anwendung mit Regelung ohne Rückführung über das Quick-Menü.

- Mit diesem Verfahren programmieren Sie den Frequenzumrichter für den Empfang eines analogen 0-10-V-DC-Steuersignals an der Eingangsklemme 53.
- Der Frequenzumrichter reagiert, indem er einen 6-50-Hz-Ausgang proportional zum Eingangssignal an den Motor sendet (0-10 V  $DC = 6-50$ Hz).

Wählen Sie mit Hilfe der Navigationstasten die folgenden Parameter aus, blättern Sie zu den Titeln und drücken Sie nach jeder Aktion auf [OK].

1. *3-15 Variabler Sollwert 1*

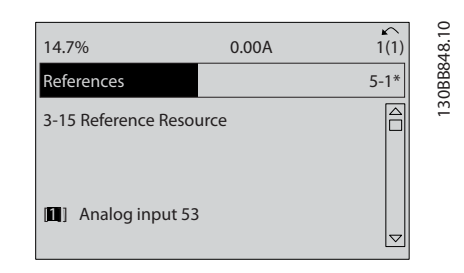

#### Abbildung 5.1

2. *3-02 Minimaler Sollwert*. Programmieren Sie den minimalen internen Frequenzumrichtersollwert auf 0 Hz. (Dies setzt die minimale Drehzahl des Frequenzumrichter auf 0 Hz.)

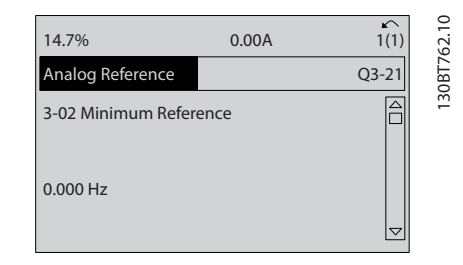

#### Abbildung 5.2

3. *3-03 Maximaler Sollwert*. Programmieren Sie den maximalen internen Frequenzumrichtersollwert auf 50 Hz. (Dies setzt die maximale Drehzahl des Frequenzumrichters auf 50 Hz. Beachten Sie, dass 50/60 Hz durch die Ländereinstellung bestimmt wird.)

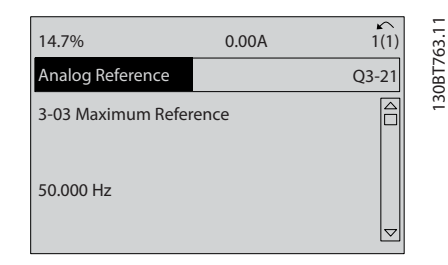

Abbildung 5.3

4. *6-10 Klemme 53 Skal. Min.Spannung*. Programmieren Sie den minimalen Sollwert für die externe Spannung an Klemme 53 auf 0 V. (Dies legt als minimales Eingangssignal 0 V fest.)

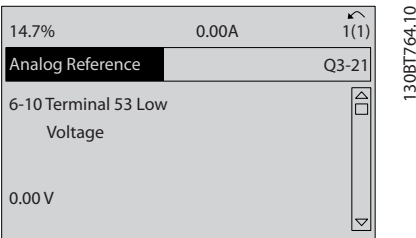

#### Abbildung 5.4

5. *6-11 Klemme 53 Skal. Max.Spannung*. Programmieren Sie den maximalen externen Spannungssollwert an Klemme 53 auf 10 V. (Dies legt als maximales Eingangssignal 10 V fest.)

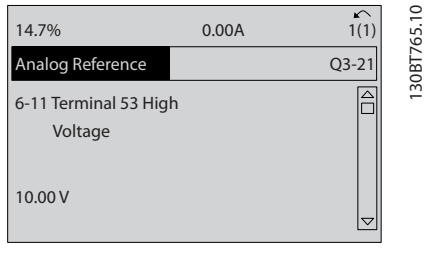

#### Abbildung 5.5

6. *6-14 Klemme 53 Skal. Min.-Soll/Istwert*. Programmieren Sie den minimalen Drehzahlsollwert an Klemme 53 auf 6 Hz. (Dies gibt dem Frequenzumrichter die Information, dass die an Klemme 53 (0 V) empfangene minimale Spannung einem Ausgangssignal von 6 Hz entspricht.)

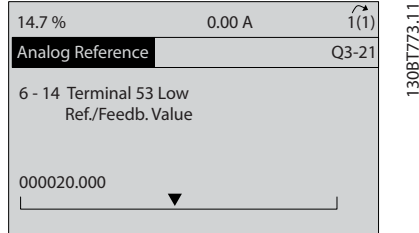

#### Abbildung 5.6

7. *6-15 Klemme 53 Skal. Max.-Soll/Istwert*. Programmieren Sie den maximalen Drehzahlsollwert an Klemme 53 auf 50 Hz. (Die gibt dem Frequenzumrichter die Information, dass die an Klemme 53 (10 V) empfangene maximale Spannung einem Ausgangssignal von 50 Hz entspricht.)

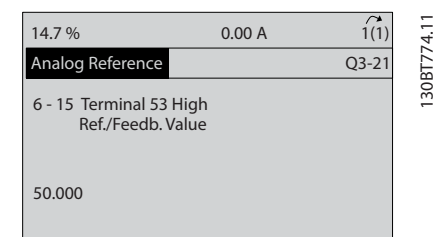

#### Abbildung 5.7

Wenn ein externes Gerät, das ein 0-10-V-Steuersignal sendet, jetzt an Klemme 53 des Frequenzumrichters angeschlossen wird, ist das System betriebsbereit. Sie können sehen, dass sich die Bildlaufleiste rechts in der letzten Abbildung des Displays ganz unten befindet. Dies zeigt an, dass das Verfahren abgeschlossen ist.

*Abbildung 5.8* zeigt das Anschlussbild dieses Aufbaus.

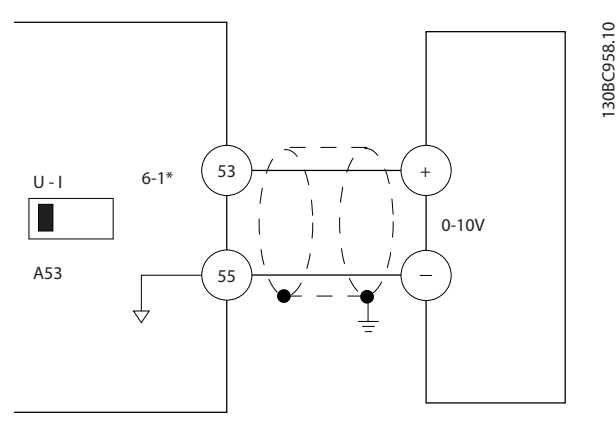

Abbildung 5.8 Verdrahtungsbeispiel für externes Gerät mit Steuersignal zwischen 0 und 10 V (Frequenzumrichter links, externes Gerät rechts)

#### <span id="page-47-0"></span>Programmieren 1986 besteht van de VLT® Refrigeration Drive Produkthandbuch

Danfoss

# 5.3 Beispiele zur Programmierung der Steuerklemmen

Sie können Steuerklemmen programmieren.

- Jede Klemme hat vorgegebene Funktionen, die sie ausführen kann.
- Mit der Klemme verknüpfte Parameter aktivieren die jeweilige Funktion.
- Für eine einwandfreie Funktion des Frequenzumrichters müssen Sie die Steuerklemmen

korrekt verdrahten

für die gewünschte Funktion programmieren

mit einem Signal verbinden

Die Parameternummern und Werkseinstellung für Steuerklemmen finden Sie unter *Tabelle 5.1*. (Werkseinstellungen können abhängig von der Auswahl in *0-03 Ländereinstellungen* unterschiedlich sein.)

Im folgenden Beispiel wird der Zugriff auf Klemme 18 zur Anzeige der Werkseinstellung erläutert.

1. Drücken Sie zweimal [Main Menu] (Hauptmenü), blättern Sie zu Parametergruppe *5-\*\* Digit. Ein-/ Ausgänge* und drücken Sie [OK].

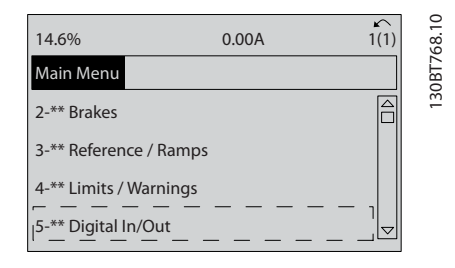

Abbildung 5.9

2. Blättern Sie zur Parametergruppe *5-1\* Digitaleingänge* und drücken Sie [OK].

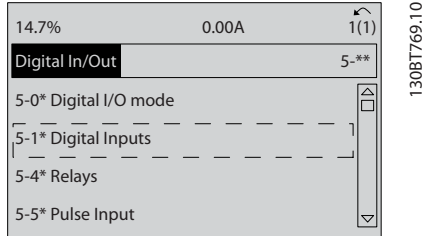

## Abbildung 5.10

3. Navigieren Sie zu *5-10 Klemme 18 Digitaleingang*. Drücken Sie [OK], um die Funktionsoptionen aufzurufen. Die Werkseinstellung *Start* wird angezeigt.

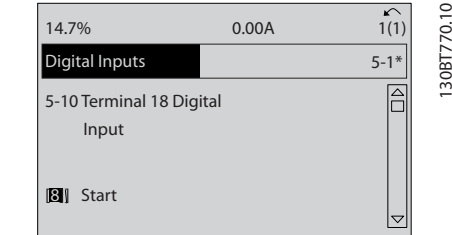

Abbildung 5.11

# 5.4 Werkseinstellungen der Parameter (International/Nordamerika)

Die Einstellung von *0-03 Ländereinstellungen* auf *[0] International* oder *[1] Nordamerika* ändert die Werkseinstellungen einiger Parameter. *Tabelle 5.1* zeigt eine Liste der davon betroffenen Parameter.

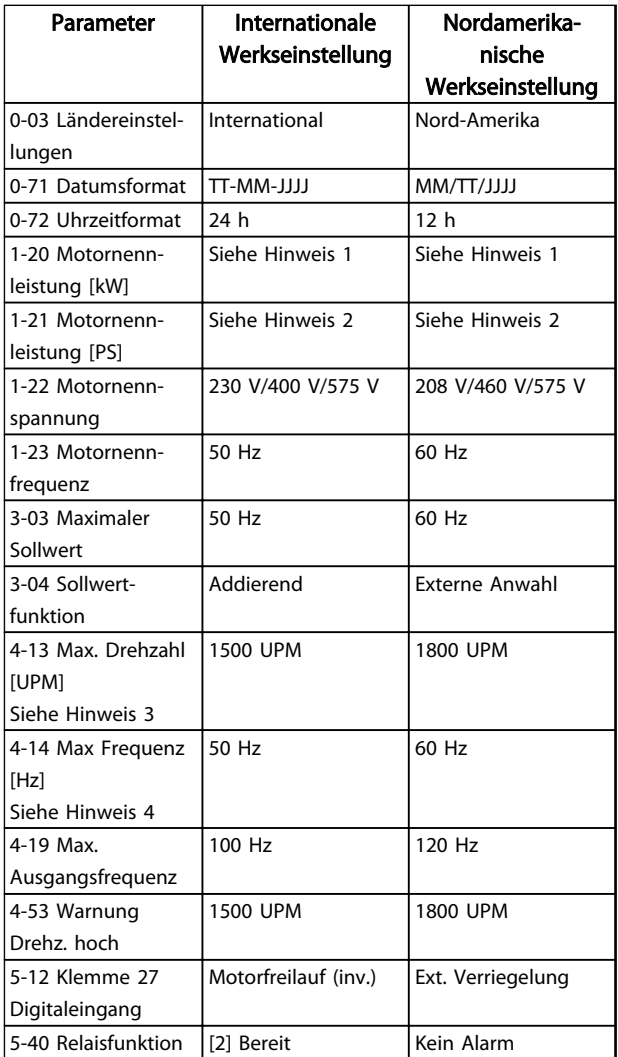

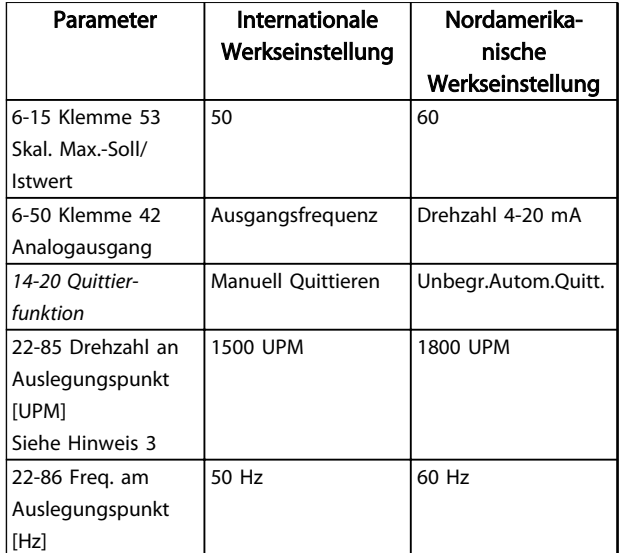

#### Tabelle 5.1 Werkseinstellungen der Parameter (International/Nordamerika)

*Hinweis 1: 1-20 Motornennleistung [kW] wird nur angezeigt, wenn 0-03 Ländereinstellungen auf [0] International eingestellt ist. Hinweis 2: 1-21 Motornennleistung [PS]wird nur angezeigt, wenn 0-03 Ländereinstellungen auf [1] Nordamerika eingestellt ist. Hinweis 3: Das LCP zeigt diesen Parameter nur an, wenn 0-02 Hz/UPM Umschaltung auf [0] UPM programmiert ist. Hinweis 4: Das LCP zeigt diesen Parameter nur an, wenn 0-02 Hz/UPM Umschaltung auf [1] Hz programmiert ist. Hinweis 5: Die Werkseinstellung hängt von der Anzahl der Motorpole ab. Bei einem 4-poligen Motor ist die Werkseinstellung für International 1500 UPM und bei einem 2-poligen Motor 3000 UPM. Die entsprechenden Werte für Nordamerika sind 1800 UPM bzw. 3600 UPM.*

Der Frequenzumrichter speichert Änderungen an Werkseinstellungen und kann diese im Quick-Menü neben den programmierten Einstellungen in Parametern anzeigen.

- 1. Drücken Sie auf [Quick Menu].
- 2. Navigieren Sie zu Q5 *Liste geänderter Par.* und drücken Sie auf [OK].
- 3. Wählen Sie *Q5-2 Seit Werkseinstellung*, um alle programmierten Änderungen, oder *Q5-1 Letzte 10 Änderungen*, um die zuletzt vorgenommenen Änderungen anzuzeigen.

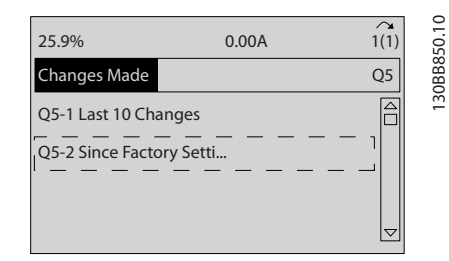

Abbildung 5.12 Liste geänd. Param.

# 5.4.1 Parameterdatenprüfung

- 1. Drücken Sie auf [Quick Menu].
- 2. Navigieren Sie zu *Q5 Liste geänderter Par.* und drücken Sie auf [OK].

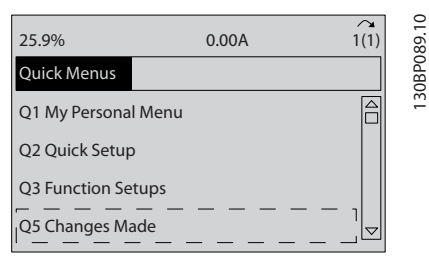

Abbildung 5.13 Q5 Liste geänderte Par.

3. Wählen Sie *Q5-2 Seit Werkseinstellung*, um alle programmierten Änderungen, oder *Q5-1 Letzte 10 Änderungen*, um die zuletzt vorgenommenen Änderungen anzuzeigen.

# 5.5 Aufbau der Parametermenüs

Um die richtige Programmierung für Anwendungen zu erhalten, müssen Sie häufig Funktionen in mehreren verwandten Parametern einstellen. Durch diese Parametereinstellungen stehen dem Frequenzumrichter Systemdaten zur Verfügung, um mit ihnen seine einwandfreie Funktion sicherzustellen. Zu den Systemdetails gehören z. B. Eingangs- und Ausgangssignaltypen, die Programmierung von Klemmen, minimale und maximale Signalbereiche, benutzerdefinierte Displays, automatischer Wiederanlauf und andere Funktionen.

- Im LCP-Display werden detaillierte Optionen zur Programmierung und Einstellung von Parametern angezeigt.
- Drücken Sie in einer beliebigen Menüoption auf [Info], um zusätzliche Informationen zu dieser Funktion anzuzeigen.
- Drücken Sie auf [Main Menu] und halten Sie die Taste gedrückt, um eine Parameternummer einzugeben und diese direkt aufzurufen.
- *[6 Anwendungsbeispiele](#page-54-0)* enthält Einzelheiten zu gängigen Anwendungseinstellungen.

5 5

 $\sim$ 

 $\sim$ 

 $\sim$ 

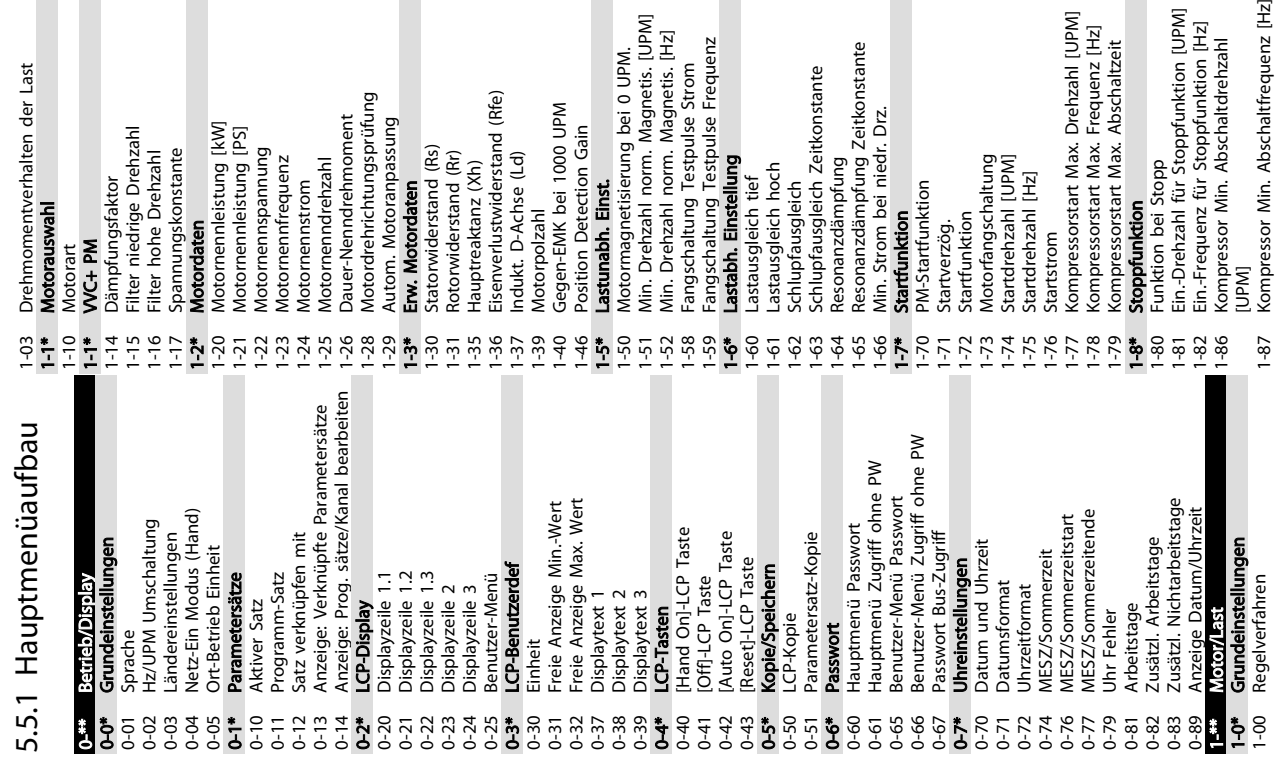

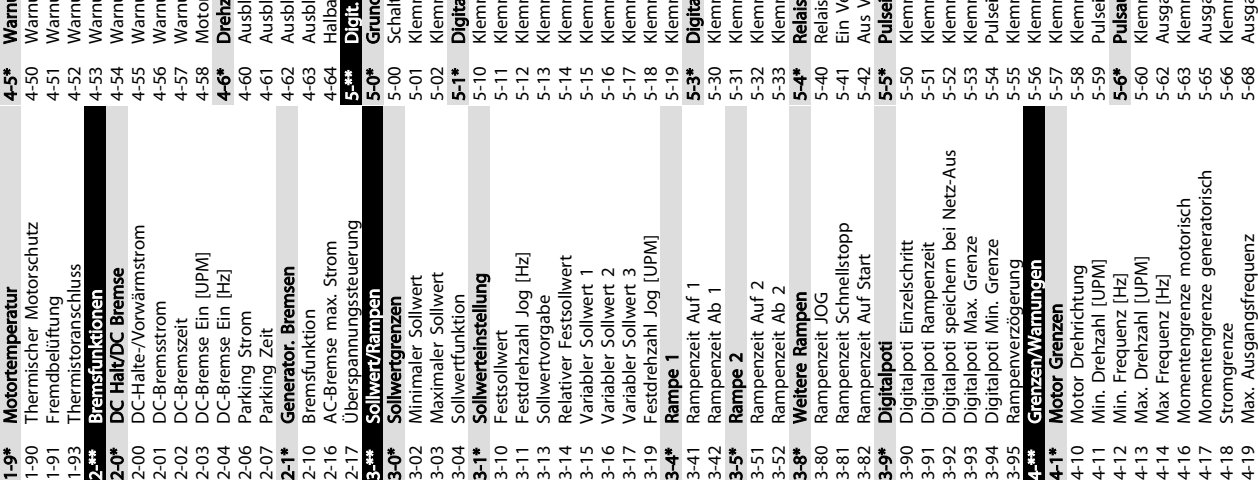

4-18 Stromgrenze 4-19 Max. Ausgangsfrequenz

5-66 Klemme X30/6 Pulsausgang 5-68 Ausgang X30/6 Max. Frequenz

Danfoss

 $\overline{\phantom{a}}$ 

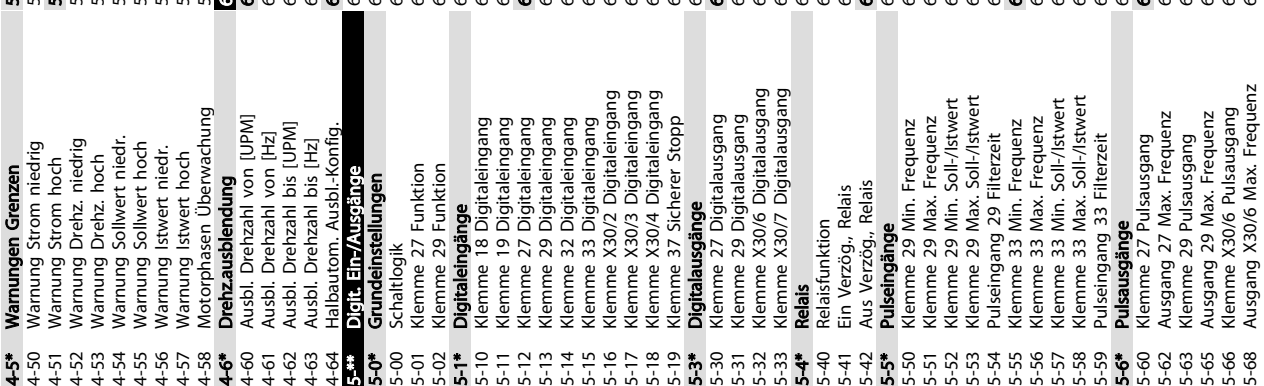

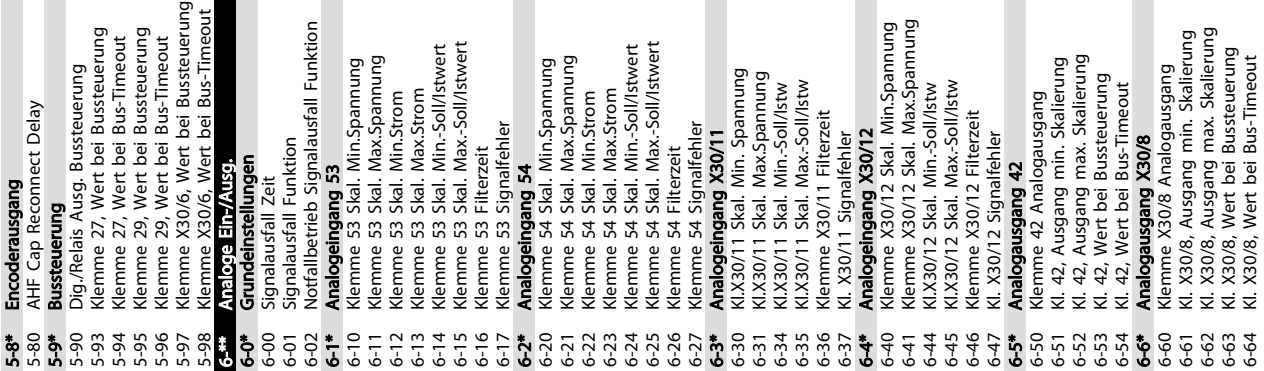

 $\overline{\phantom{a}}$ 

Programmieren VLT® Refrigeration Drive Produkthandbuch

 $\sim$ 

 $\sim$ 

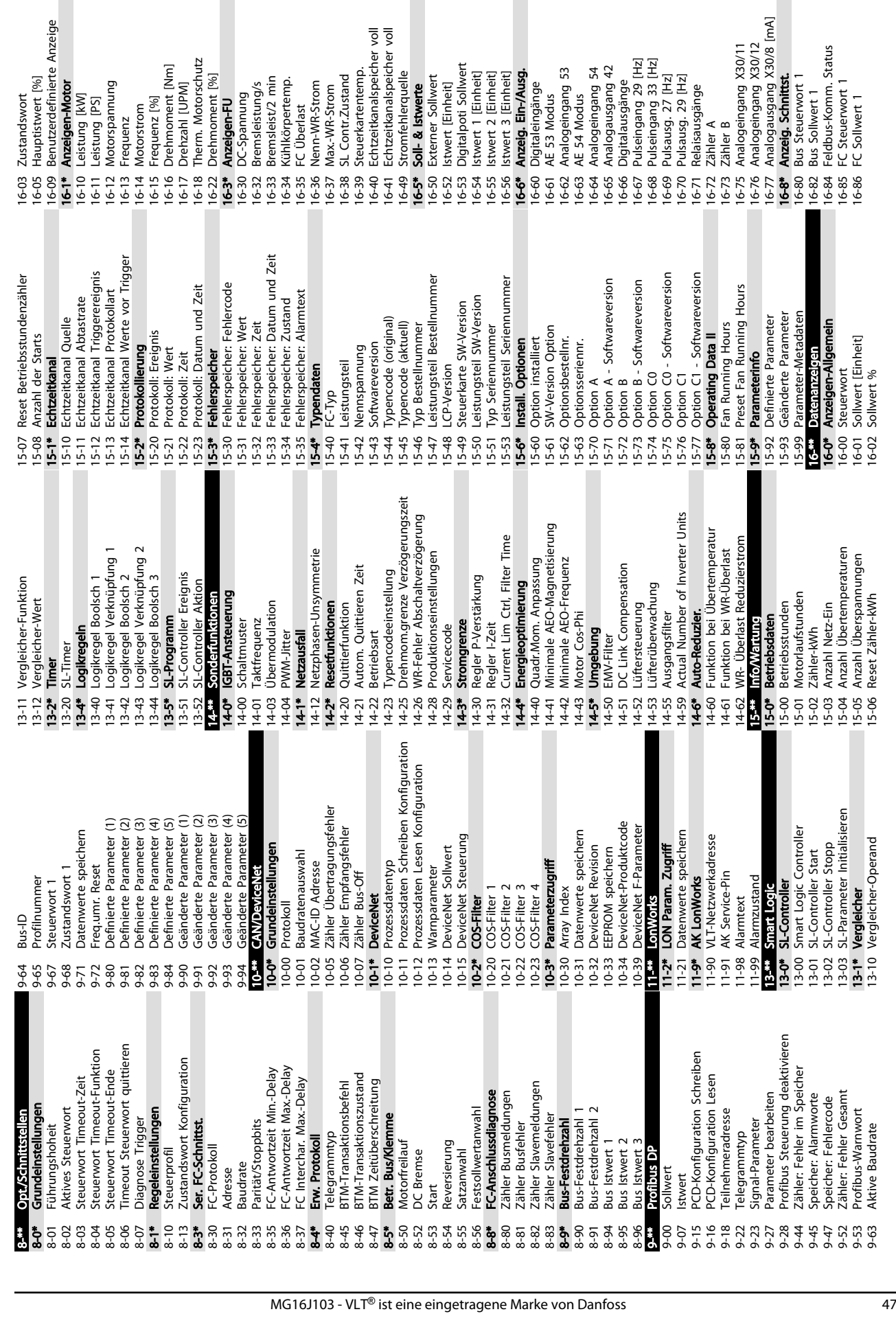

Zustandswort

Frequenz [%]<br>Drehmoment [Nm]

Danfoss

5 5

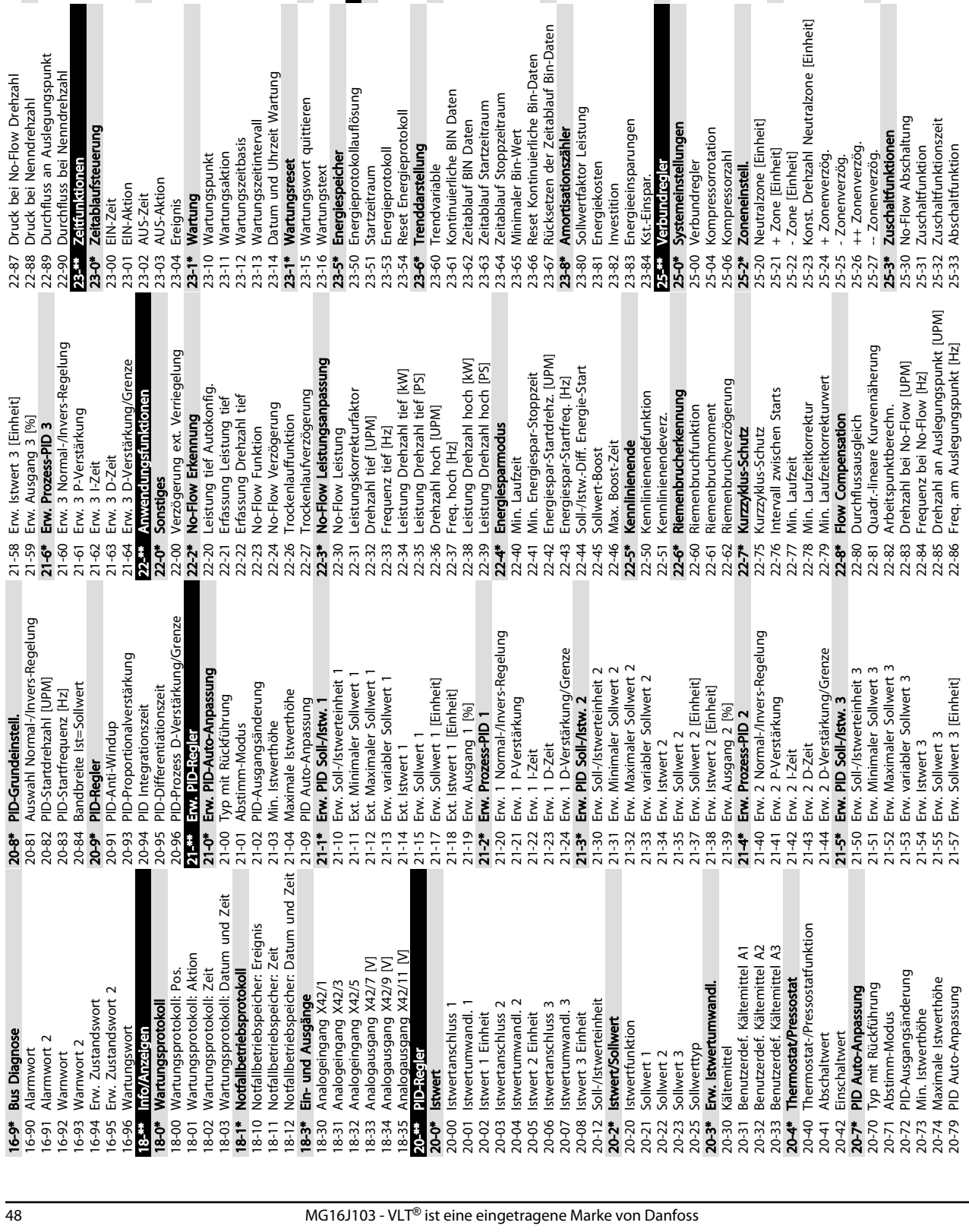

# $\overline{\phantom{a}}$

nrzeit Wartung

 $\epsilon$ 

:<br>quittieren

 $\overline{a}$ 

Programmieren VLT® Refrigeration Drive Produkthandbuch

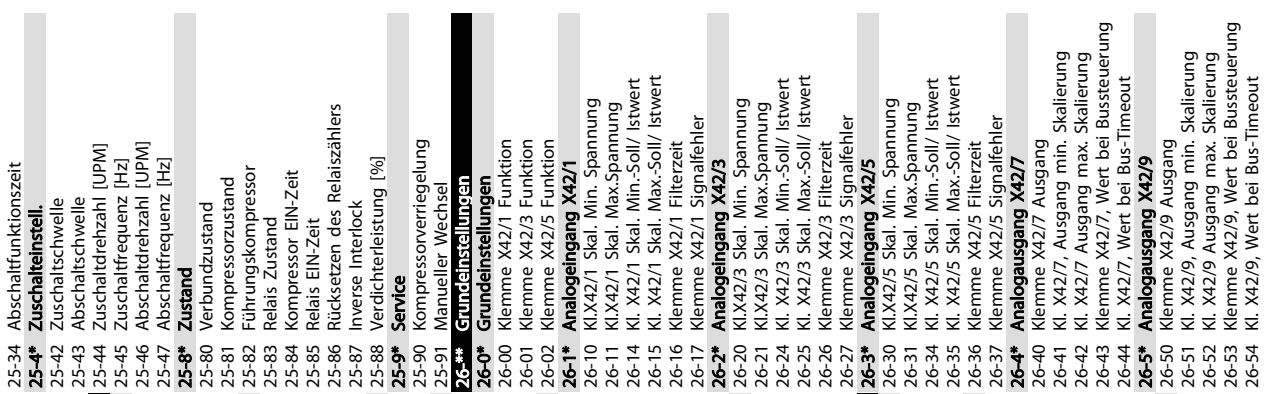

26-52 Kl. X42/9 Ausgang max. Skalierung 26-53 Klemme X42/9, Wert bei Bussteuerung 26-54 Kl. X42/9, Wert bei Bus-Timeout

.<br>9

Danfoss

 $\overline{\phantom{a}}$ 

ungen

erung

Danfoss

5 5

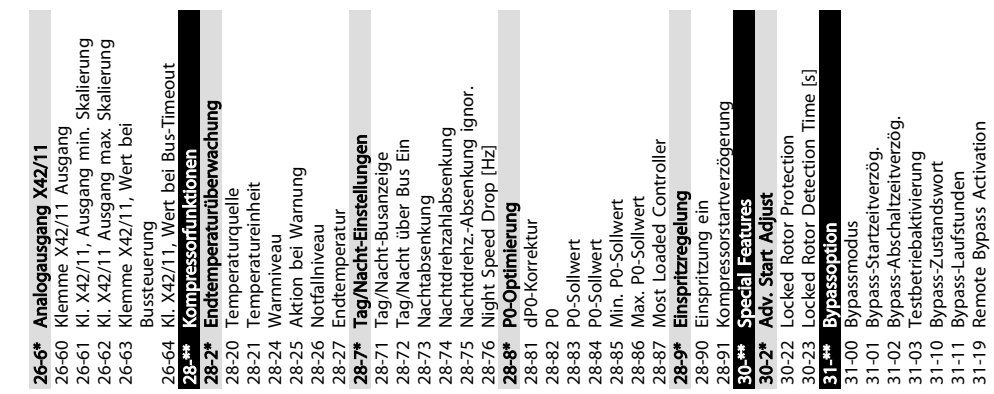

Danfoss

# 5.6 Fernprogrammierung mit MCT 10 Software

Danfoss stellt ein Softwareprogramm zur Verfügung, mit dem Sie ganze Projekte zur Programmierung des Frequenzumrichters entwickeln, speichern und übertragen können. Mit Hilfe der MCT 10 Software können Sie einen PC an den Frequenzumrichter anschließen und den Frequenzumrichter online programmieren, anstatt das LCP zu benutzen. Zudem können Sie die gesamte Frequenzumrichterprogrammierung offline vornehmen und abschließend dann einfach in den Frequenzumrichter übertragen. Alternativ kann die MCT 10 das gesamte Frequenzumrichterprofil zur Sicherung oder Analyse auf den PC übertragen.

Zum Anschluss des Frequenzumrichters an den PC stehen der USB-Anschluss oder die RS485-Schnittstelle bereit.

Danfoss

# <span id="page-54-0"></span>6 Anwendungsbeispiele

# 6.1 Einführung

# **HINWEIS**

Um den Frequenzumrichter mit der optionalen Funktion "Sicherer Stopp" in Werkseinstellung zu betreiben, benötigen Sie ggf. Drahtbrücken zwischen Klemme 12 (oder 13) und Klemme 37.

Die Beispiele in diesem Abschnitt sollen als Schnellreferenz für häufige Anwendungen dienen.

- Parametereinstellungen sind die regionalen Werkseinstellungen, sofern nicht anders angegeben (in *0-03 Ländereinstellungen* ausgewählt).
- Neben den Zeichnungen sind die Parameter für die Klemmen und ihre Einstellungen aufgeführt.
- Wenn Schaltereinstellungen für die analogen Klemmen A53 und A54 erforderlich sind, werden diese ebenfalls dargestellt

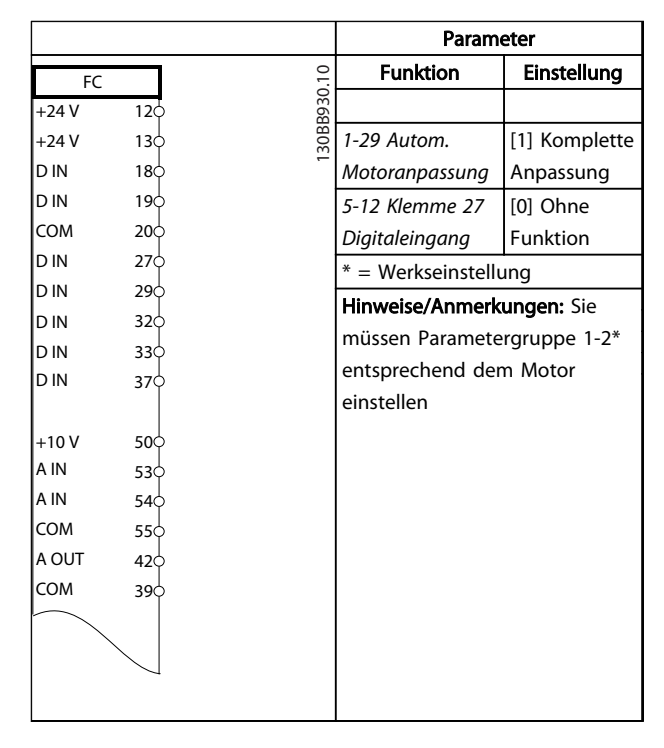

#### Tabelle 6.2 AMA ohne angeschlossene Kl. 27

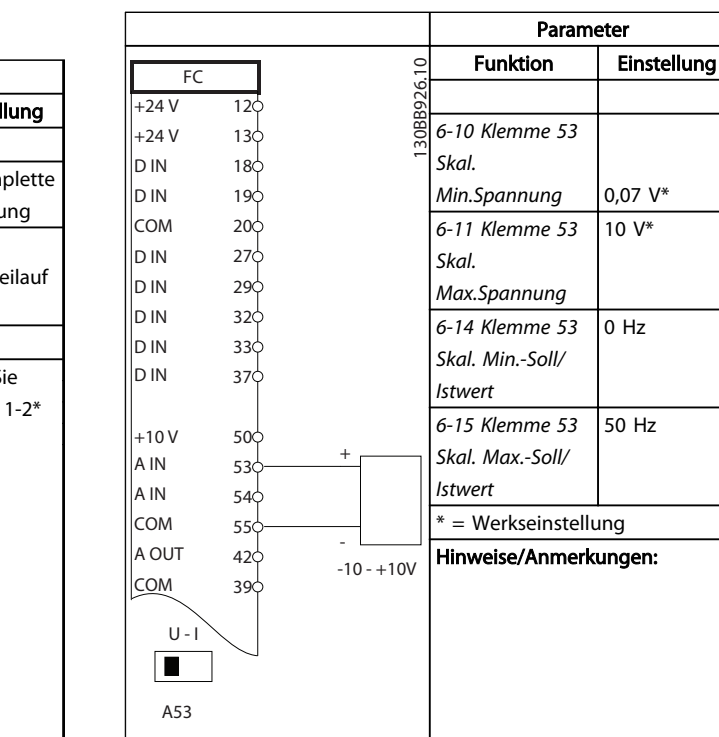

#### Tabelle 6.3 Analoger Drehzahlsollwert (Spannung)

#### 6.2 Anwendungsbeispiele

|            |                 |  |                           | Parameter                   |               |  |
|------------|-----------------|--|---------------------------|-----------------------------|---------------|--|
| FC         |                 |  |                           | <b>Funktion</b>             | Einstellung   |  |
| $+24V$     | 12<             |  | 30BB929.10                |                             |               |  |
| $+24V$     | 130             |  |                           | 1-29 Autom.                 | [1] Komplette |  |
| D IN       | 180             |  |                           | Motoranpassung              | Anpassung     |  |
| D IN       | 190             |  |                           | 5-12 Klemme 27              | $[2]^*$       |  |
| <b>COM</b> | 200             |  |                           | Digitaleingang              | Motorfreilauf |  |
| D IN       | 27 <sup>c</sup> |  |                           |                             | (inv.)        |  |
| D IN       | 29¢             |  | ⋇<br>$=$ Werkseinstellung |                             |               |  |
| D IN       | 320             |  |                           | Hinweise/Anmerkungen: Sie   |               |  |
| D IN       | 330             |  |                           | müssen Parametergruppe 1-2* |               |  |
| D IN       | 37Ċ             |  |                           | entsprechend dem Motor      |               |  |
|            |                 |  |                           | einstellen                  |               |  |
| $+10V$     | 50Ò             |  |                           |                             |               |  |
| A IN       | 53Ò             |  |                           |                             |               |  |
| A IN       | 54 <sup>o</sup> |  |                           |                             |               |  |
| <b>COM</b> | 55Ò             |  |                           |                             |               |  |
| A OUT      | 42¢             |  |                           |                             |               |  |
| COM        | 390             |  |                           |                             |               |  |
|            |                 |  |                           |                             |               |  |
|            |                 |  |                           |                             |               |  |
|            |                 |  |                           |                             |               |  |

Tabelle 6.1 AMA mit angeschlossener Kl. 27

#### Anwendungsbeispiele VLT® Refrigeration Drive Produkthandbuch

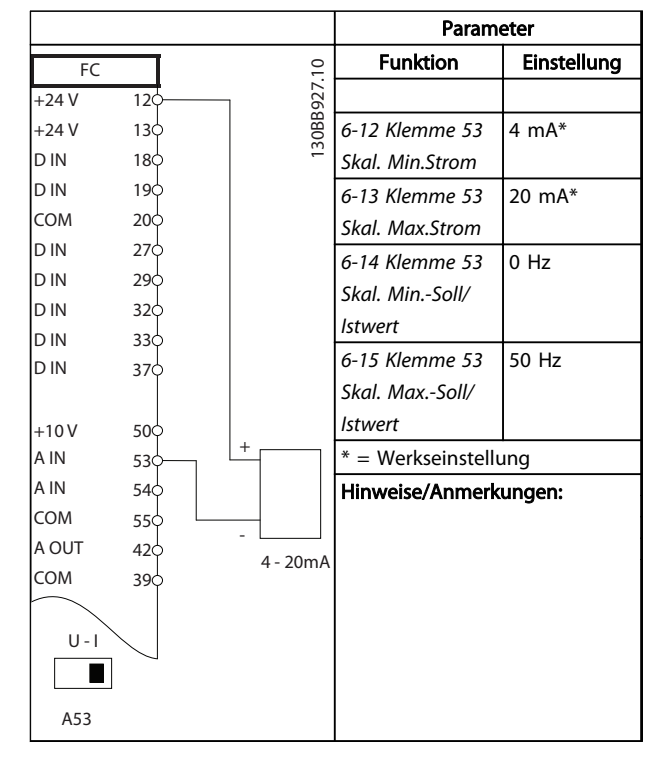

Tabelle 6.4 Analoger Drehzahlsollwert (Strom)

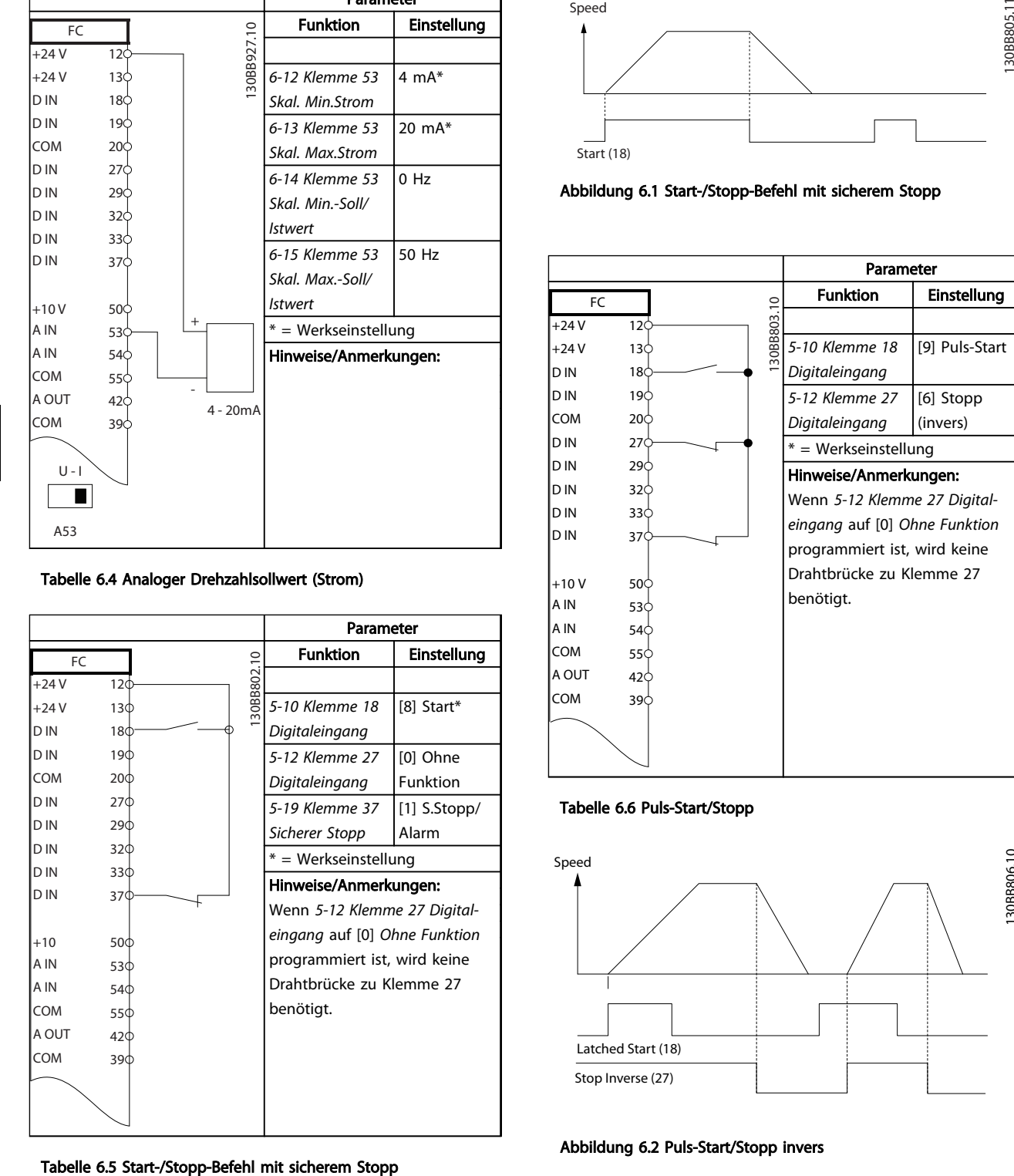

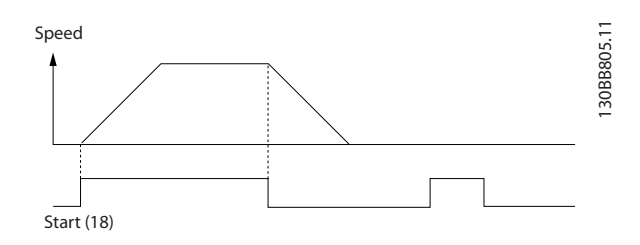

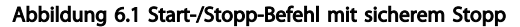

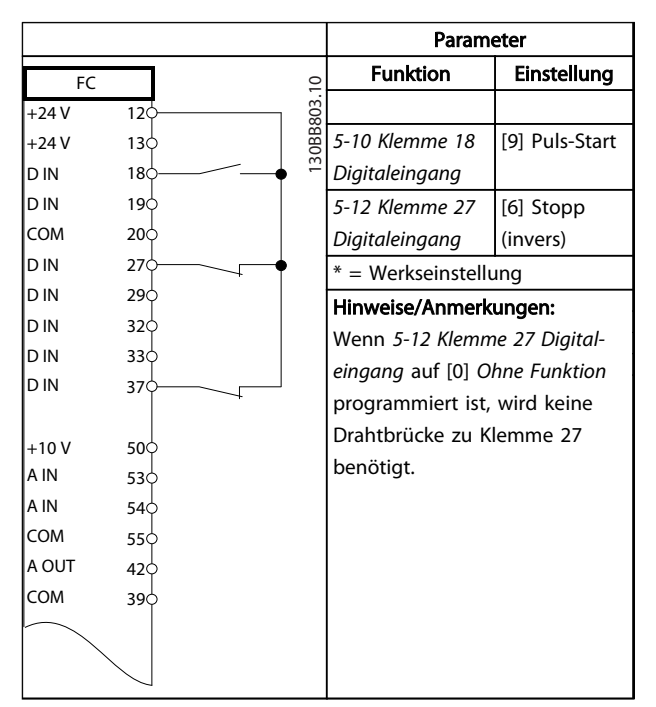

Tabelle 6.6 Puls-Start/Stopp

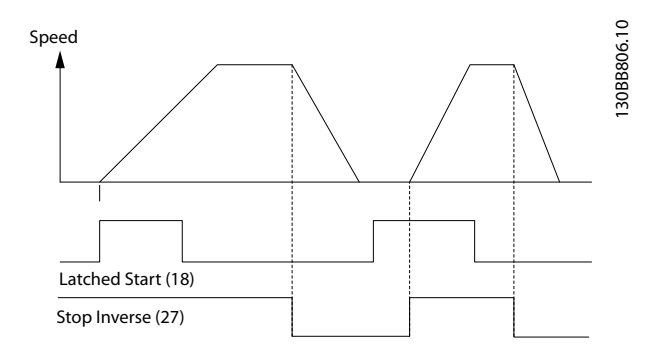

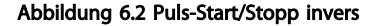

#### Anwendungsbeispiele VLT® Refrigeration Drive Produkthandbuch

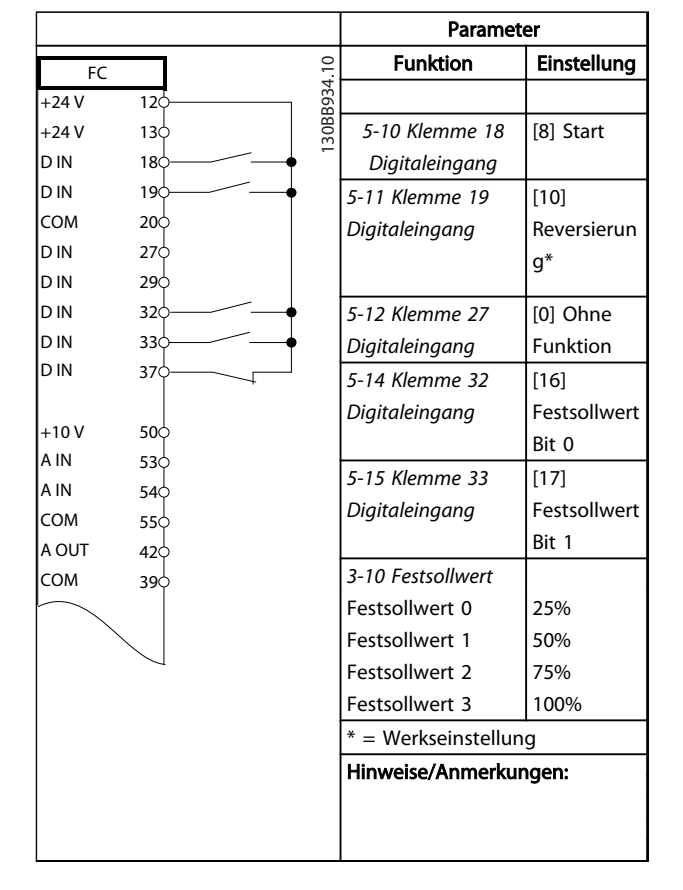

#### Tabelle 6.7 Start/Stopp mit Reversierung und 4 Festdrehzahlen

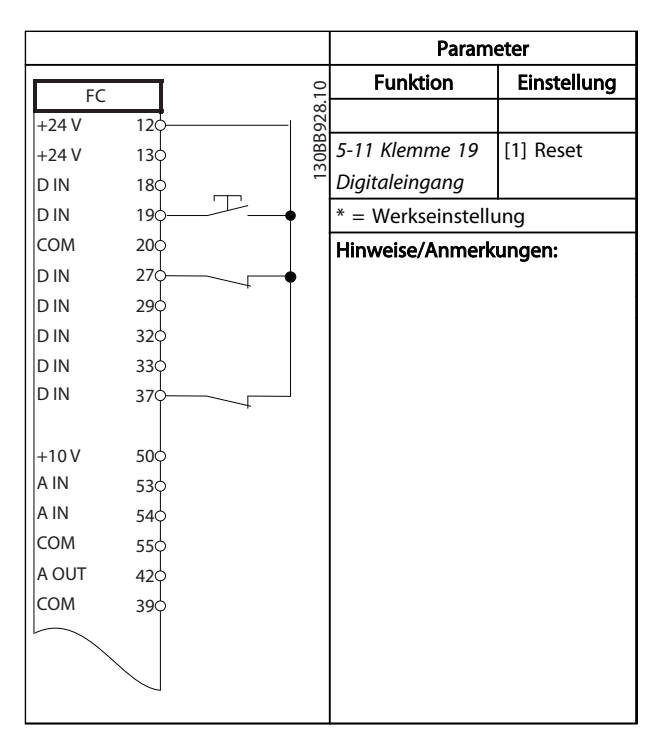

Tabelle 6.8 Externe Alarmquittierung

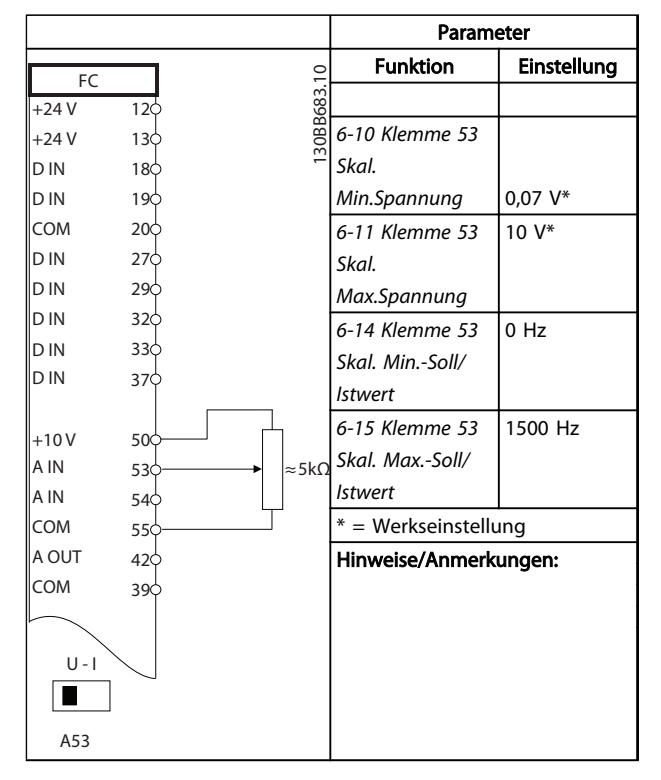

#### Tabelle 6.9 Drehzahlsollwert (über ein manuelles Potenziometer)

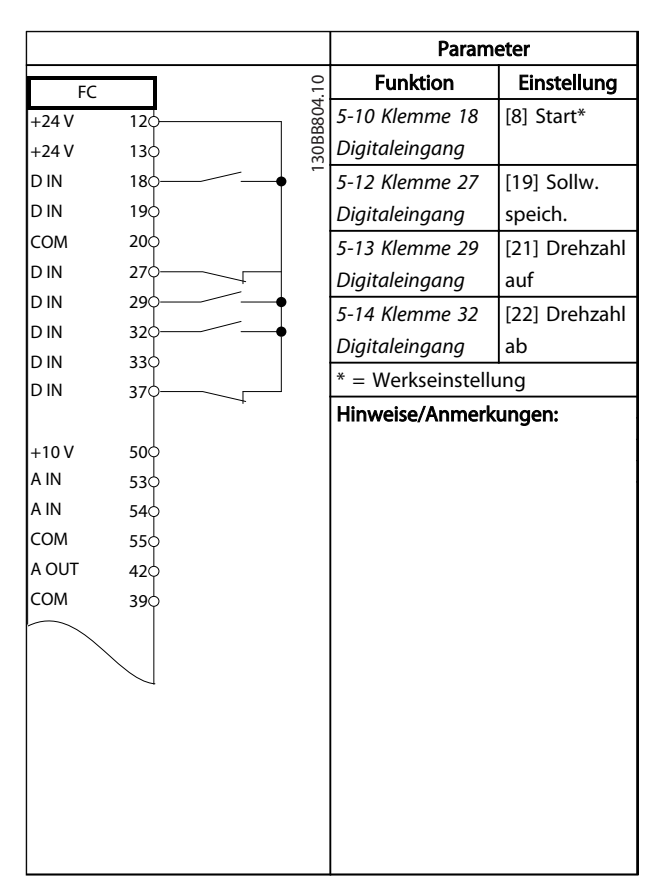

#### Tabelle 6.10 Drehzahlkorrektur auf/ab

Parameter

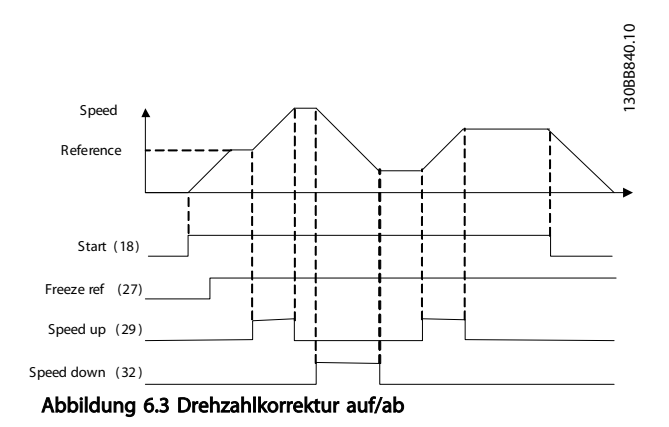

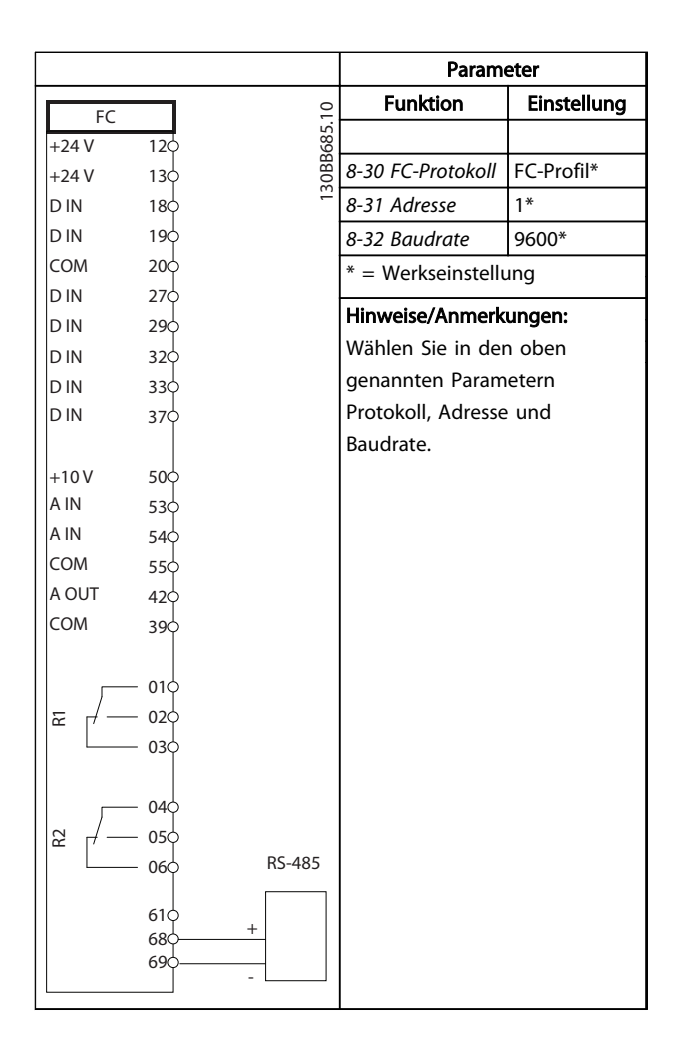

Funktion | Einstellung  $\overline{F}$ 130BB686.11 130BB686.11  $+24V$  $12<sup>1</sup>$ +24 V  $13c$ *1-90 Thermischer* [2] D IN  $18<sub>c</sub>$ *Motorschutz* Thermistor-D IN  $19<sub>c</sub>$ Abschalt. COM  $20<sup>1</sup>$ *1-93 Thermistor-*[1] Analog-D IN 27 *anschluss* eingang 53 D IN 29 \* = Werkseinstellung D IN 32 D IN  $33<sub>0</sub>$ Hinweise/Anmerkungen: D IN 37¢ Wenn Sie nur eine Warnung wünschen, sollten Sie  $+10V$ 50 *1-90 Thermischer Motorschutz* A IN 53 A IN auf [1] *Thermistor Warnung* 54 COM programmieren. 55 A OUT 42 COM 39  $U - I$  $\sqrt{2}$ A53

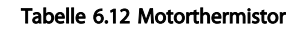

Tabelle 6.11 RS485-Netzwerkverbindung

# **VORSICHT**

Verwenden Sie Thermistoren, die verstärkt oder zweifach isoliert sind, um die PELV-Anforderungen zu erfüllen.

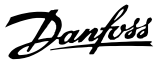

# 7 Zustandsmeldungen

# 7.1 Zustandsmeldungen

Wenn sich der Frequenzumrichter im Zustandsmodus befindet, erzeugt er automatisch Zustandsmeldungen und zeigt sie im unteren Bereich des Displays an (siehe *Abbildung 7.1*).

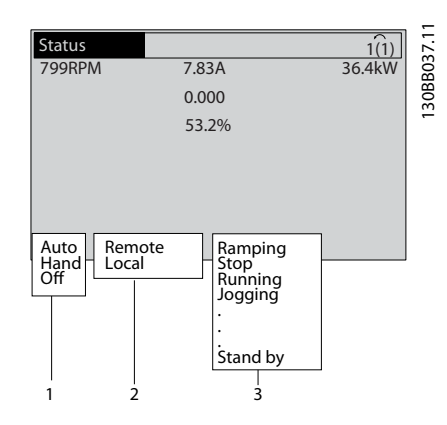

Abbildung 7.1 Zustandsanzeige

- a. Der erste Teil der Statuszeile zeigt den Ursprung des Stopp/Start-Befehls.
- b. Der zweite Teil der Statuszeile zeigt den Ursprung der Drehzahlregelung an.
- c. Der letzte Teil der Statuszeile gibt den aktuellen Zustand des Frequenzumrichters an. Dies zeigt die Betriebsart des Frequenzumrichters an.

# **HINWEIS**

Im Auto-/Fernbetrieb benötigt der Frequenzumrichter externe Befehle, um Funktionen auszuführen.

# 7.2 Definitionen der Zustandsmeldungen

*Tabelle 7.1*, *Tabelle 7.2* und *Tabelle 7.3* definieren die Bedeutung der angezeigten Zustandsmeldungen.

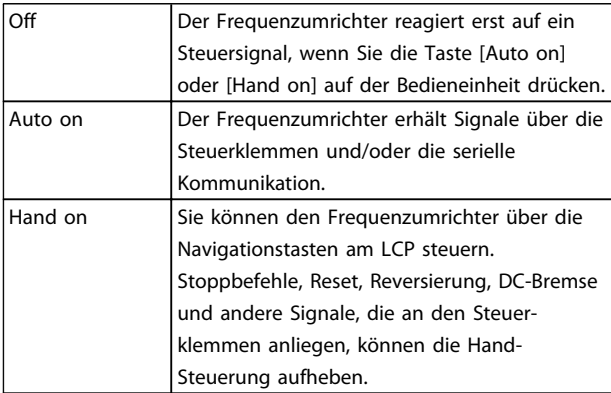

#### Tabelle 7.1 Betriebsart

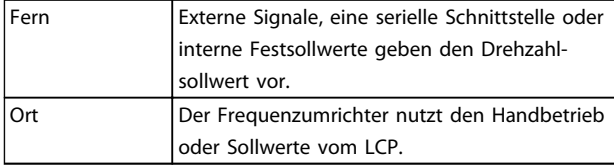

#### Tabelle 7.2 Sollwertvorgabe

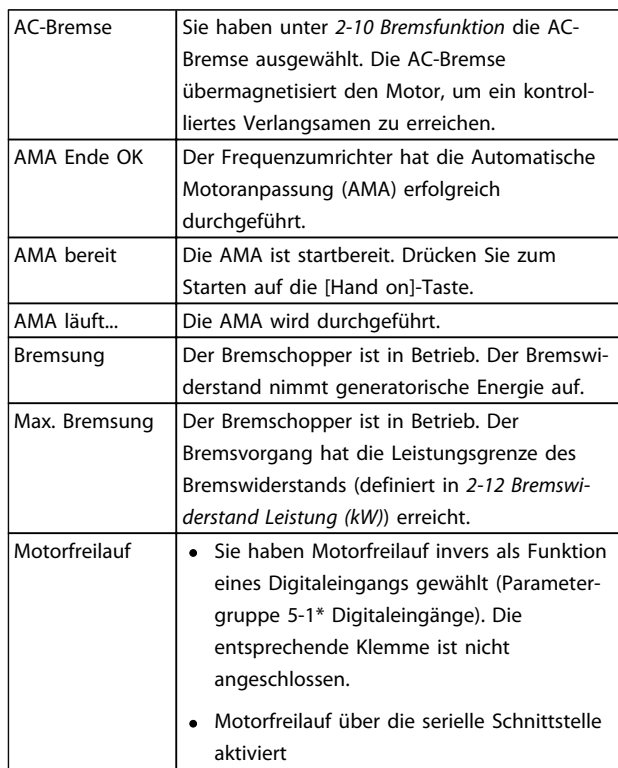

7 7

# Zustandsmeldungen VLT® Refrigeration Drive Produkthandbuch

Danfoss

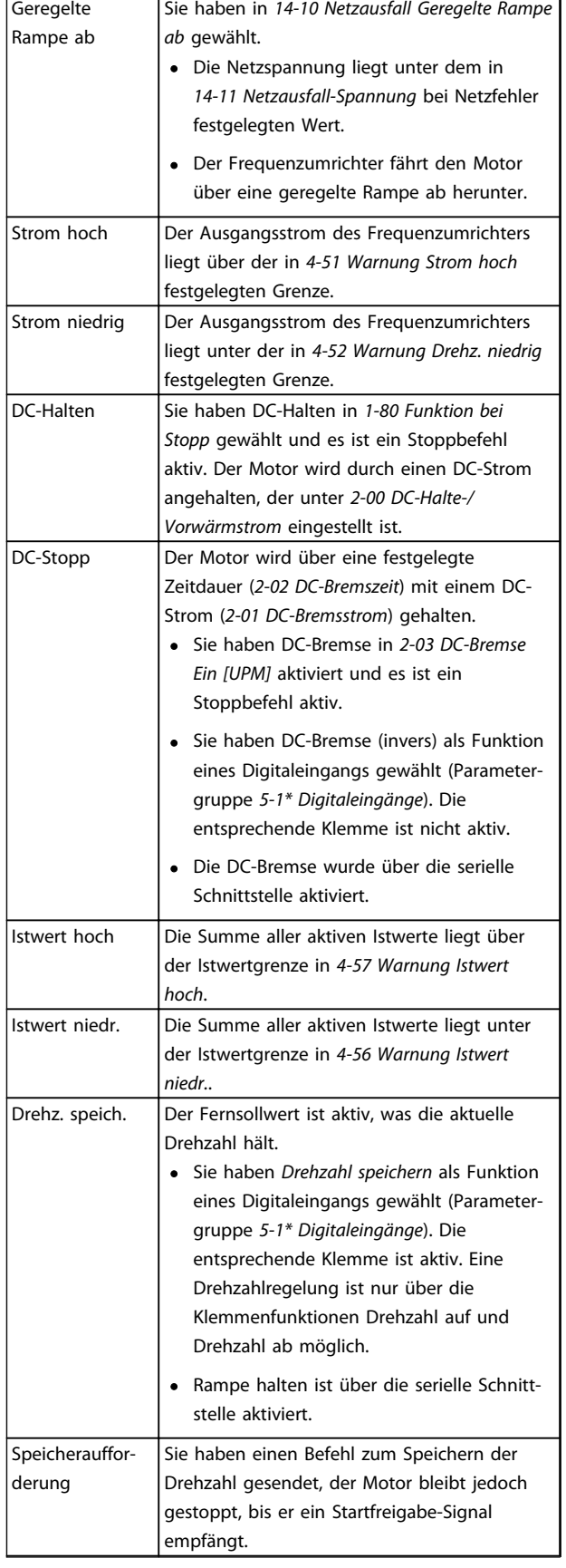

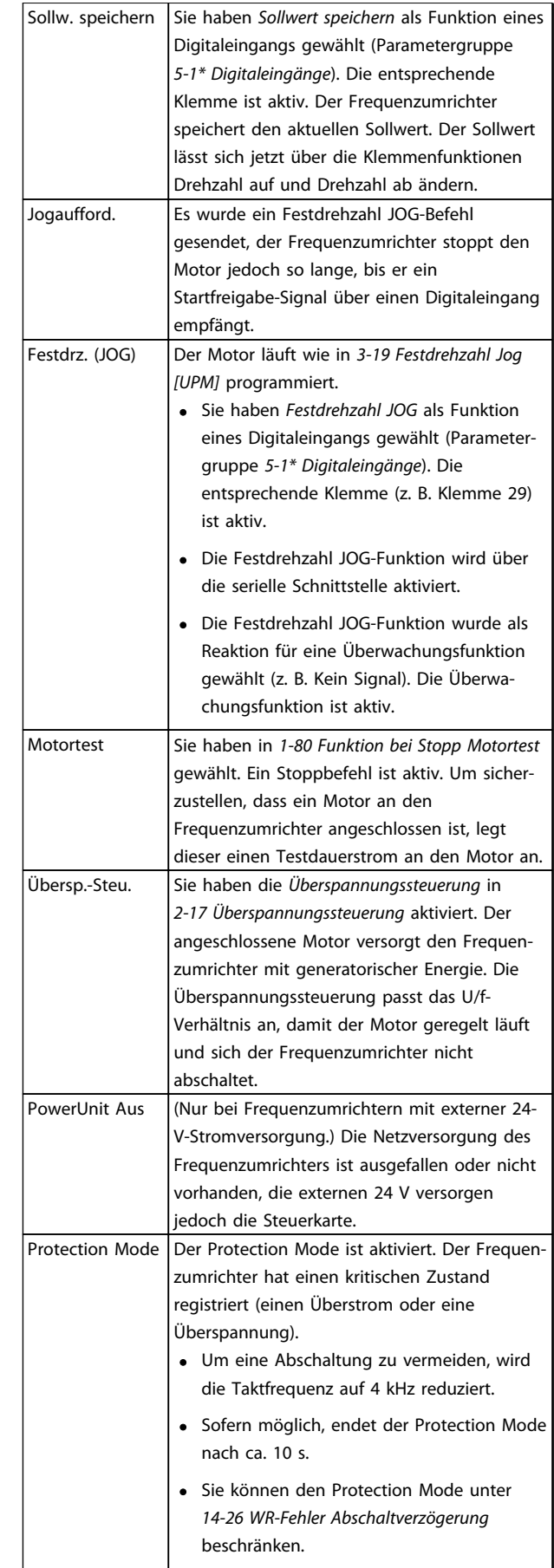

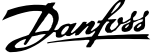

7 7

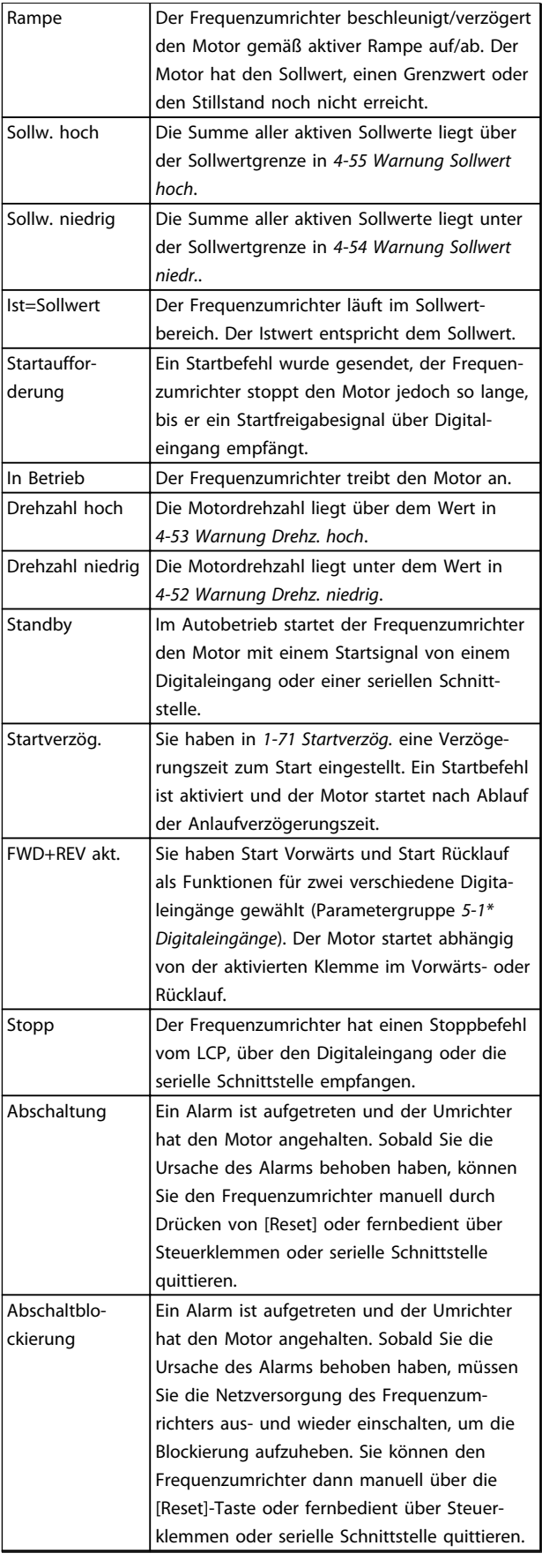

#### Tabelle 7.3 Betriebszustand

Danfoss

# <span id="page-61-0"></span>8 Warnungen und Alarmmeldungen

## 8.1 Systemüberwachung

Der Frequenzumrichter überwacht den Zustand seiner Eingangsspannung, seines Ausgangs und der Motorkenngrößen sowie andere Messwerte der Systemleistung. Eine Warnung oder ein Alarm zeigt nicht unbedingt ein Problem am Frequenzumrichter selbst an. In vielen Fällen zeigen sie Fehlerbedingungen bei Eingangsspannung, Motorlast bzw. -temperatur, externen Signalen oder anderen Bereichen an, die der Frequenzumrichter überwacht. Untersuchen Sie daher unbedingt die Bereiche außerhalb des Frequenzumrichters, die die Alarm- oder Warnmeldungen angeben.

### 8.2 Warnungs- und Alarmtypen

## 8.2.1 Warnungen

Der Frequenzumrichter gibt eine Warnung aus, wenn ein Alarmzustand bevorsteht oder ein abnormer Betriebszustand vorliegt, der zur Ausgabe eines Alarms durch den Frequenzumrichter führen kann. Eine Warnung wird automatisch quittiert, wenn Sie die abnorme Bedingung beseitigen.

# 8.2.2 Alarm (Abschaltung)

Das Display zeigt einen Alarm, wenn der Frequenzumrichter abgeschaltet hat, d. h. der Frequenzumrichter unterbricht seinen Betrieb, um Schäden an sich selbst oder am System zu verhindern. Der Motor läuft im Freilauf aus und stoppt. Die Steuerung des Frequenzumrichters ist weiter funktionsfähig und überwacht den Zustand des Frequenzumrichters. Nach Behebung des Fehlerzustands können Sie die Alarmmeldung des Frequenzumrichters quittieren. Er ist danach wieder betriebsbereit.

Es gibt 4 Möglichkeiten, eine Abschaltung zu quittieren:

- Drücken Sie [Reset].
- Über einen Digitaleingang mit der Funktion "Reset".
- Über serielle Schnittstelle
- Automatisches Quittieren

# 8.2.3 Alarm (Abschaltblockierung)

Bei einem Alarm, der zur Abschaltblockierung des Frequenzumrichters führt, müssen Sie die Eingangsspannung ausund wiedereinschalten. Der Motor läuft im Freilauf aus und stoppt. Die Steuerung des Frequenzumrichters ist weiter funktionsfähig und überwacht den Zustand des Frequenzumrichters. Entfernen Sie die Eingangsspannung zum Frequenzumrichter und beheben Sie die Ursache des Fehlers. Stellen Sie anschließend die Netzversorgung wieder her. Dies versetzt den Frequenzumrichter in einen Abschaltzustand wie oben beschrieben und lässt sich auf eine der vier genannten Arten quittieren.

# 8.3 Anzeige von Warn- und Alarmmeldungen

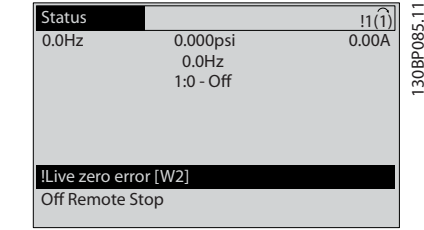

Abbildung 8.1

Ein Alarm oder ein Alarm mit Abschaltblockierung blinkt zusammen mit der Nummer des Alarms auf dem Display.

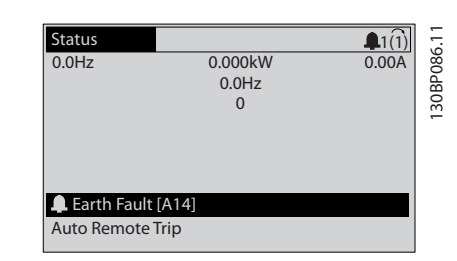

Abbildung 8.2

Danfoss

Neben dem Text und dem Alarmcode im LCP des Frequenzumrichters leuchten die LED zur Zustandsanzeige

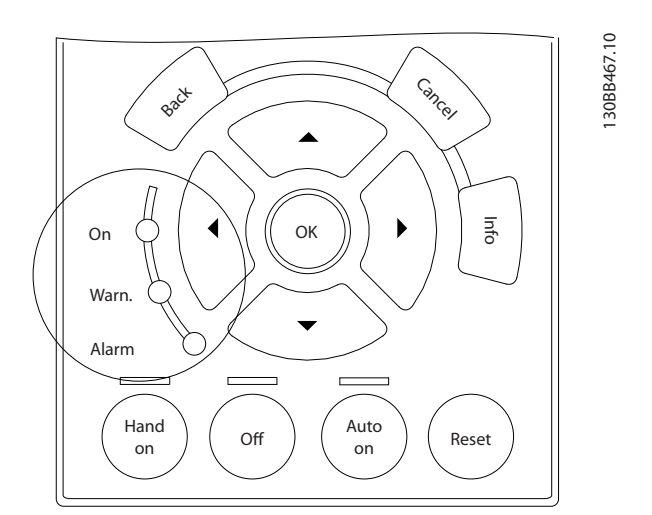

## Abbildung 8.3

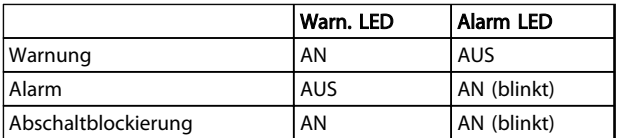

Tabelle 8.1

8 8

# Danfoss

# 8.4 Definitionen von Warn-/Alarmmeldungen

*Tabelle 8.2* gibt an, ob vor einem Alarm eine Warnung erfolgt, und ob der Alarm den Frequenzumrichter abschaltet oder eine Abschaltblockierung auslöst.

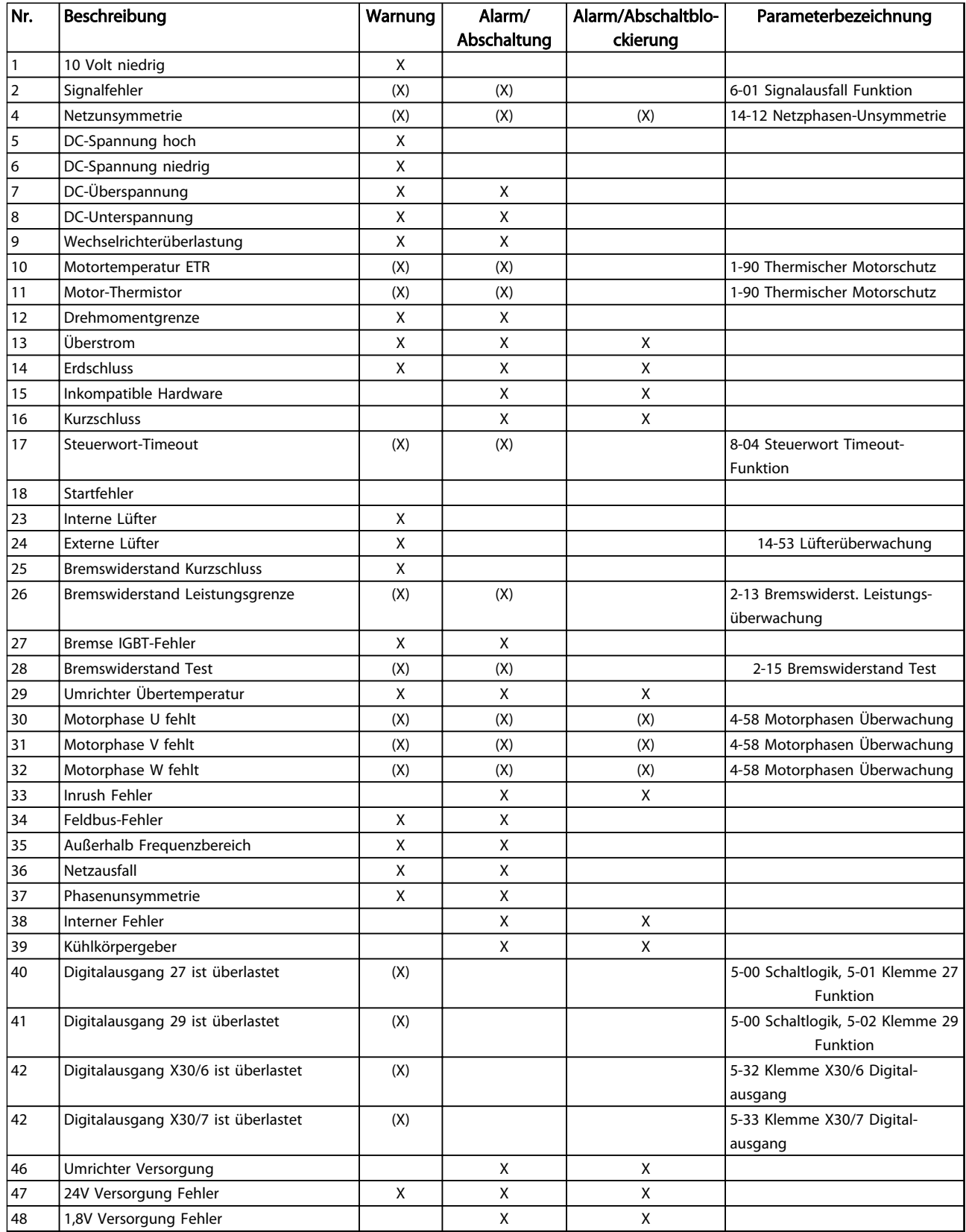

Danfoss

# Warnungen und Alarmmeldunge... VLT<sup>®</sup> Refrigeration Drive Produkthandbuch

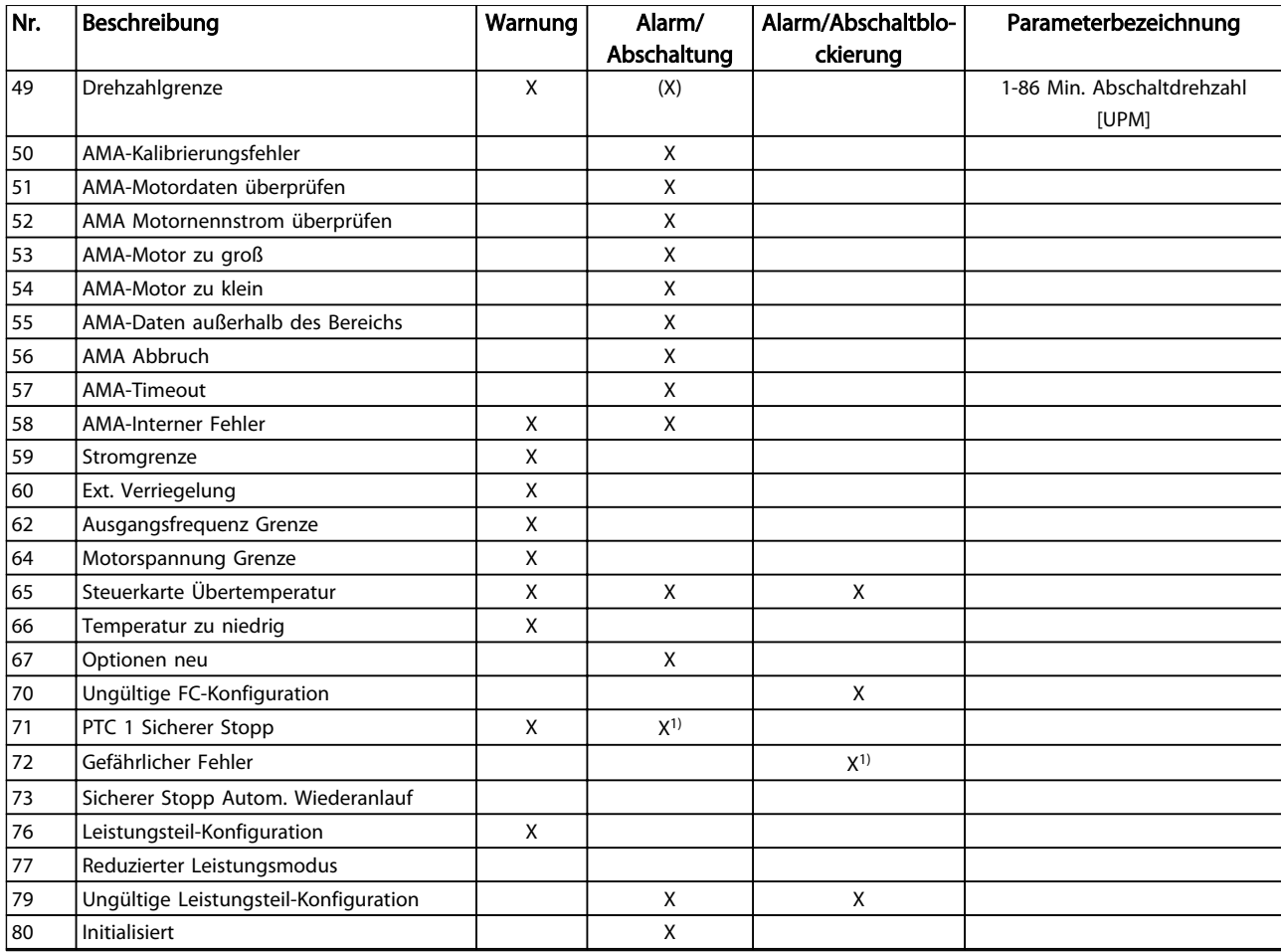

Tabelle 8.2 Liste der Alarm-/Warncodes

Danfoss

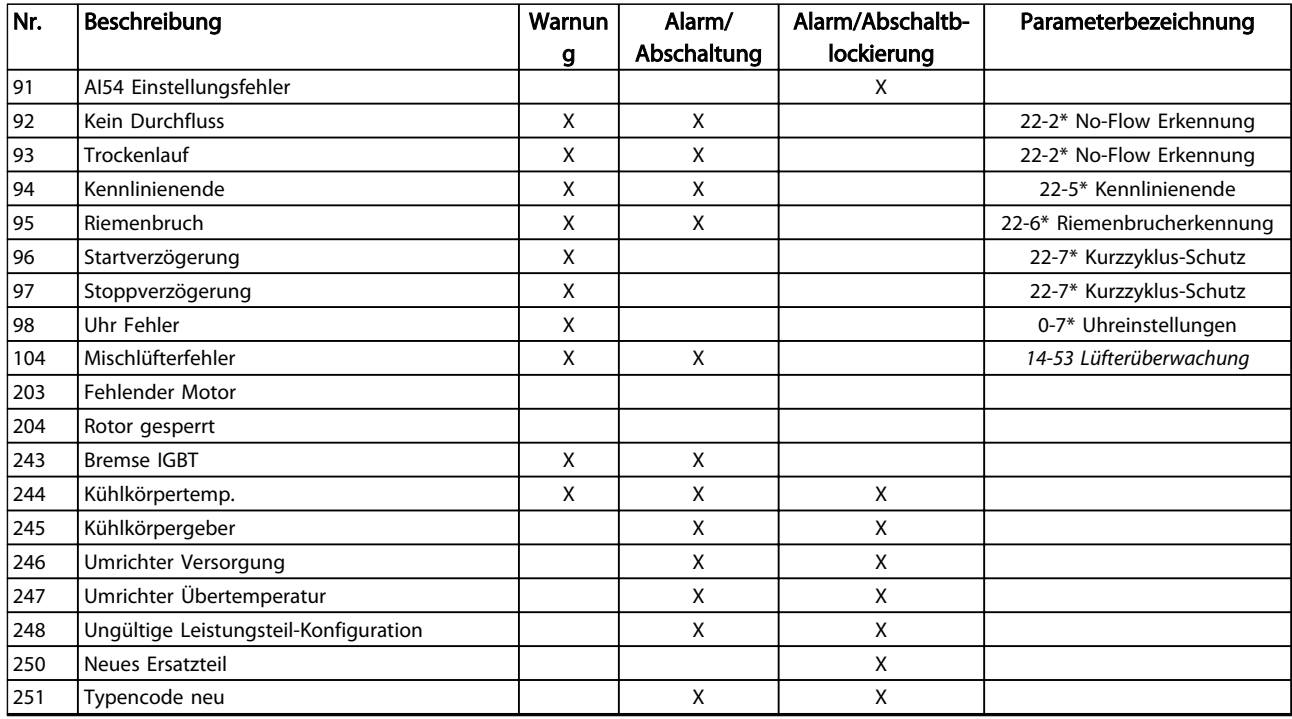

#### Tabelle 8.3 Liste der Alarm-/Warncodes

*(X) Parameterabhängig*

*1) Autom. Quittieren über 14-20 Quittierfunktion nicht möglich*

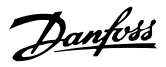

# 8.5 Fehlermeldungen

Die nachstehenden Warn-/Alarminformationen beschreiben den Warn-/Alarmzustand, geben die wahrscheinliche Ursache des Zustands sowie Einzelheiten zur Abhilfe und zu den entsprechenden Verfahren zur Fehlersuche und behebung an.

#### WARNUNG 1, 10 Volt niedrig

Die Spannung von Klemme 50 an der Steuerkarte ist unter 10 Volt.

Die 10-Volt-Versorgung ist überlastet. Verringern Sie die Last an Klemme 50. Max. 15 mA oder min. 590 Ω.

Diese Bedingung kann ein Kurzschluss in einem angeschlossenen Potenziometer oder eine falsche Verkabelung des Potenziometers verursachen.

#### Fehlersuche und -behebung

Entfernen Sie das Kabel an Klemme 50. Wenn der Frequenzumrichter die Warnung nicht mehr anzeigt, liegt ein Problem mit der Kundenverkabelung vor. Zeigt er die Warnung weiterhin an, tauschen Sie die Steuerkarte aus.

#### WARNUNG/ALARM 2, Signalfehler

Der Frequenzumrichter zeigt diese Warnung oder diesen Alarm nur an, wenn Sie dies in *6-01 Signalausfall Funktion* programmiert haben. Das Signal an einem der Analogeingänge ist unter 50 % des Mindestwerts, der für diesen Eingang programmiert ist. Diese Bedingung kann ein gebrochenes Kabel oder ein defektes Gerät, das das Signal sendet, verursachen.

#### Fehlersuche und -behebung

- Prüfen Sie die Anschlüsse an allen Analogeingangsklemmen: Steuerkartenklemmen 53 und 54 für Signale, Klemme 55 Bezugspotenzial. MCB 101, Klemmen 11 und 12 für Signale, Klemme 10 Bezugspotenzial, MCB 109, Klemmen 1, 3, 5 für Signale, Klemmen 2, 4, 6 Bezugspotenzial.
- Prüfen Sie, ob die Programmierung des Frequenzumrichters und Schaltereinstellungen mit dem Analogsignaltyp übereinstimmen.
- Prüfen Sie das Signal an den Eingangsklemmen.

#### WARNUNG/ALARM 3, Kein Motor

Am Ausgang des Frequenzumrichters ist kein Motor angeschlossen.

#### WARNUNG/ALARM 4, Netzunsymmetrie

Versorgungsseitig fehlt eine Phase, oder das Ungleichgewicht der Netzspannung ist zu hoch. Diese Meldung erscheint im Falle eines Fehlers im Eingangsgleichrichter des Frequenzumrichters. Programmieren Sie die Optionen in *14-12 Netzphasen-Unsymmetrie*.

#### Fehlersuche und -behebung

Kontrollieren Sie die Versorgungsspannung und die Versorgungsströme zum Frequenzumrichter.

#### WARNUNG 5, DC-Spannung hoch

Die Zwischenkreisspannung (DC) liegt oberhalb der Überspannungsgrenze des Steuersystems. Die Grenze ist abhängig von der Nennspannung des Frequenzumrichters. Das Gerät bleibt aktiv.

#### WARNUNG 6, DC-Spannung niedrig

Die Zwischenkreisspannung (DC) liegt unter dem Spannungsgrenzwert des Steuersystems. Die Grenze ist abhängig von der Nennspannung des Frequenzumrichters. Das Gerät bleibt aktiv.

#### WARNUNG/ALARM 7, DC-Überspannung

Überschreitet die Zwischenkreisspannung den Grenzwert, schaltet der Frequenzumrichter nach einiger Zeit ab.

#### Fehlersuche und -behebung

- Schließen Sie einen Bremswiderstand an
- Verlängern Sie die Rampenzeit
- Ändern Sie den Rampentyp
- Aktivieren Sie die Funktionen in *2-10 Bremsfunktion*
- Erhöhen Sie *14-26 WR-Fehler Abschaltverzögerung*

#### WARNUNG/ALARM 8, DC-Unterspannung

Wenn die Zwischenkreisspannung (DC-Zwischenkreis) unter den unteren Spannungsgrenzwert sinkt, prüft der Frequenzumrichter, ob eine externe 24 V DC-Versorgung angeschlossen ist. Wenn keine externe 24 V DC-Versorgung angeschlossen ist, schaltet der Frequenzumrichter nach einer festgelegten Zeit ab. Die Verzögerungszeit hängt von der Gerätgröße ab.

#### Fehlersuche und -behebung

- Prüfen Sie, ob die Versorgungsspannung mit der Spannung des Frequenzumrichters übereinstimmt.
- Prüfen Sie die Spannung an den Eingangsklemmen.
- Prüfen Sie die Vorladekreisschaltung.

#### WARNUNG/ALARM 9, WR-Überlast

Der Frequenzumrichter schaltet aufgrund von Überlastung (zu hoher Strom über zu lange Zeit) bald ab. Der Zähler für den elektronischen, thermischen Wechselrichterschutz gibt bei 98 % eine Warnung aus und schaltet bei 100 % mit einem Alarm ab. Sie können den Frequenzumrichter erst dann quittieren, bis der Zähler unter 90 % fällt. Das Problem besteht darin, dass Sie den Frequenzumrichter zu lange Zeit mit mehr als 100 % Ausgangsstrom belastet haben.

8 8

#### Fehlersuche und -behebung

- Vergleichen Sie den angezeigten Ausgangsstrom auf dem LCP mit dem Nennstrom des Frequenzumrichters.
- Vergleichen Sie den auf dem LCP angezeigten Ausgangsstrom mit dem gemessenen Motorstrom.
- Lassen Sie die thermische Last des Frequenzumrichters auf dem LCP anzeigen und überwachen Sie den Wert. Bei Betrieb des Frequenzumrichters über dem Dauer-Nennstrom sollte der Zählerwert steigen. Bei Betrieb unter dem Dauernennstrom des Frequenzumrichters sollte der Zählerwert sinken.

## WARNUNG/ALARM 10, Motortemp. ETR

Die ETR-Funktion hat eine thermische Überlastung des Motors errechnet. In *1-90 Thermischer Motorschutz* können Sie wählen, ob der Frequenzumrichter eine Warnung oder einen Alarm ausgeben soll, wenn der Zähler 100 % erreicht. Der Fehler tritt auf, wenn der Motor zu lange durch über 100 % überlastet wird.

#### Fehlersuche und -behebung

- Prüfen Sie den Motor auf Überhitzung.
- Prüfen Sie, ob der Motor mechanisch überlastet ist.
- Prüfen Sie die Einstellung des richtigen Motorstroms in *1-24 Motornennstrom*.
- Stellen Sie sicher, dass die Motordaten in Parametern 1-20 bis 1-25 korrekt eingestellt sind.
- Wenn ein externer Lüfter verwendet wird, stellen Sie in *1-91 Fremdbelüftung* sicher, dass er ausgewählt ist.
- Ausführen einer AMA in *1-29 Autom. Motoranpassung* stimmt den Frequenzumrichter genauer auf den Motor ab und reduziert die thermische Belastung reduzieren.

#### WARNUNG/ALARM 11, Motor Thermistor

Der Thermistor bzw. die Verbindung zum Thermistor ist ggf. unterbrochen. Wählen Sie in *1-90 Thermischer Motorschutz*, ob der Frequenzumrichter eine Warnung oder einen Alarm ausgeben soll.

#### Fehlersuche und -behebung

- Prüfen Sie den Motor auf Überhitzung.
- Prüfen Sie, ob der Motor mechanisch überlastet ist.
- Überprüfen Sie, ob der Thermistor korrekt zwischen Klemme 53 oder 54 (Analogspannungseingang) und Klemme 50 (+ 10 Volt-Versorgung) angeschlossen ist und dass der Schalter für Klemme 53 oder 54 auf Spannung eingestellt ist. Prüfen Sie, ob *1-93 Thermistoranschluss* Klemme 53 oder 54 wählt.

• Prüfen Sie bei Verwendung der Digitaleingänge 18 oder 19, ob der Thermistor korrekt zwischen Klemme 18 oder 19 (nur Digitaleingang PNP) und Klemme 50 angeschlossen ist.

Danfoss

• Prüfen Sie bei Verwendung eines Thermoschalters oder Thermistors, ob die Programmierung von *1-93 Thermistoranschluss* der Sensorverkabelung entspricht.

#### WARNUNG/ALARM 12, Drehmomentgrenze

Das Drehmoment ist höher als der Wert in *4-16 Momentengrenze motorisch* oder der Wert in *4-17 Momentengrenze generatorisch*. In *14-25 Drehmom.grenze Verzögerungszeit* können Sie einstellen, ob der Frequenzumrichter bei dieser Bedingung nur eine Warnung ausgibt oder ob ihr ein Alarm folgt.

#### Fehlersuche und -behebung

- Wenn das System die motorische Drehmomentgrenze während Rampe auf überschreitet, verlängern Sie die Rampe-auf-Zeit.
- Wenn das System die generatorische Drehmomentgrenze während der Rampe ab überschreitet, verlängern Sie die Rampe-ab-Zeit.
- Wenn die Drehmomentgrenze im Betrieb auftritt, erhöhen Sie ggf. die Drehmomentgrenze. Stellen Sie dabei sicher, dass das System mit höherem Drehmoment sicher arbeitet.
- Überprüfen Sie die Anwendung auf zu starke Stromaufnahme vom Motor.

## WARNUNG/ALARM 13, Überstrom

Die Spitzenstromgrenze des Wechselrichters (ca. 200 % des Nennstroms) ist überschritten. Die Warnung dauert ca. 1,5 s. Danach schaltet der Frequenzumrichter ab und gibt einen Alarm aus. Diesen Fehler könnten eine Stoßbelastung oder eine schnelle Beschleunigung mit hohen Trägheitsmomenten verursachen. Bei Auswahl der erweiterten mechanischen Bremssteuerung können Sie die Abschaltung extern quittieren.

#### Fehlersuche und -behebung

- Entfernen Sie die Netzversorgung und prüfen Sie, ob die Motorwelle gedreht werden kann.
- Kontrollieren Sie, ob die Motorgröße mit dem Frequenzumrichter übereinstimmt.
- Überprüfen Sie die Parameter 1-20 bis 1-25 auf korrekte Motordaten.

#### ALARM 14, Erdschluss

Es wurde ein Erdschluss zwischen einer Ausgangsphase und Erde festgestellt. Überprüfen Sie die Isolation des Motors und des Motorkabels.

#### Fehlersuche und -behebung:

- Schalten Sie den Frequenzumrichter aus und beheben Sie den Erdschluss.
- Prüfen Sie, ob Erdschlüsse im Motor vorliegen, indem Sie mit Hilfe eines Megaohmmeters den Widerstand der Motorkabel und des Motors zur Masse messen.
- Führen Sie einen Stromsensortest durch.

#### ALARM 15, Inkompatible Hardware

Ein eingebautes Optionsmodul ist mit der aktuellen Hardware oder Software der Steuerkarte nicht kompatibel.

Notieren Sie den Wert der folgenden Parameter und wenden Sie sich an den Danfoss-Service:

- *15-40 FC-Typ*
- *15-41 Leistungsteil*
- *15-42 Nennspannung*
- *15-43 Softwareversion*
- *15-45 Typencode (aktuell)*
- *15-49 Steuerkarte SW-Version*
- *15-50 Leistungsteil SW-Version*
- *15-60 Option installiert*
- *15-61 SW-Version Option* (für alle Optionssteckplätze)

#### ALARM 16, Kurzschluss

Es liegt ein Kurzschluss im Motor oder in den Motorkabeln vor.

Schalten Sie den Frequenzumrichter ab und beheben Sie den Kurzschluss.

#### WARNUNG/ALARM 17, Steuerwort-Timeout

Es liegt keine Kommunikation zum Frequenzumrichter vor. Die Warnung ist nur dann aktiv, wenn Sie in *8-04 Steuerwort Timeout-Funktion* NICHT [0] AUS gewählt haben.

Wenn *8-04 Steuerwort Timeout-Funktion* auf *Stopp und Abschaltung* eingestellt ist, wird zuerst eine Warnung angezeigt und dann fährt der Frequenzumrichter bis zur Abschaltung mit Ausgabe eines Alarms herunter.

#### Fehlersuche und -behebung:

- Prüfen Sie die Verbindungen des seriellen Kommunikationskabels.
- Erhöhen Sie *8-03 Steuerwort Timeout-Zeit*
- Überprüfen Sie die Funktion der Kommunikationsgeräte.
- Überprüfen Sie auf EMV-gerechte Installation.

#### WARNUNG 23, Interne Lüfter

Die Warnfunktion des Lüfters prüft, ob der Lüfter läuft/ installiert ist. Sie können die Lüfterwarnung in *14-53 Lüfterüberwachung* (*[0] Deaktiviert*) deaktivieren.

#### Fehlersuche und -behebung

- Prüfen Sie den Lüfterwiderstand.
- Prüfen Sie die Vorladesicherungen.

#### WARNUNG 24, Externe Lüfter

Die Lüfterwarnfunktion ist eine zusätzliche Schutzfunktion, die prüft, ob der Lüfter läuft/installiert ist. Sie können die Lüfterwarnung in *14-53 Lüfterüberwachung* (*[0] Deaktiviert*) deaktivieren.

Danfoss

#### Fehlersuche und -behebung

- Prüfen Sie den Lüfterwiderstand.
- Prüfen Sie die Vorladesicherungen.

#### WARNUNG 25, Bremswiderstand Kurzschluss

Der Frequenzumrichter überwacht den Bremswiderstand während des Betriebs. Ein Kurzschluss bricht die Bremsfunktion abgebrochen und verursacht eine Warnung. Sie können den Frequenzumrichter weiterhin betreiben, allerdings ohne Bremsfunktion. Schalten Sie den Frequenzumrichter aus und tauschen Sie den Bremswiderstand aus (siehe *2-15 Bremswiderstand Test*).

## WARNUNG/ALARM 26, Bremswiderstand Leistungsgrenze

Die auf den Bremswiderstand übertragene Leistung wird als Mittelwert für die letzten 120 s berechnet. Die Berechnung erfolgt anhand der Zwischenkreisspannung und des Bremswiderstandswerts (*2-16 AC-Bremse max. Strom*). Die Warnung ist aktiv, wenn die übertragene Bremsleistung höher als 90 % ist. Ist *Abschaltung* [2] in *2-13 Bremswiderst. Leistungsüberwachung* gewählt, schaltet der Frequenzumrichter mit einem Alarm ab, wenn die Bremsleistung 100 % erreicht.

# **AWARNUNG**

Es besteht das Risiko einer Überhitzung des Bremswiderstandes und der in der Nähe montierten Bauteile, wenn der Bremstransistor einen Masseschluss hat.

#### WARNUNG/ALARM 27, Bremse IGBT-Fehler

Der Frequenzumrichter überwacht den Bremstransistor während des Betriebs. Bei einem Kurzschluss bricht er die Bremsfunktion ab und gibt die Warnung aus. Sie können den Frequenzumrichter weiterhin betreiben, aufgrund des Kurzschlusses überträgt der Frequenzumrichter jedoch eine hohe Leistung an den Bremswiderstand, auch wenn der Umrichter den Motor nicht bremst.

Schalten Sie den Frequenzumrichter aus und entfernen Sie den Bremswiderstand.

Dieser Alarm bzw. diese Warnung könnte auch auftreten, wenn der Bremswiderstand überhitzt. Klemmen 104 und 106 sind als Klixon-Schaltereingänge für Bremswiderstände verfügbar.

## WARNUNG/ALARM 28, Bremstest Fehler

Der Bremswiderstand ist nicht angeschlossen oder funktioniert nicht. Siehe *2-15 Bremswiderstand Test*.

#### ALARM 29, Kühlkörpertemp.

Der Kühlkörper überschreitet seine maximal zulässige Temperatur. Sie können den Temperaturfehler erst dann quittieren, wenn die Kühlkörpertemperatur eine definierte Kühlkörpertemperatur wieder unterschritten hat. Die Abschalt- und Quittiergrenzen sind je nach der Leistungsgröße des Frequenzumrichters unterschiedlich.

#### Fehlersuche und -behebung

Mögliche Ursachen

- Umgebungstemperatur zu hoch
- Zu langes Motorkabel
- Falsche Freiräume zur Luftzirkulation über und unter dem Frequenzumrichter
- Blockierte Luftzirkulation des Frequenzumrichters
- Beschädigter Kühlkörperlüfter
- Schmutziger Kühlkörper

Dieser Alarm beruht auf der vom in den IGBT-Modulen eingebauten Kühlkörpersensor gemessenen Temperatur.

#### Fehlersuche und -behebung

- Prüfen Sie den Lüfterwiderstand.
- Prüfen Sie die Vorladesicherungen.
- Prüfen Sie den IGBT-Thermosensor.

#### ALARM 30, Motorphase U fehlt

Motorphase U zwischen dem Frequenzumrichter und dem Motor fehlt.

Schalten Sie den Frequenzumrichter aus und prüfen Sie Motorphase U.

#### ALARM 31, Motorphase V fehlt

Motorphase V zwischen dem Frequenzumrichter und dem Motor fehlt.

Schalten Sie den Frequenzumrichter aus und prüfen Sie Motorphase V.

#### ALARM 32, Motorphase W fehlt

Motorphase W zwischen dem Frequenzumrichter und dem Motor fehlt.

Schalten Sie den Frequenzumrichter aus und prüfen Sie Motorphase W.

#### ALARM 33, Inrush Fehler

Zu viele Einschaltungen (Netz-Ein) haben innerhalb zu kurzer Zeit stattgefunden. Lassen Sie den Frequenzumrichter auf Betriebstemperatur abkühlen.

#### WARNUNG/ALARM 34, Feldbus-Fehler

Der Feldbus auf der Kommunikationsoptionskarte funktioniert nicht.

#### WARNUNG/ALARM 36, Netzausfall

Diese Warnung bzw. dieser Alarm ist nur aktiv, wenn die Versorgungsspannung zum Frequenzumrichter nicht vorhanden ist und *14-10 Netzausfall* NICHT auf *[0] Ohne Funktion* programmiert ist. Prüfen Sie die Sicherungen zum Frequenzumrichter und die Netzversorgung zum Gerät.

#### ALARM 38, Interner Fehler

Wenn ein interner Fehler auftritt, erzeugt dies eine Codenummer, definiert in der nachstehenden Tabelle, die im LCP erscheint.

#### Fehlersuche und -behebung

- Schalten Sie die Stromversorgung aus und wieder ein.
- Stellen Sie sicher, dass die Optionen richtig montiert sind.
- Prüfen Sie, ob lose Anschlüsse vorliegen oder Anschlüsse fehlen.

Wenden Sie sich ggf. an den Lieferanten oder den Danfoss-Service. Notieren Sie zuvor die Nummer des Fehlercodes, um weitere Hinweise zur Fehlersuche und behebung zu erhalten.

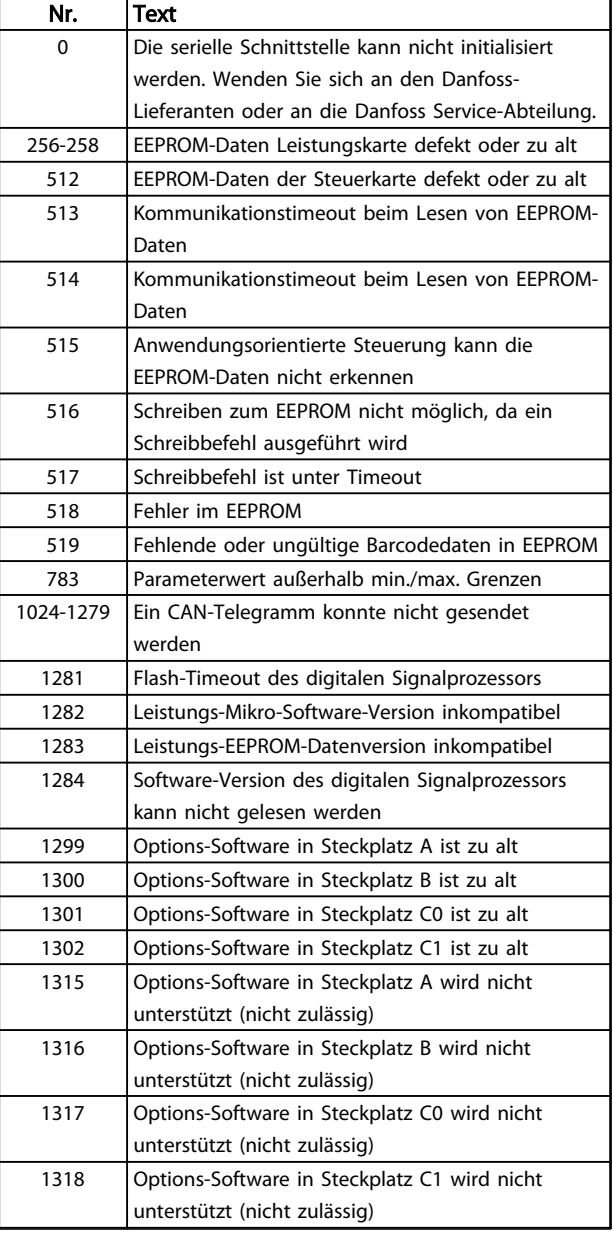

#### Warnungen und Alarmmeldunge... VLT® Refrigeration Drive Produkthandbuch

![](_page_70_Picture_436.jpeg)

![](_page_70_Picture_437.jpeg)

![](_page_70_Picture_438.jpeg)

#### Tabelle 8.4

#### ALARM 39, Kühlkörpergeber

Kein Istwert vom Kühlkörpertemperaturgeber.

Das Signal vom thermischen IGBT-Sensor steht an der Leistungskarte nicht zur Verfügung. Es könnte ein Problem mit der Leistungskarte, der Gate-Ansteuerkarte oder dem Flachkabel zwischen der Leistungskarte und der Gate-Ansteuerkarte vorliegen.

#### WARNUNG 40, Digitalausgang 27 ist überlastet

Prüfen Sie die Last an Klemme 27 oder beseitigen Sie den Kurzschluss. Prüfen Sie *5-00 Schaltlogik* und *5-01 Klemme 27 Funktion*.

#### WARNUNG 41, Digitalausgang 29 ist überlastet

Prüfen Sie die Last an Klemme 29 oder beseitigen Sie den Kurzschluss. Prüfen Sie *5-00 Schaltlogik* und *5-02 Klemme 29 Funktion*.

#### WARNUNG 42, Digitalausgang X30/6 oder X30/7 ist überlastet

Prüfen Sie für X30/6 die Last, die an X30/6 angeschlossen ist, oder entfernen Sie die Kurzschlussverbindung. Siehe *5-32 Klemme X30/6 Digitalausgang*.

Prüfen Sie für X30/7 die Last, die an X30/7 angeschlossen ist, oder entfernen Sie die Kurzschlussverbindung. Siehe *5-33 Klemme X30/7 Digitalausgang*.

#### ALARM 46, Versorgung Leistungsteil

Die Stromversorgung der Leistungskarte liegt außerhalb des Bereichs.

Das Schaltnetzteil (SMPS) auf der Leistungskarte erzeugt drei Spannungsversorgungen: 24 V, 5 V, ±18 V. Bei einer Versorgungsspannung von 24 V DC bei der Option MCB 107 überwacht der Frequenzumrichter nur die Spannungen 24 V und 5 V. Bei Versorgung mit dreiphasiger Netzspannung überwacht er alle drei Versorgungsspannungen.

#### WARNUNG 47, 24V Versorgung Fehler

Die 24-V-DC-Versorgung wird an der Steuerkarte gemessen. Die externe 24-V DC Versorgung ist möglicherweise überlastet. Wenden Sie sich andernfalls an Ihren Danfoss-Lieferanten.

#### WARNUNG 48, 1,8V Versorgung Fehler

Die 1,8-Volt-DC-Versorgung der Steuerkarte liegt außerhalb des Toleranzbereichs. Die Spannungsversorgung wird an der Steuerkarte gemessen. Überprüfen Sie, ob die Steuerkarte defekt ist. Wenn eine Optionskarte eingebaut ist, prüfen Sie, ob eine Überspannungsbedingung vorliegt.

![](_page_71_Picture_2.jpeg)

#### WARNUNG 49, Drehzahlgrenze

Wenn die Drehzahl nicht mit dem Bereich in *4-11 Min. Drehzahl [UPM]* und *4-13 Max. Drehzahl [UPM]* übereinstimmt, zeigt der Frequenzumrichter eine Warnung an. Wenn die Drehzahl unter der Grenze in *1-86 Min. Abschaltdrehzahl [UPM]* liegt (außer beim Starten oder Stoppen), schaltet der Frequenzumrichter ab.

#### ALARM 50, AMA-Kalibrierungsfehler

Wenden Sie sich an den Danfoss-Lieferanten oder an die Danfoss Service-Abteilung.

#### ALARM 51, AMA-Motordaten überprüfen

Die Einstellung von Motorspannung, Motorstrom und/oder Motorleistung ist vermutlich falsch. Überprüfen Sie die Einstellungen in den Parametern 1-20 bis 1-25.

#### ALARM 52, AMA-Motornennstrom

Der Motorstrom ist zu niedrig. Überprüfen Sie die Einstellungen.

#### ALARM 53, AMA-Motor zu groß

Der Motor ist für die Durchführung der AMA zu groß.

#### ALARM 54, AMA-Motor zu klein

Der Motor ist für das Durchführen der AMA zu klein.

#### ALARM 55, AMA-Daten außerhalb des Bereichs

Die Parameterwerte des Motors liegen außerhalb des zulässigen Bereichs. Die AMA lässt sich nicht ausführen.

#### ALARM 56, AMA Abbruch

8 8

Der Benutzer hat die AMA abgebrochen.

#### ALARM 57, AMA-Interner Fehler

Versuchen Sie einen Neustart der AMA, bis die AMA durchgeführt wird. Beachten Sie, dass wiederholter Betrieb zu einer Erwärmung des Motors führen kann, was wiederum eine Erhöhung der Widerstände R<sub>s</sub> und R<sub>r</sub> bewirkt. Im Regelfall ist dies jedoch nicht kritisch.

#### ALARM 58, AMA-interner Fehler

Wenden Sie sich an den Danfoss-Service.

#### WARNUNG 59, Stromgrenze

Der Strom ist höher als der Wert in *4-18 Stromgrenze*. Überprüfen Sie, ob die Motordaten in den Parametern 1-20 bis 1-25 korrekt eingestellt sind. Erhöhen Sie möglicherweise die Stromgrenze. Achten Sie darauf, dass das System sicher mit einer höheren Grenze arbeiten kann.

#### WARNUNG 60, Ext. Verriegelung

Die externe Verriegelung wurde aktiviert. Zur Wiederaufnahme des normalen Betriebs legen Sie 24 V DC an die Klemme an, die für externe Verriegelung programmiert ist und quittieren Sie den Frequenzumrichter (über Bus, Klemme oder Drücken der Taste [Reset]).

#### WARNUNG 62, Ausgangsfrequenz Grenze

Die Ausgangsfrequenz überschreitet den in *4-19 Max. Ausgangsfrequenz* eingestellten Wert.

#### ALARM 64, Motorspannung Grenze

Die Last- und Drehzahlverhältnisse erfordern eine höhere Motorspannung als die aktuelle Zwischenkreisspannung zur Verfügung stellen kann.

#### WARNUNG/ALARM 65, Steuerkarte Übertemperatur

Die Steuerkarte hat ihre Abschalttemperatur von 75 °C erreicht.

#### WARNUNG 66, Temperatur zu niedrig

Die Temperatur des Frequenzumrichters ist zu kalt für den Betrieb. Diese Warnung basiert auf den Messwerten des Temperaturfühlers im IGBT-Modul.

Erhöhen Sie die Umgebungstemperatur der Einheit. Sie können den Frequenzumrichter zudem durch Einstellung von *2-00 DC-Halte-/Vorwärmstrom* auf 5 % und *1-80 Funktion bei Stopp* mit einem Erhaltungsladestrom versorgen lassen, wenn der Motor gestoppt ist.

#### Fehlersuche und -behebung

Die Kühlkörpertemperatur wird als 0 °C gemessen. Möglicherweise ist der Temperatursensor defekt. Die Lüfterdrehzahl erhöht sich auf das Maximum. Wenn das Sensorkabel zwischen dem IGBT und der Gate-Ansteuerkarte getrennt ist, zeigt der Frequenzumrichter diese Warnung an. Überprüfen Sie auch den IGBT-Thermosensor.

#### ALARM 67, Optionen neu

Eine oder mehrere Optionen sind seit dem letzten Netz-EIN hinzugefügt oder entfernt worden. Überprüfen Sie, ob die Konfigurationsänderung absichtlich erfolgt ist, und quittieren Sie das Gerät.

#### ALARM 68, Sicherer Stopp aktiviert

Der Frequenzumrichter hat die Funktion "Sicherer Stopp" aktiviert. Legen Sie zum Fortsetzen des normalen Betriebs 24 V DC an Klemme 37 an, und senden Sie dann ein Quittiersignal (über Bus, Klemme oder durch Drücken der Taste [Reset]).

#### ALARM 69, Umrichter Übertemperatur

Der Temperaturfühler der Leistungskarte erfasst entweder eine zu hohe oder eine zu niedrige Temperatur.

#### Fehlersuche und -behebung

- Prüfen Sie den Betrieb der Türlüfter.
- Prüfen Sie, dass die Filter der Türlüfter nicht verstopft sind.
- Prüfen Sie, dass das Bodenblech bei IP21/IP54- Frequenzumrichtern richtig montiert ist.

#### ALARM 70, Ungültige FC-Konfiguration

Die aktuelle Kombination aus Steuerkarte und Leistungskarte ist ungültig. Wenden Sie sich mit dem Typencode des Geräts vom Typenschild und den Teilenummern der Karten an den Lieferanten, um die Kompatibilität zu überprüfen.

#### WARNUNG 73, Sicherer Stopp Autom. Wiederanlauf

Der Frequenzumrichter hat sicheren Stopp aktiviert. Wenn automatischer Wiederanlauf aktiviert ist, kann der Motor nach Behebung des Fehlers starten.
#### <span id="page-72-0"></span>WARNUNG 76, Konfiguration Leistungseinheit

Die benötigte Zahl von Leistungsteilen stimmt nicht mit der erfassten Anzahl aktiver Leistungsteile überein.

#### Fehlersuche und -behebung:

Beim Austausch eines Moduls in Baugröße F tritt dies auf, wenn leistungsspezifische Daten in der Leistungskarte des Moduls nicht mit dem Rest des Frequenzumrichters übereinstimmen. Bestätigen Sie, dass die Bestellnummer des Ersatzteils und seiner Leistungskarte übereinstimmen.

#### WARNUNG 77, Reduzierter Leistungsmodus

Die Warnung zeigt an, dass der Frequenzumrichter im reduzierten Leistungsmodus arbeitet (d. h. mit weniger als der erlaubten Anzahl von Wechselrichterabschnitten). Diese Warnung wird beim Ein- und Ausschalten erzeugt, wenn der Frequenzumrichter auf den Betrieb mit weniger Wechselrichtern eingestellt wird und eingeschaltet bleibt.

#### ALARM 79, Ungültige Leistungsteilkonfiguration

Die Bestellnummer der Skalierungskarte ist falsch oder sie ist nicht installiert. Außerdem ist der Anschluss MK102 auf der Leistungskarte ggf. nicht installiert.

#### ALARM 80, Initialisiert

Ein manueller Reset initialisiert den Frequenzumrichter mit Werkseinstellungen. Führen Sie einen Reset des Frequenzumrichters durch, um den Alarm zu beheben.

#### ALARM 81, CSIV beschädigt

Die Syntax der CSIV-Datei ist fehlerhaft.

#### ALARM 82, CSIV-Par.-Fehler

CSIV-Fehler bei Parameterinit.

#### ALARM 85, Gefährl. F. PB

Profibus/Profisafe-Fehler.

#### WARNUNG/ALARM 104, Fehler Umluftgebläse

Die Lüfterüberwachung überprüft, ob der Lüfter beim Einschalten des Frequenzumrichters oder bei Einschalten des Umluftgebläses läuft. Läuft der Lüfter nicht, zeigt der Frequenzumrichter einen Fehler an. Sie können den Fehler Umluftgebläse in *14-53 Lüfterüberwachung* als Warnung oder eine Abschaltung bei Alarm konfigurieren.

#### Fehlersuche und -behebung

Schalten Sie den Frequenzumrichter aus und wieder ein, um zu sehen, ob die Warnung bzw. der Alarm zurückkehrt.

#### WARNUNG 250, Neues Ersatzteil

Ein Bauteil im Frequenzumrichter wurde ersetzt. Führen Sie für Normalbetrieb ein Reset des Frequenzumrichters durch.

#### WARNUNG 251, Typencode neu

Die Leistungskarte oder andere Bauteile wurden ausgetauscht und der Typencode geändert. Führen Sie ein Reset durch, um die Warnung zu entfernen und Normalbetrieb fortzusetzen.

# <span id="page-73-0"></span>9 Grundlegende Fehlersuche und -behebung

### 9.1 Inbetriebnahme und Betrieb

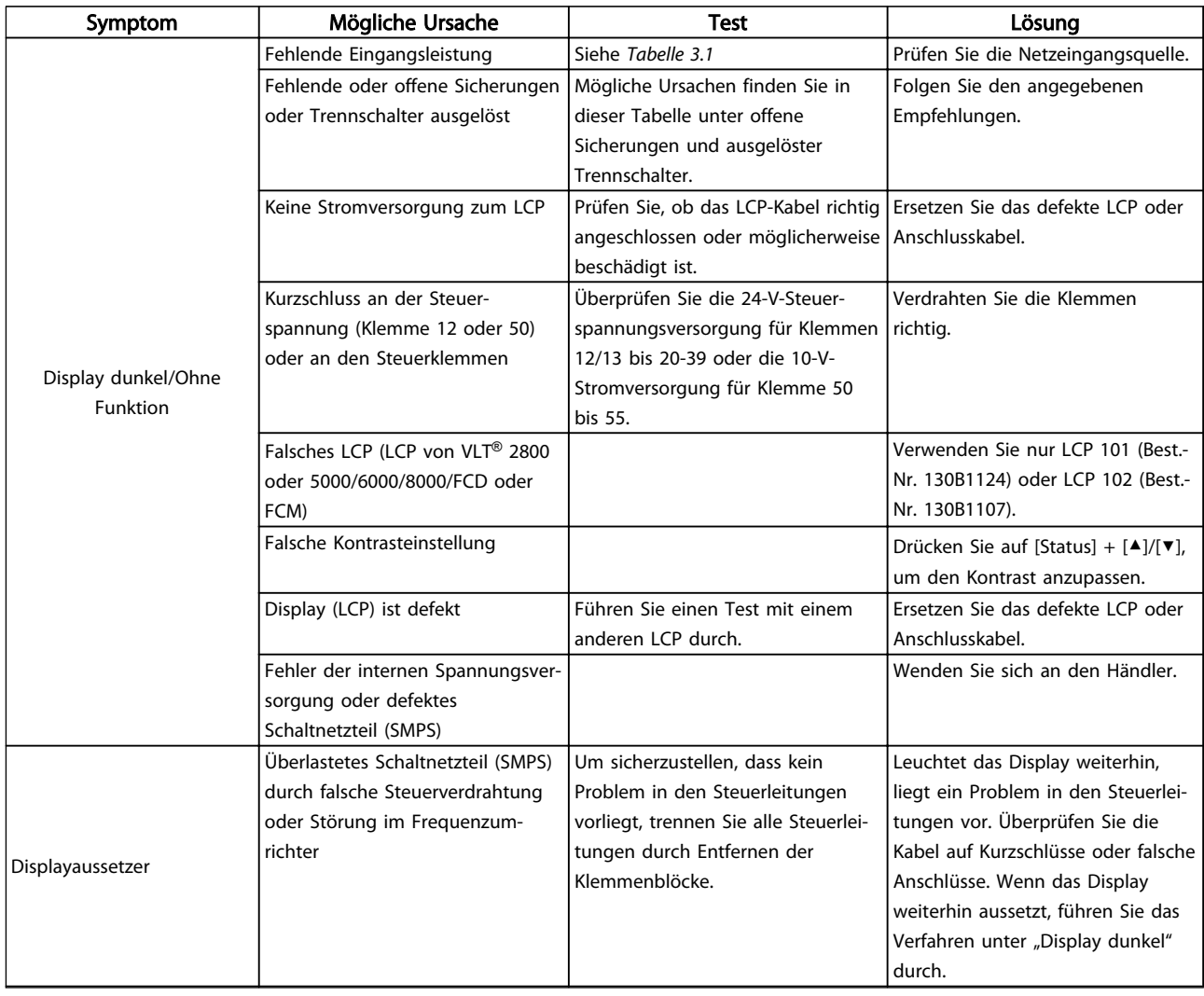

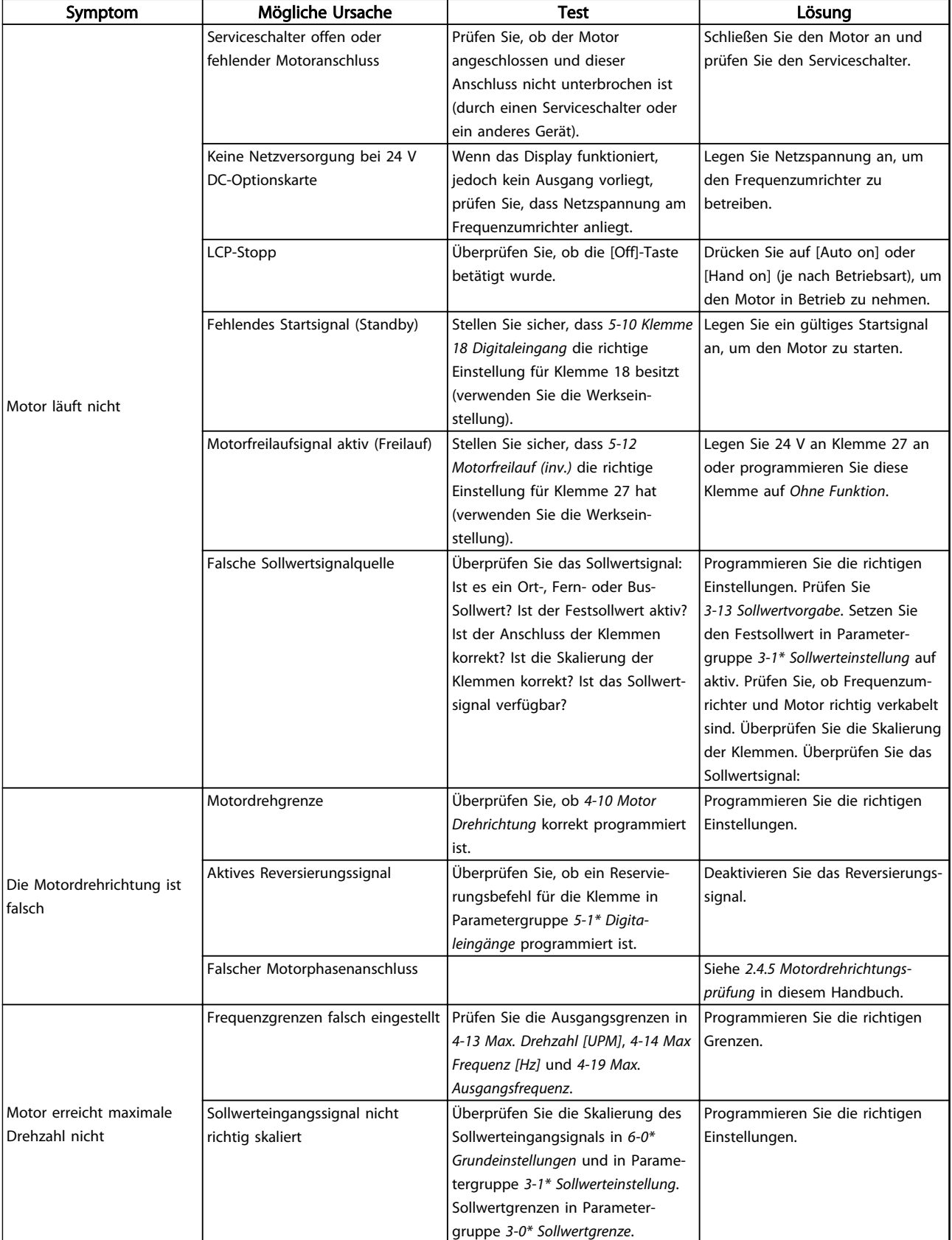

Danfoss

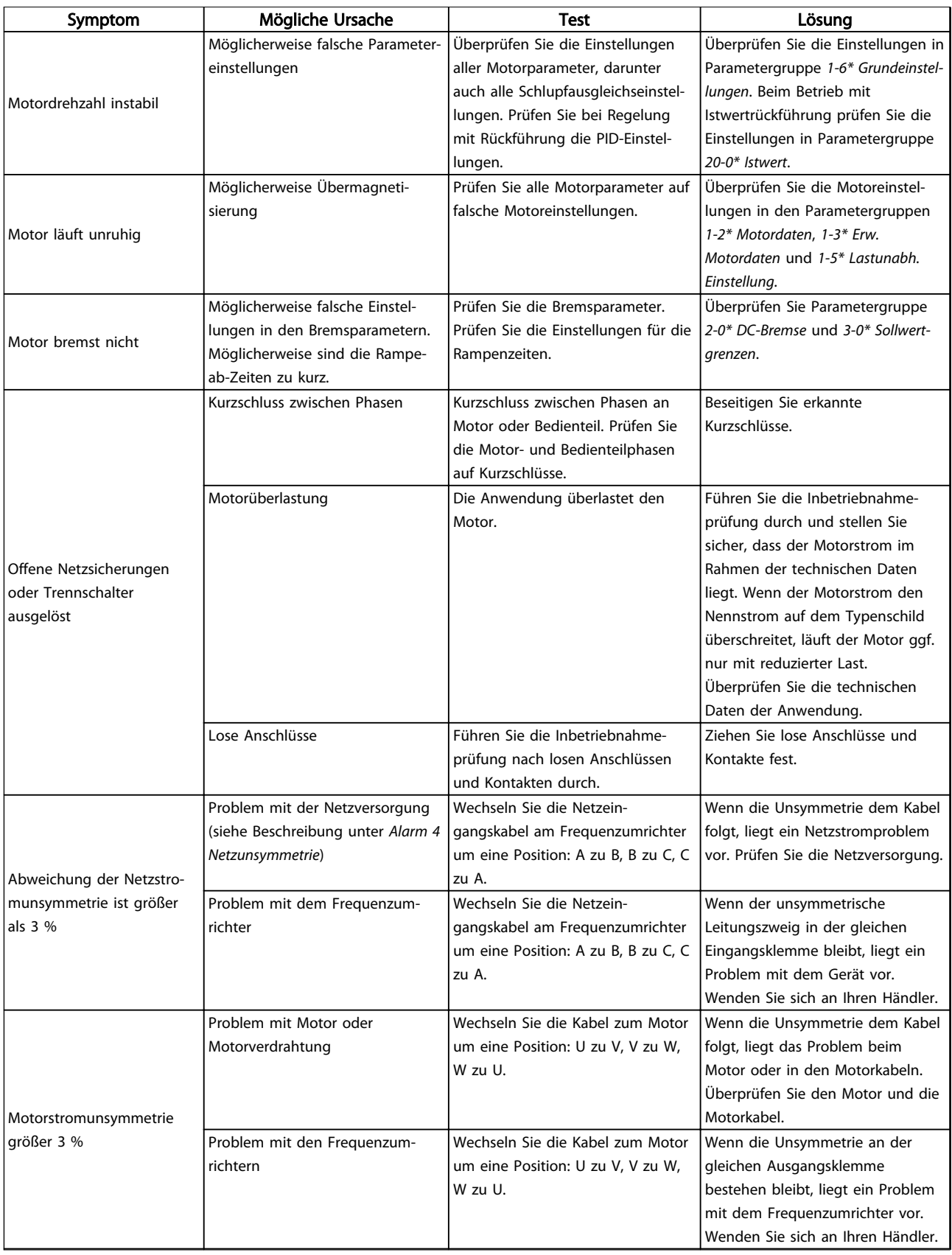

Danfoss

### Grundlegende Fehlersuche un... VLT<sup>®</sup> Refrigeration Drive Produkthandbuch

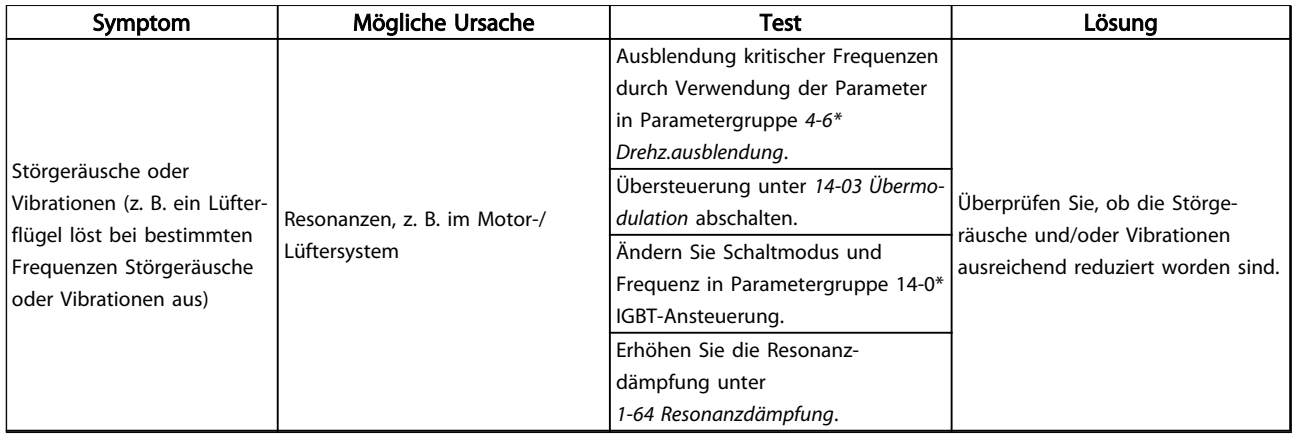

Tabelle 9.1 Fehlersuche und -behebung

Danfoss

## 10 Technische Daten

### 10.1 Leistungsabhängige technische Daten

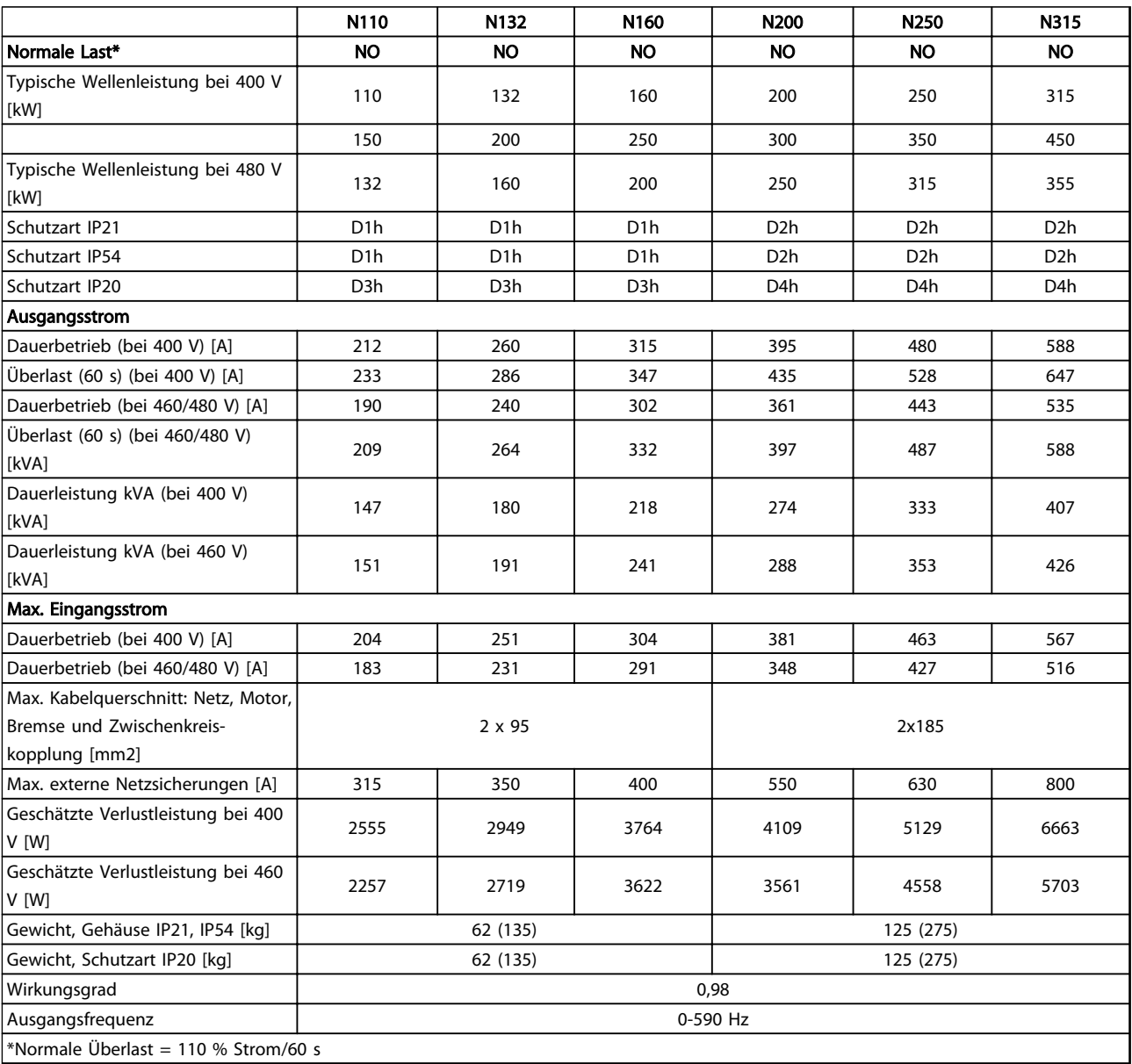

Tabelle 10.1 Netzversorgung 3 x 380-480 VAC

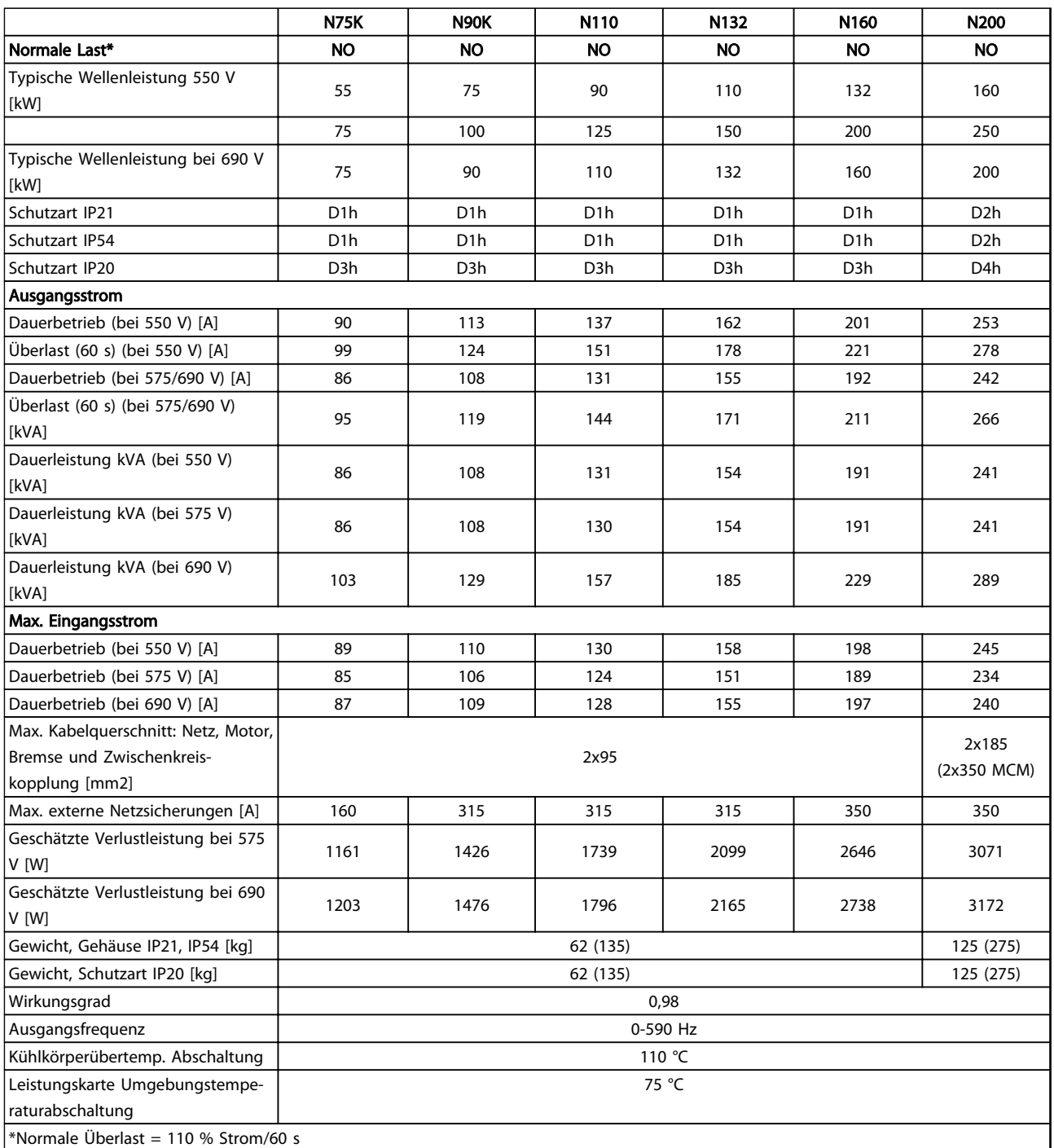

Tabelle 10.2 Netzversorgung 3 x 525-690 VAC

10 10

Danfoss

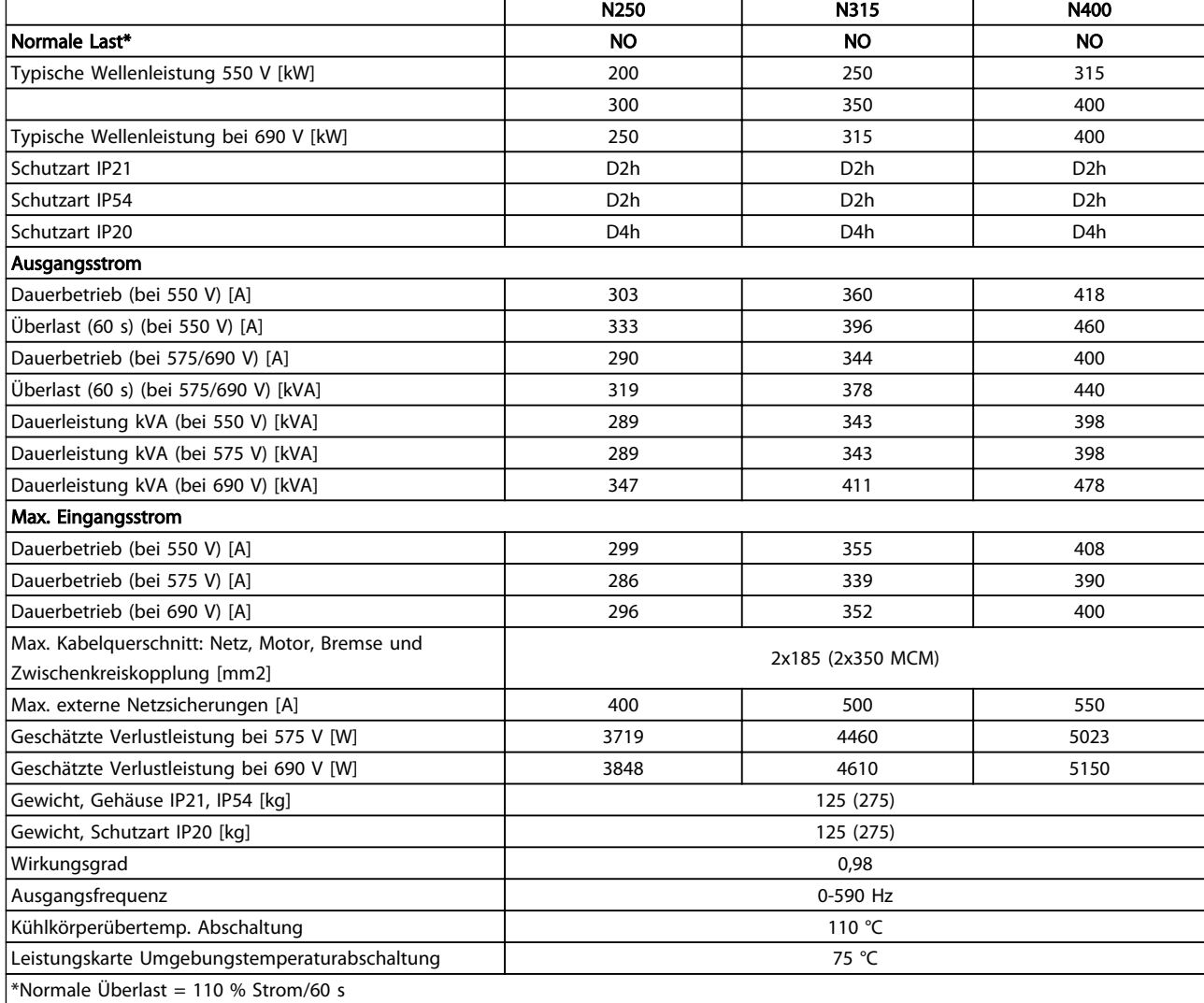

# 10 10

Tabelle 10.3 Netzversorgung 3 x 525-690 VAC

Die typische Verlustleistung gilt für Nennlastbedingungen und sollte innerhalb von ±15 % liegen (Toleranz bezieht sich auf variierende Spannungs- und Kabelbedingungen).

Die Verluste basieren auf der Standard-Taktfrequenz. Die Verluste sind bei höheren Taktfrequenzen erheblich höher.

Der Optionsschrank fügt dem Frequenzumrichter Gewicht hinzu. Die Höchstgewichte der Baugrößen D5h bis D8h sind in *Tabelle 10.4* aufgeführt.

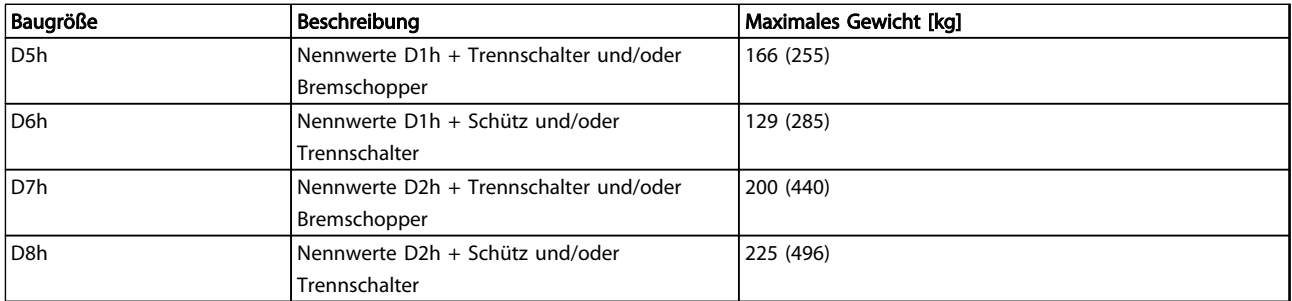

#### Tabelle 10.4 Gewichte D5h-D8h

#### <span id="page-80-0"></span>10.2 Allgemeine technische Daten

Netzversorgung (L1, L2, L3) Versorgungsspannung 380–480 V ±10%, 525–690 V±10%

*Niedrige Netzspannung/Netzausfall:*

*Bei einer niedrigen Netzspannung oder einem Netzausfall arbeitet der Frequenzumrichter weiter, bis die Spannung des Zwischenkreises unter den minimalen Stopppegel abfällt, der normalerweise 15 % unter der niedrigsten Versorgungsnennspannung des Frequenzumrichters liegt. Bei einer Netzspannung von weniger als 10 % unterhalb der niedrigsten Versorgungsnennspannung des Frequenzumrichters erfolgt kein Netz-Ein und es wird kein volles Drehmoment erreicht.*

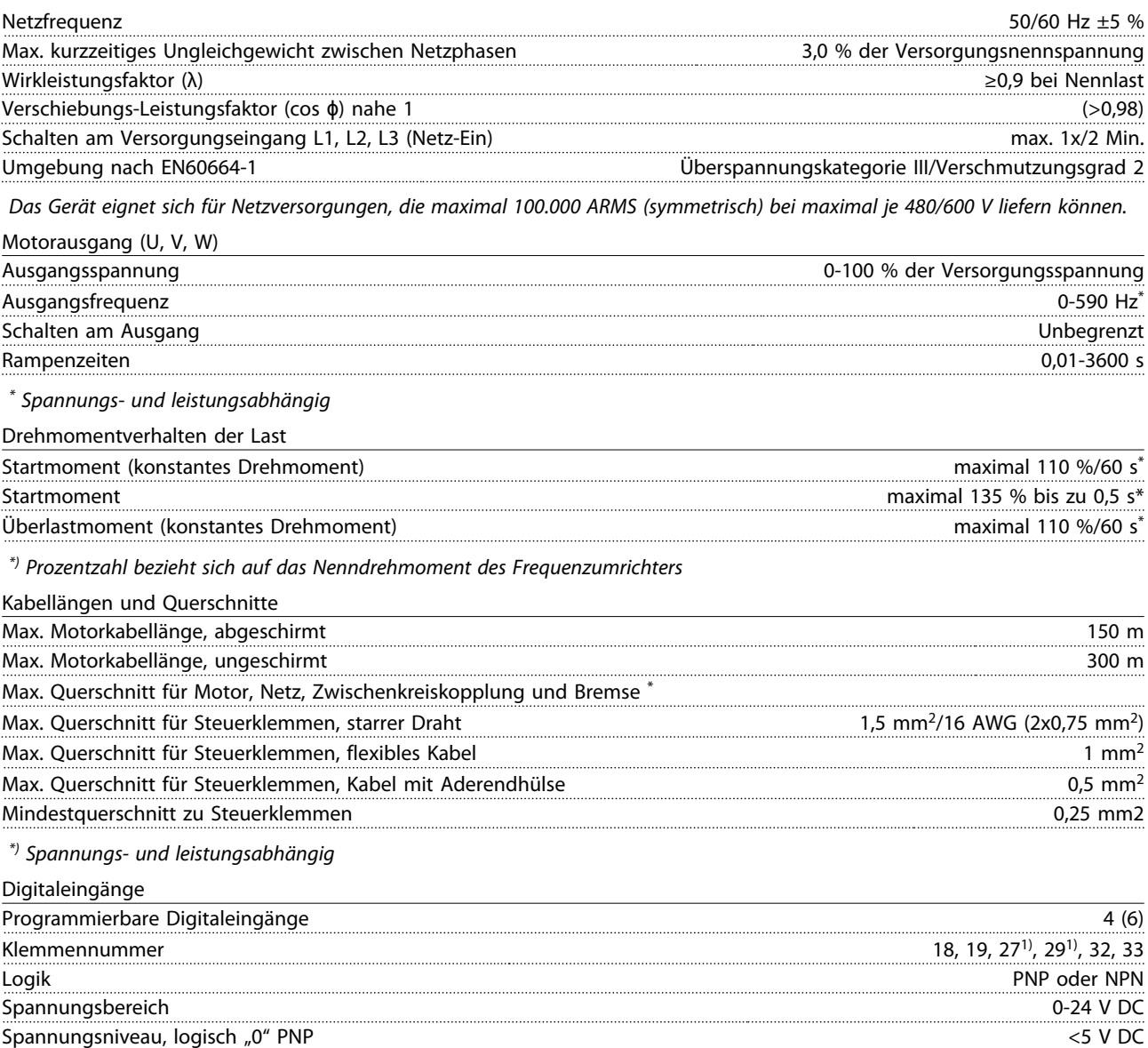

Spannungsniveau, logisch "1" PNP >10 V DC Spannungsniveau, logisch "0" NPN >19 V DC Spannungsniveau, logisch "1" NPN <14V DC Maximale Spannung am Eingang 28 V DC Eingangswiderstand, Ri ca. 4 kΩ

*Alle Digitaleingänge sind galvanisch von der Versorgungsspannung PELV (Schutzkleinspannung – Protective extra low voltage) und anderen Hochspannungsklemmen getrennt.*

*1) Die Klemmen 27 und 29 können auch als Ausgang programmiert werden.*

Danfoss

<span id="page-81-0"></span>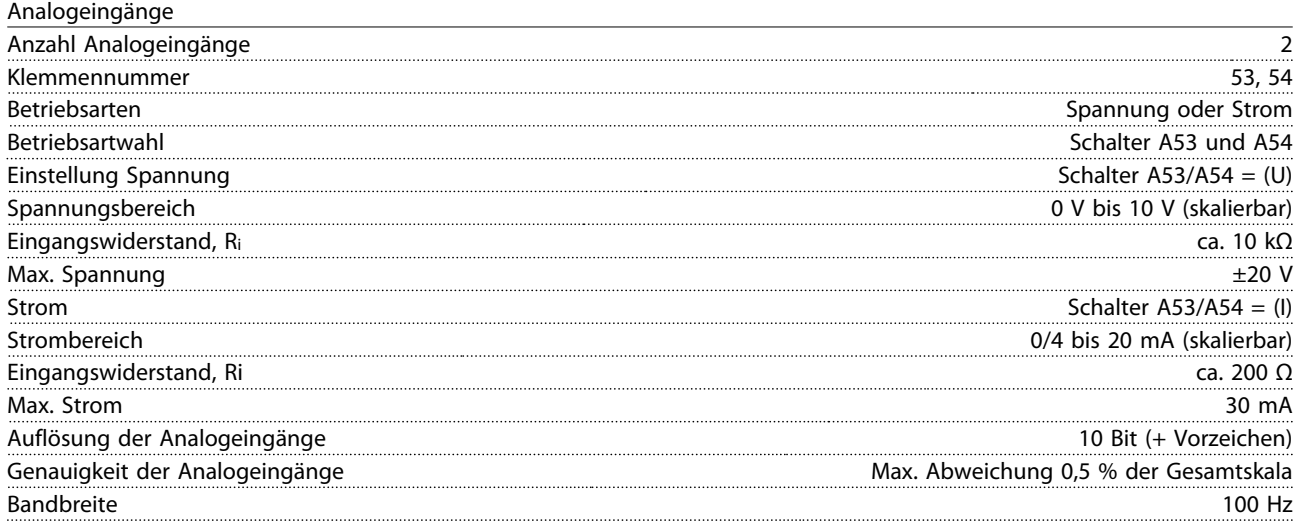

*Die Analogeingänge sind galvanisch von der Versorgungsspannung (PELV) und anderen Hochspannungsklemmen getrennt.*

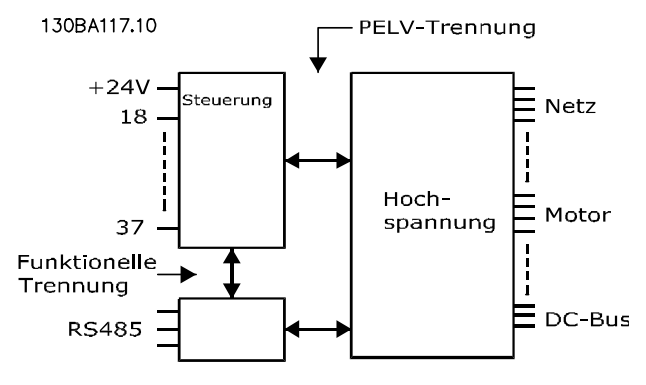

## 10

Abbildung 10.1

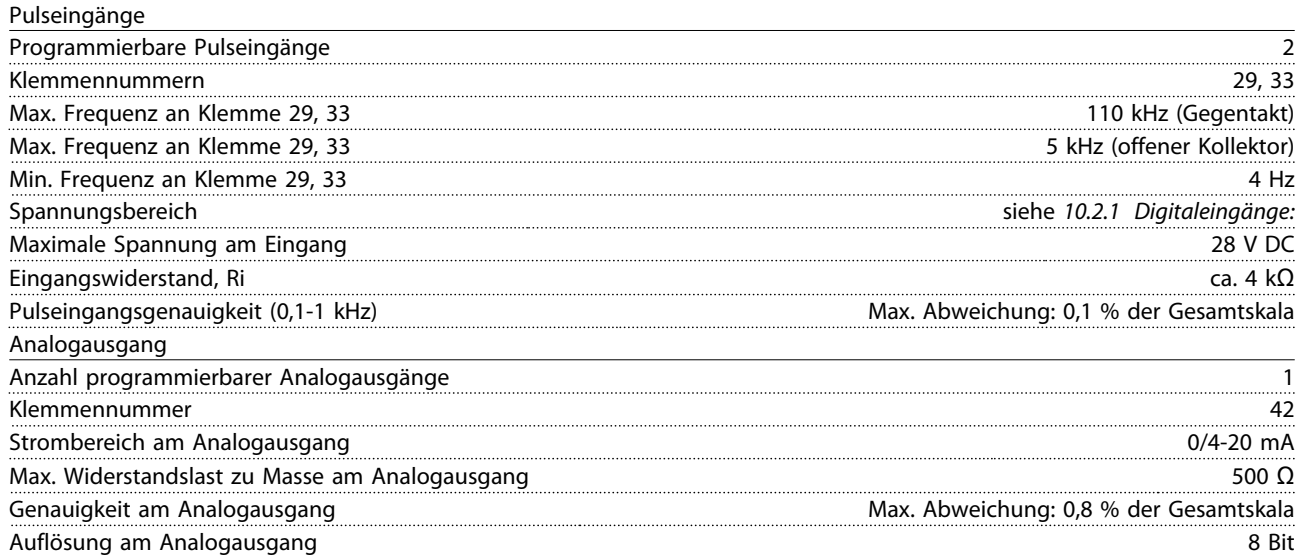

*Der Analogausgang ist galvanisch von der Versorgungsspannung (PELV = Protective extra low voltage/Schutzkleinspannung) und anderen Hochspannungsklemmen getrennt.*

Danfoss

<span id="page-82-0"></span>Steuerkarte, RS485 serielle Schnittstelle

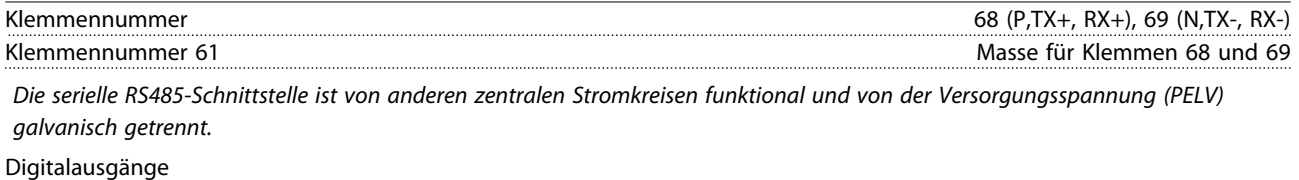

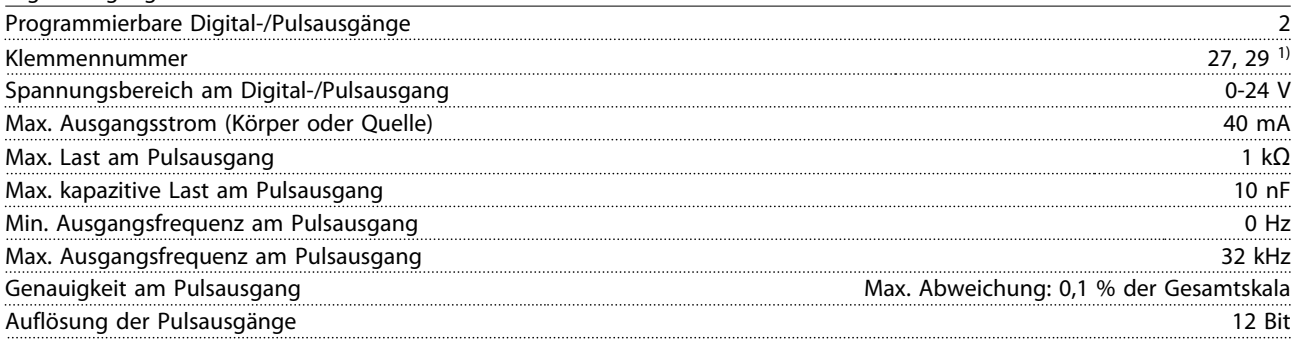

*1) Die Klemmen 27 und 29 können auch als Eingang programmiert werden.*

*Der Digitalausgang ist galvanisch von der Versorgungsspannung (PELV) und anderen Hochspannungsklemmen getrennt.*

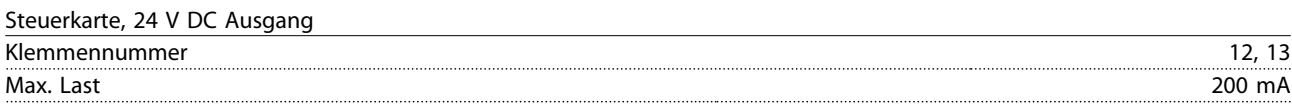

*Die 24 V DC-Versorgung ist galvanisch von der Versorgungsspannung (PELV) getrennt, hat jedoch das gleiche Potenzial wie die analogen und digitalen Ein- und Ausgänge.*

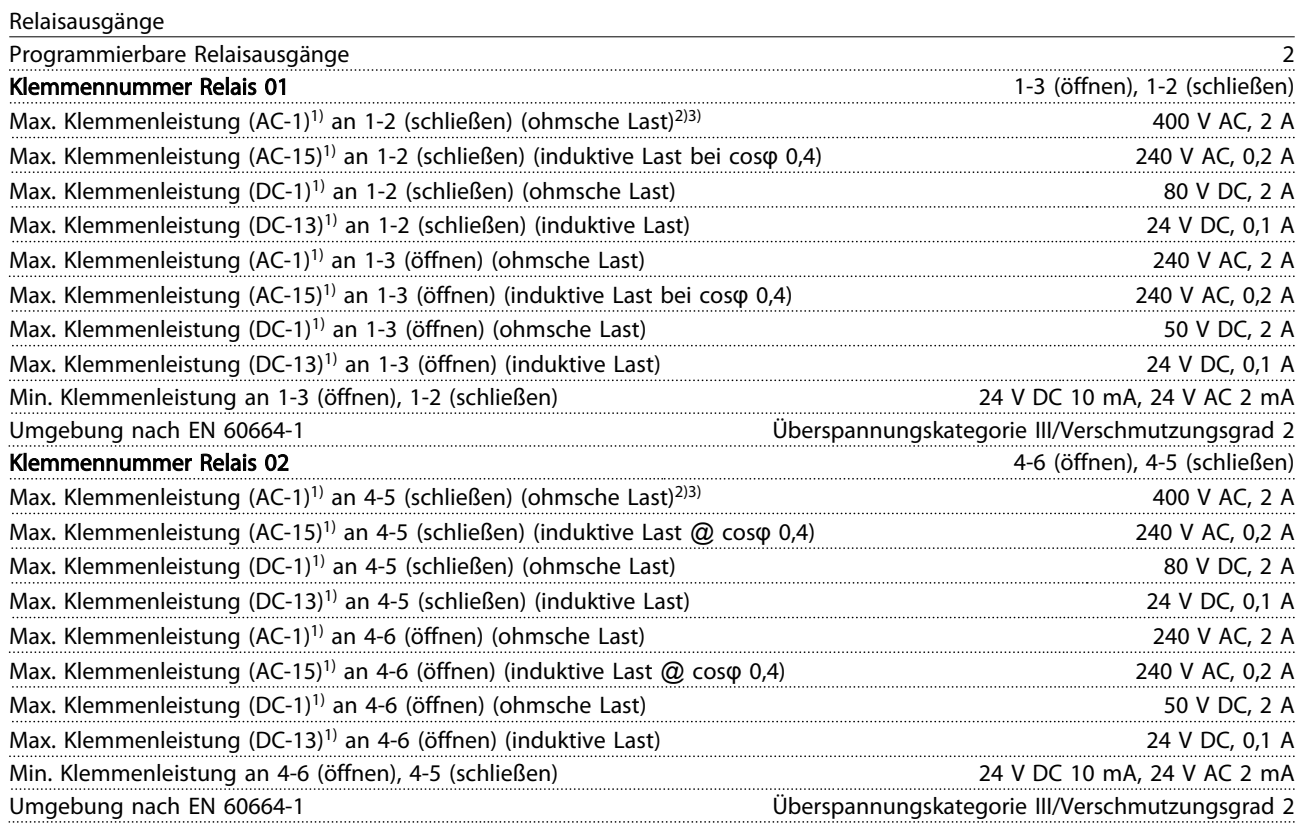

*1) IEC 60947 Teile 4 und 5*

*Die Relaiskontakte sind durch verstärkte Isolierung (PELV – Protective extra low voltage/Schutzkleinspannung) vom Rest der Schaltung galvanisch getrennt.*

*2) Überspannungskategorie II*

*3) UL-Anwendungen 300 V AC 2 A*

Danfoss

<span id="page-83-0"></span>

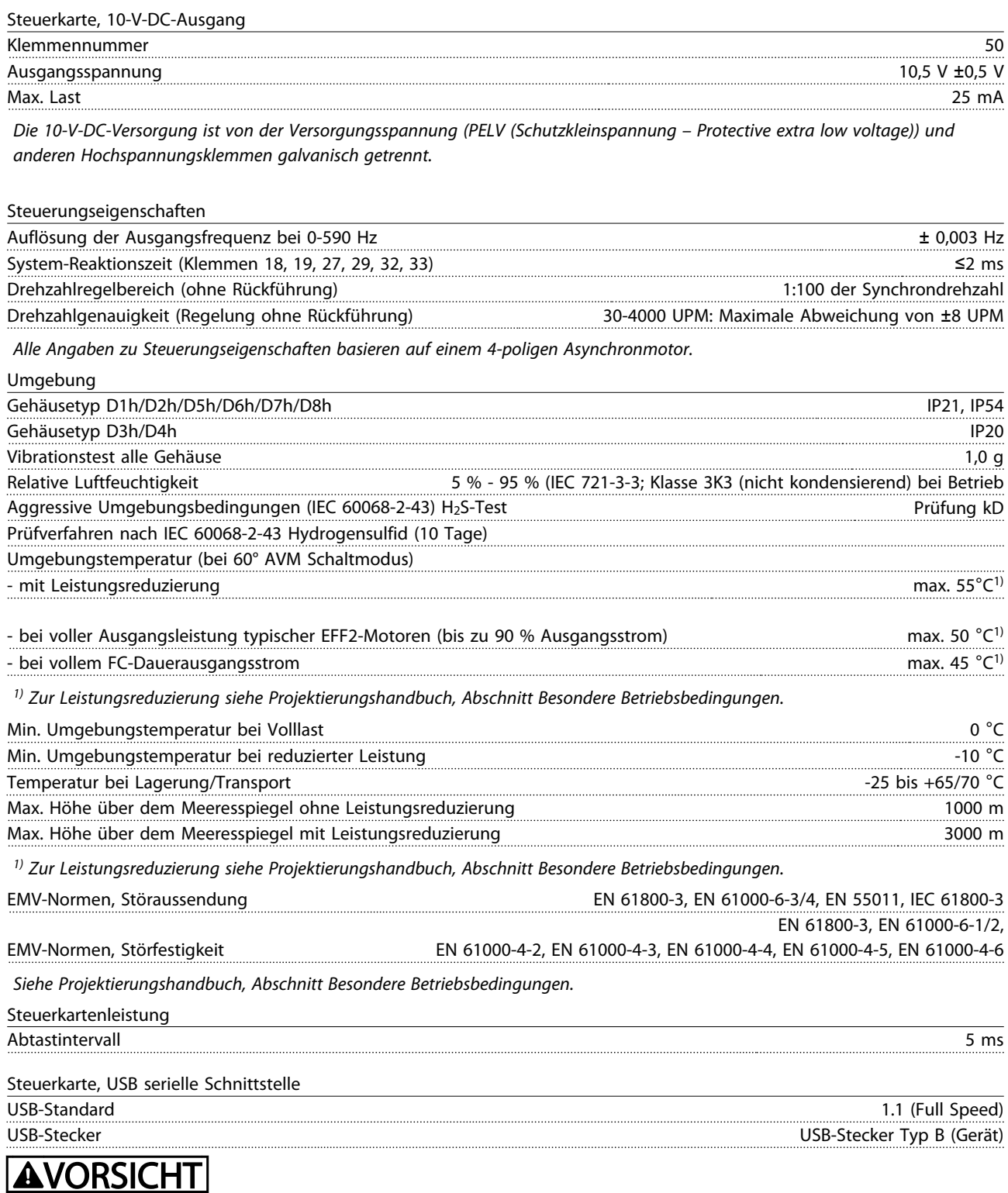

Der Anschluss an einen PC erfolgt über ein standardmäßiges USB-Kabel.

Die USB-Verbindung ist galvanisch von der Versorgungsspannung (PELV, Schutzkleinspannung) und anderen Hochspannungsklemmen getrennt.

Der USB-Erdanschluss ist nicht galvanisch von der Schutzerde getrennt. Verwenden Sie ausschließlich einen isolierten Laptop/PC als Anschluss für den USB-Anschluss am Frequenzumrichter oder ein isoliertes USB-Kabel bzw. einen isolierten USB-Konverter.

Danfoss

<span id="page-84-0"></span>Schutz und Funktionen

- Elektronischer thermischer Motorüberlastschutz.
- Durch eine Temperaturüberwachung des Kühlkörpers kann sichergestellt werden, dass der Frequenzumrichter bei Erreichen einer Temperatur von 95 °C± 5 °C abgeschaltet wird. Eine Überlastabschaltung durch hohe Temperatur kann erst zurückgesetzt werden, nachdem die Kühlkörpertemperatur wieder unter 70 °C±5 °C gesunken ist (dies ist nur eine Richtschnur: Temperaturen können je nach Leistungsgröße, Schutzart usw. verschieden sein). Der Frequenzumrichter besitzt eine Funktion zur automatischen Leistungsreduzierung, um einen Anstieg der Kühlkörpertemperatur auf 95 °C zu vermeiden.
- Der Frequenzumrichter ist gegen Kurzschlüsse an den Motorklemmen U, V, W geschützt.
- Bei fehlender Netzphase schaltet der Frequenzumrichter ab oder gibt eine Warnung aus (je nach Last).
- Die Überwachung der Zwischenkreisspannung stellt sicher, dass der Frequenzumrichter abschaltet, wenn die Zwischenkreisspannung zu gering oder zu hoch ist.
- Der Frequenzumrichter ist an den Motorklemmen U, V und W gegen Erdschluss geschützt.

Danfoss

### <span id="page-85-0"></span>10.3 Sicherungstabellen

#### 10.3.1 Schutz

#### Abzweigschutz

Sie müssen alle Abzweigkreise in einer Installation, Schaltanlage, in Maschinen usw. gegen Kurzschluss und Überstrom gemäß einschlägigen Vorschriften absichern, um elektrische Gefahren und ein Brandrisiko zu vermeiden.

#### Kurzschluss-Schutz

Sie müssen den Frequenzumrichter gegen Kurzschluss absichern, um elektrische Gefahren und ein Brandrisiko zu vermeiden. Danfoss empfiehlt die Verwendung der nachstehenden Sicherungen, um Servicepersonal und Geräte im Fall eines internen Defekts im Frequenzumrichter zu schützen. Der Frequenzumrichter bietet vollständigen Kurzschluss-Schutz bei einem Kurzschluss am Motorausgang.

#### Überstromschutz

Sorgen Sie für Überlastschutz, um Brandgefahr durch Überhitzen der Kabel in der Anlage zu vermeiden. Der Frequenzumrichter verfügt über einen internen Überstromschutz, den Sie für vorgeschalteten Überlastschutz nutzen können (UL-Anwendungen ausgeschlossen). Siehe

*4-18 Stromgrenze*. Darüber hinaus können Sie Sicherungen oder Trennschalter verwenden, um der Installation den erforderlichen Überstromschutz zu bieten. Ein Überstromschutz muss stets den nationalen Vorschriften entsprechen.

#### 10.3.2 Sicherungsauswahl

Danfoss Danfoss empfiehlt die Wahl der Sicherungen in der Tabelle unten, um Übereinstimmung mit EN 50178 sicherzustellen. Im Falle einer Fehlfunktion kann das Nichtbeachten der Empfehlung zu unnötigen Schäden am Frequenzumrichter führen.

Die Sicherungen unten sind für einen Kurzschlussstrom von max. 100.000 Aeff. (symmetrisch) geeignet.

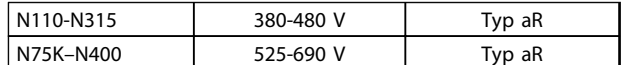

#### Tabelle 10.5

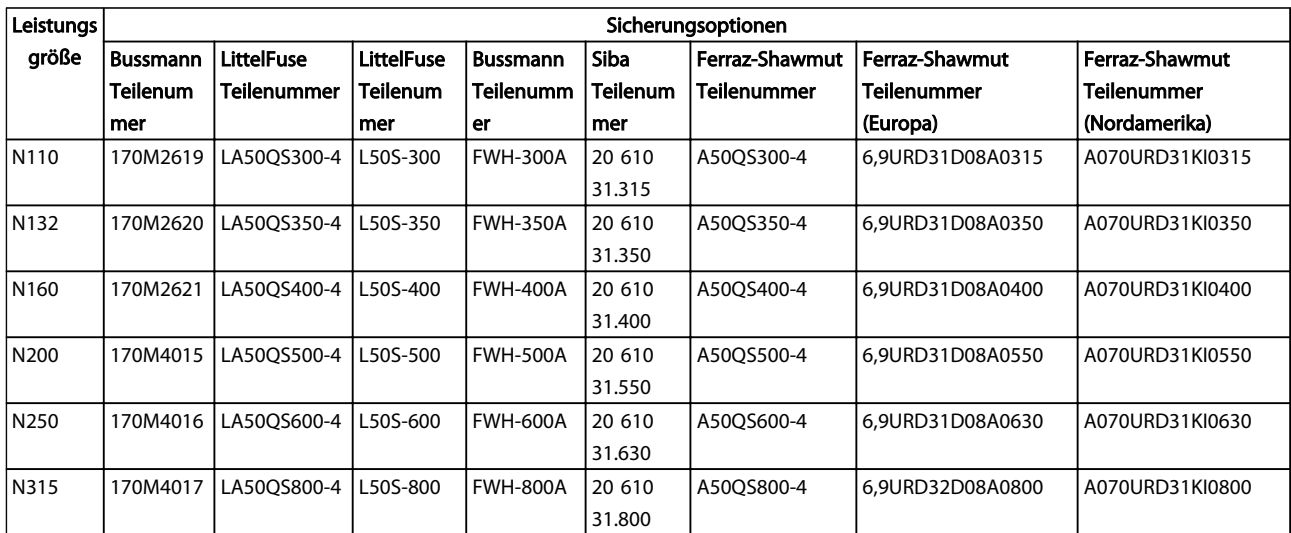

Tabelle 10.6 Sicherungsoptionen für 380-480-V-Frequenzumrichter

Danfoss

<span id="page-86-0"></span>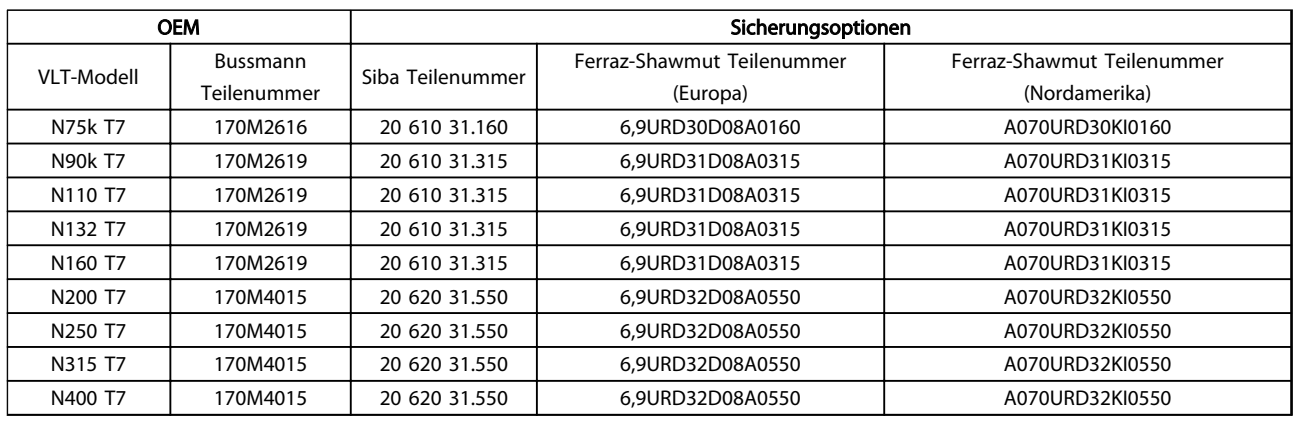

#### Tabelle 10.7 Sicherungsoptionen für 525-690-V-Frequenzumrichter

Zur Einhaltung der UL-Konformität müssen Sie bei Frequenzumrichtern, die ohne die Option "Nur mit Schütz" geliefert werden, Bussmann-Sicherungen der Serie 170M verwenden.

#### 10.3.3 Nennkurzschlussstrom (Short Circuit Current Rating (SCCR))

Der Nennkurzschlussstrom (SCCR) des Frequenzumrichters beträgt bei allen Spannungen (380-690 V) 100.000 A.

Wenn der Frequenzumrichter mit Netztrennschalter geliefert wird, beträgt der SCCR des Frequenzumrichters 100.000 A bei allen Spannungen (380-690 V).

### 10.3.4 Anzugsdrehmomente für Anschlüsse

Beim Festziehen der elektrischen Verbindungen müssen Sie unbedingt das richtige Anzugsdrehmoment verwenden. Ein zu geringes oder zu hohes Anzugsdrehmoment führt zu einem schlechten elektrischen Anschluss. Stellen Sie das richtige Drehmoment mit einem Drehmomentschlüssel sicher. Verwenden Sie stets einen Drehmomentschlüssel, um die Schrauben festzuziehen.

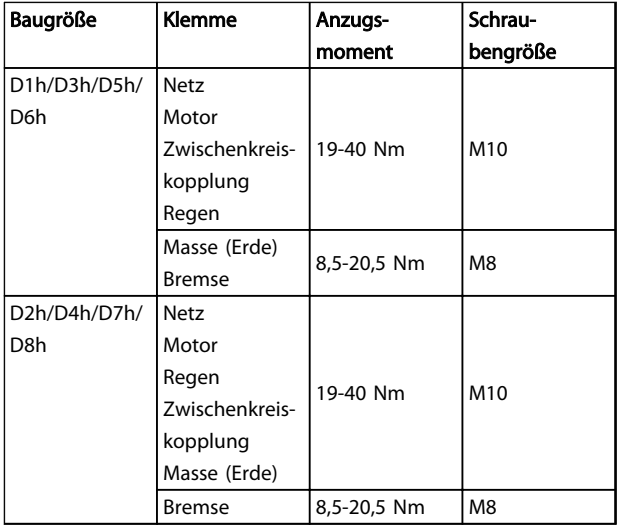

Tabelle 10.8 Anzugsdrehmoment für Klemmen

10 10

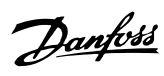

### Index

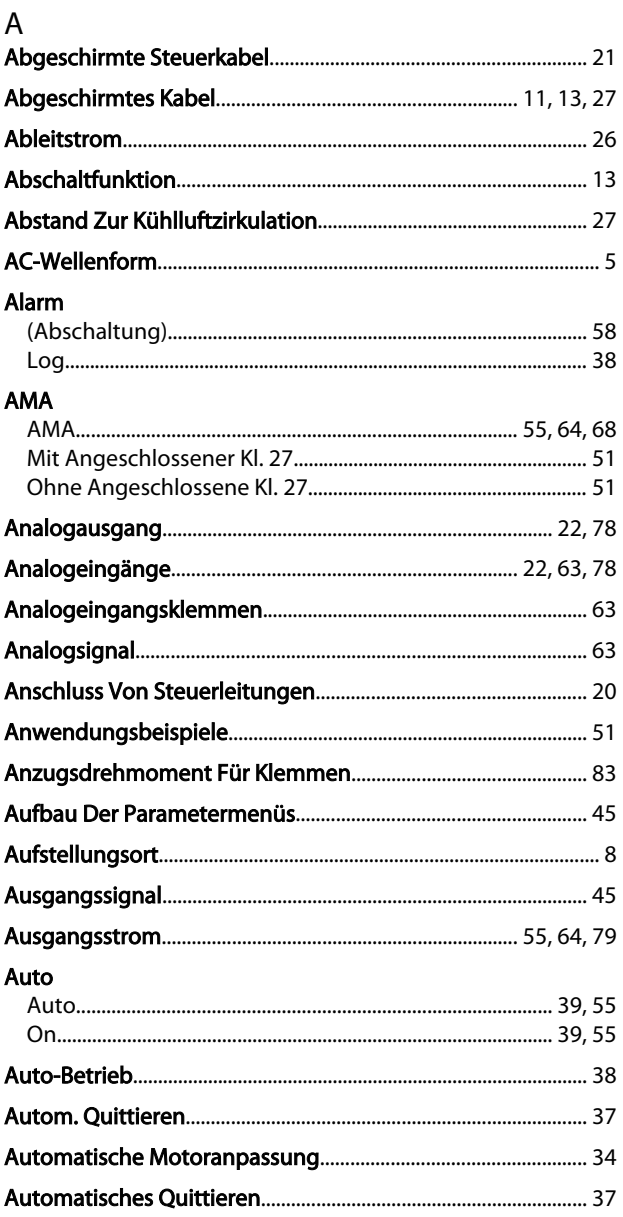

### $\sf B$

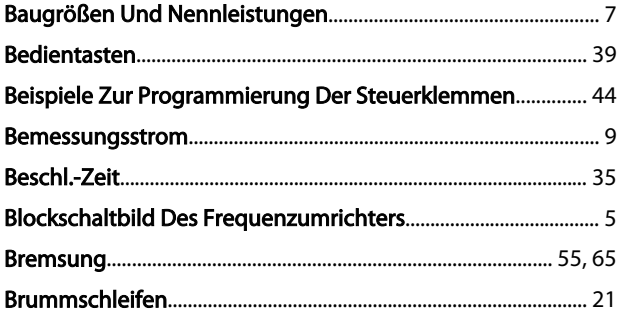

### $\mathsf{C}$

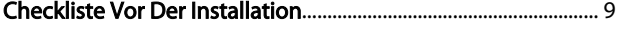

#### $\mathsf D$ Daten

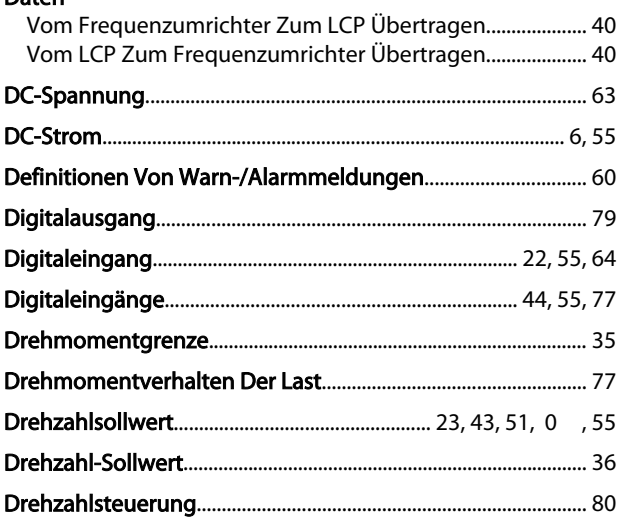

### $\mathsf E$

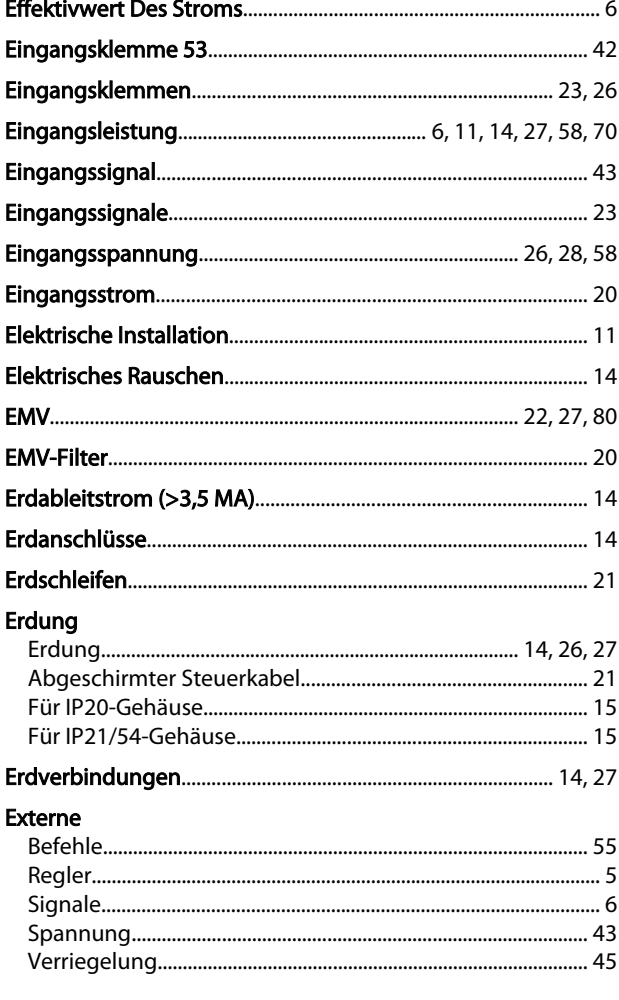

## $\overline{F}$

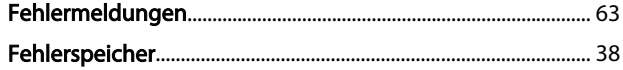

### VLT<sup>®</sup> Refrigeration Drive Produkthandbuch

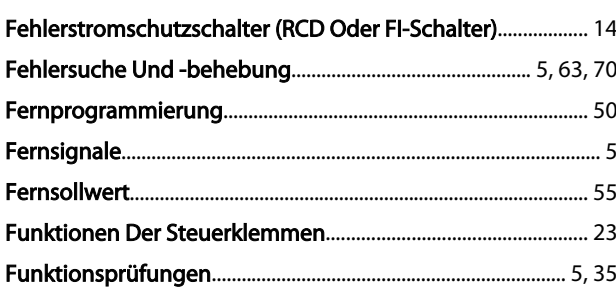

J.

i.

### $\mathsf G$

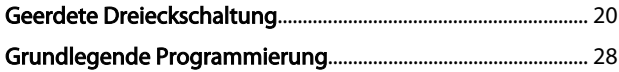

# H<br>Hand

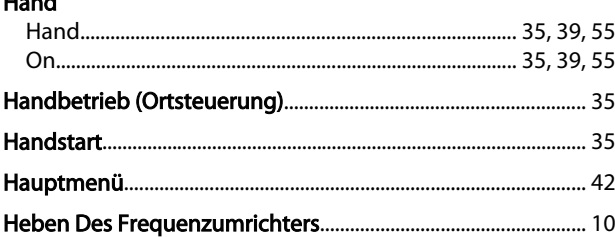

### $\mathsf I$

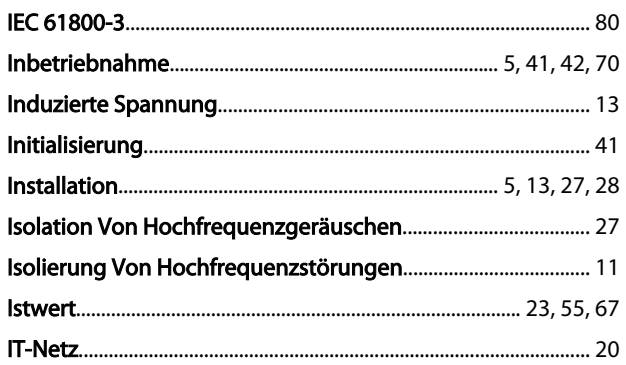

### $\mathsf{K}$

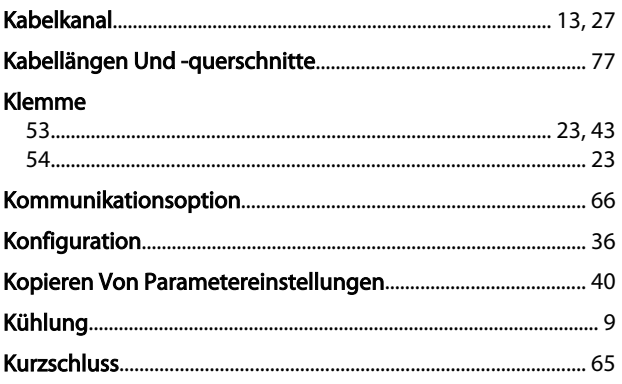

### $\mathsf{L}$

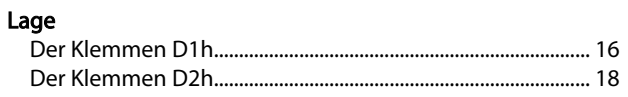

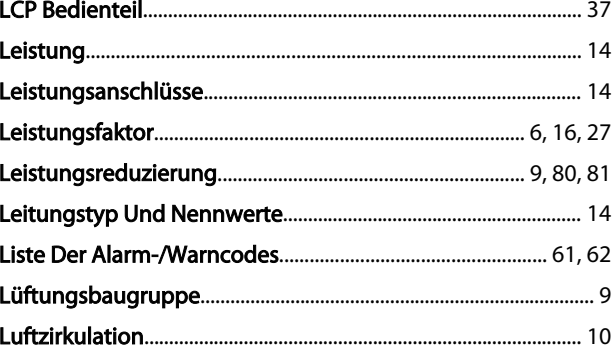

### ${\sf M}$

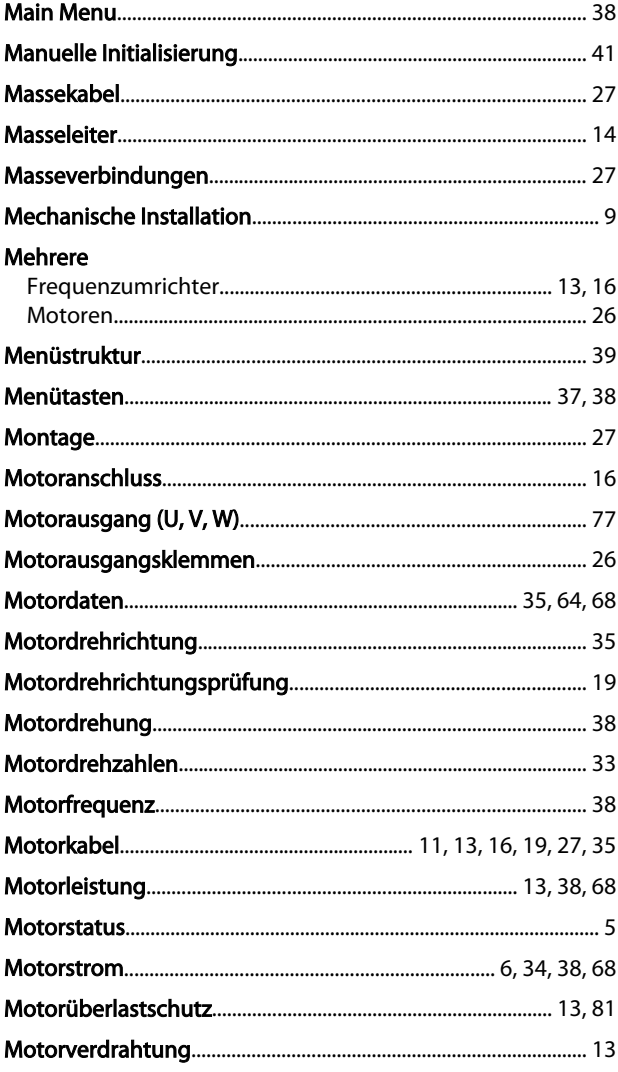

### ${\sf N}$

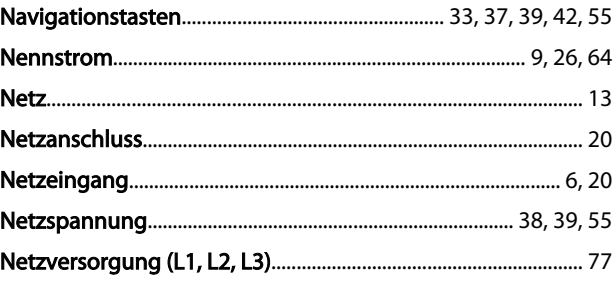

### $\overline{O}$

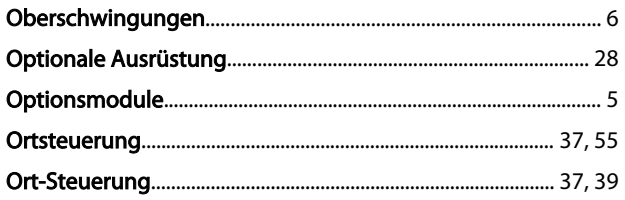

### $\overline{P}$

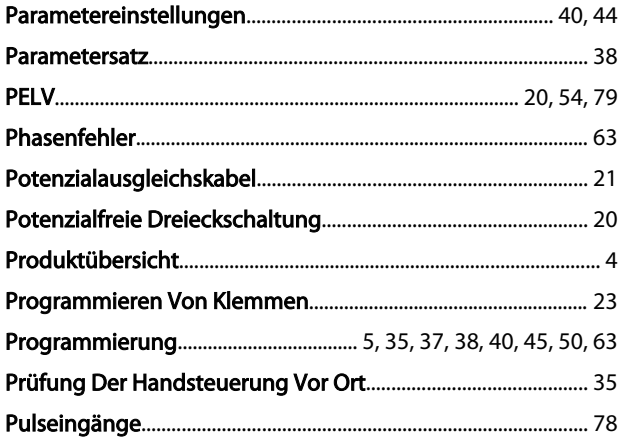

### $\mathsf Q$

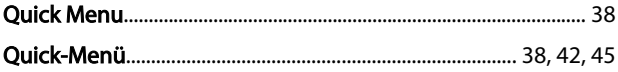

## $R$

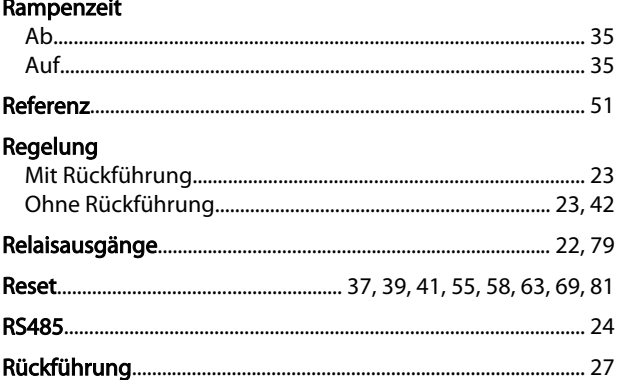

### $\overline{\mathsf{S}}$

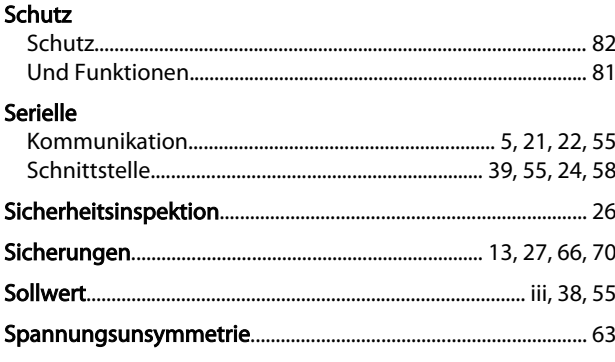

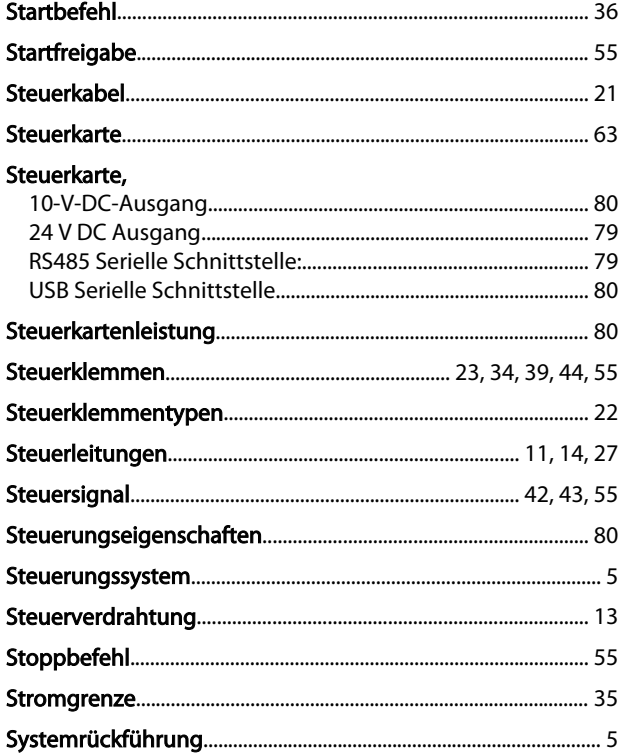

### $\mathsf T$

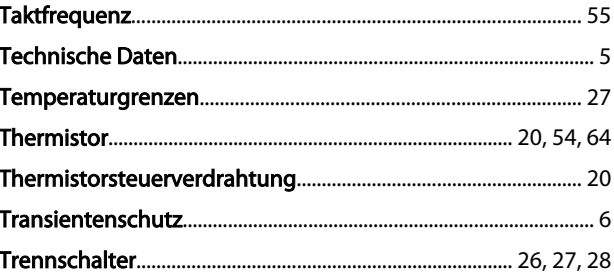

### Ü

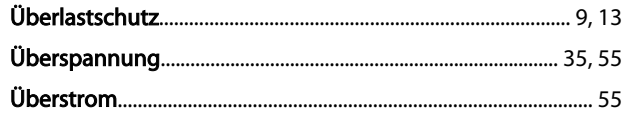

### $\cup$

### $\vee$

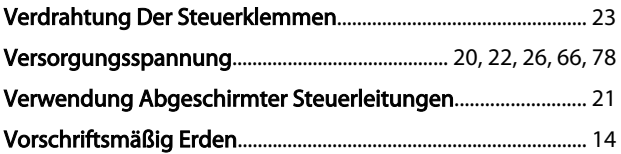

### W

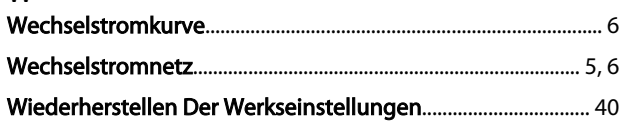

Danfoss

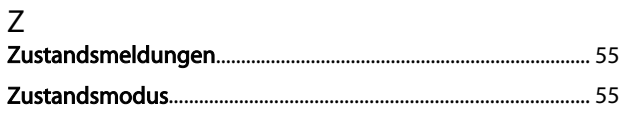

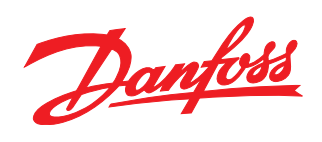

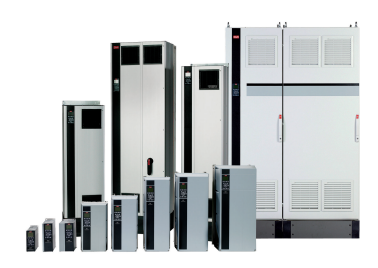

### www.danfoss.com/drives

Die in Katalogen, Prospekten und anderen schriftlichen Unterlagen, wie z.B. Zeichnungen und Vorschlägen enthaltenen Angaben und technischen Daten sind vom Käufer vor Übernahme<br>und Anwendung zu prüfen. Der Käufer kann aus d

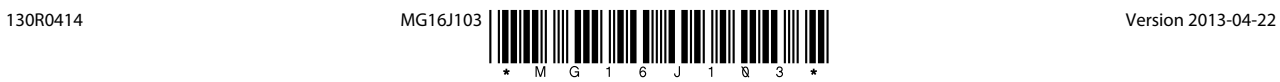